# **Система pCO**

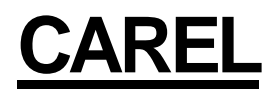

Общее руководство

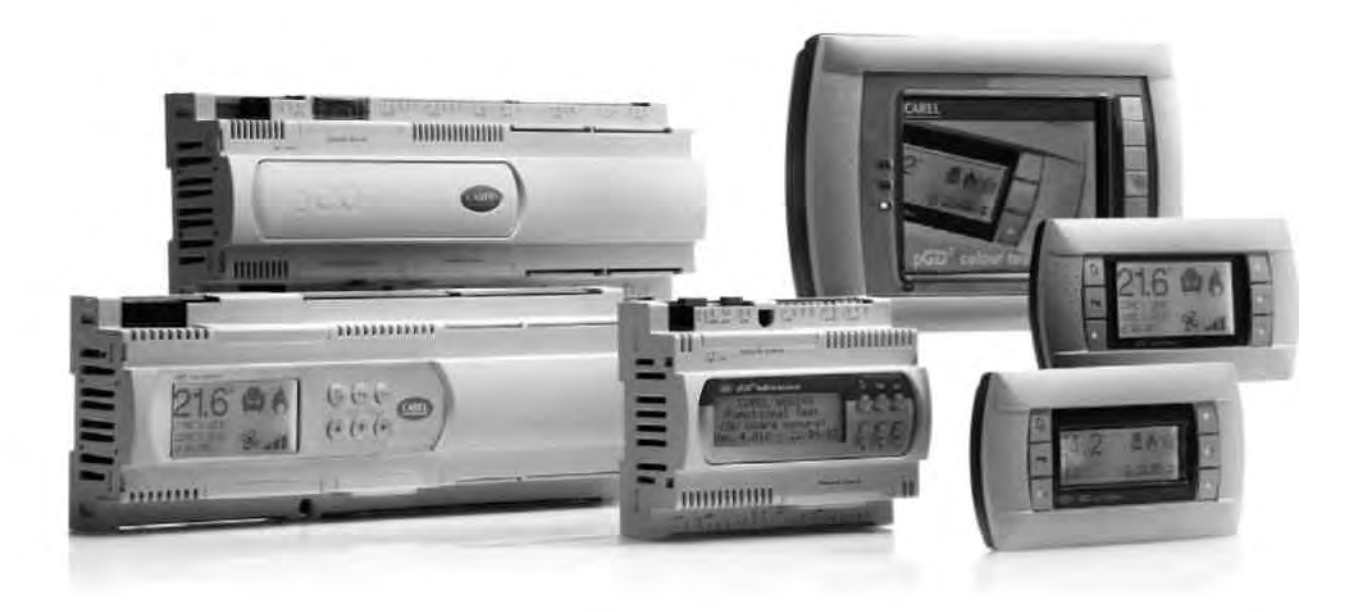

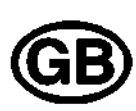

Руководство по эксплуатации

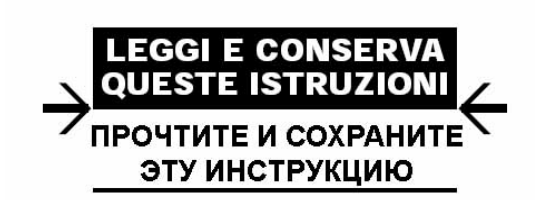

Технология и развитие

#### **Мы желаем Вам сэкономить время и деньги! Мы можем заверить Вас, что тщательное изучение данного руководства гарантирует правильную установку и безопасное использование описанного изделия.**

### ВАЖНЫЕ ПРЕДУПРЕЖДЕНИЯ:

При производстве своей продукции CAREL основывается на десятилетиях опыта в области ОВКВ, на непрерывных инвестициях в технологические новшества для продукции, процедурах и строгих процессах контроля качества с внутрисхемным и функциональным контролем 100 % своей продукции, и на самой инновационной технологии производства, доступной на рынке. Компания CAREL и ее филиалы, тем не менее, не могут гарантировать, что все аспекты изделия и программного обеспечения в составе изделия, отвечают требованиям окончательного использования, несмотря на то, что изделие было разработано в соответствии с современной технологией.

Заказчик (изготовитель, разработчик или установщик окончательного оборудования) принимает на себя всю ответственность и риск, связанные с конфигурированием изделия для достижения ожидаемых результатов в отношении специальной конечной установки и/или оборудования. Компания CAREL может, на основании особых соглашений, действовать в качестве консультанта для достижения положительных результатов пуско-наладочных работ окончательного блока/приложения, тем не менее, компания не принимает на себя ответственность за правильную работу окончательного оборудования/системы.

Изделие CAREL является современным изделием, его работа описана в технической документации, которая поставляется с изделием, либо может быть загружена, даже перед покупкой с сайта в Интернет www.carel.com.

Каждый продукт CAREL в связи с передовым уровнем технологии требует, чтобы операции по установке/конфигурированию/программированию/вводу в эксплуатацию

проводились наилучшим образом с учетом определенной прикладной задачи. Невозможность выполнения таких операций, которые требуются/указаны в руководстве по эксплуатации, может привести к неисправности окончательного изделия; компания CAREL не принимает на себя ответственность в подобных случаях.

Устанавливать изделие или производить его техническое обслуживание может только квалифицированный персонал.

Заказчик должен использовать изделие только таким образом, как указано в документации на изделие.

В дополнение к соблюдению любых дальнейших предупреждений, описанных в данном руководстве, для всех изделий CAREL следует соблюдать следующие предупреждения:

• Избегайте попадания влаги в электронные схемы. Дождь, влага и все типы жидкостей или конденсата содержат коррозионные минералы, которые могут повредить электронные схемы. В любом случае, изделие следует использовать или хранить в условиях окружающей среды, которые соответствуют пределам температуры и влажности, указанным в руководстве.

• Не устанавливайте устройство в слишком горячих средах. Слишком высокие температуры могут уменьшить срок службы электронных устройств, повредить их и деформировать или расплавить пластиковые детали. В любом случае, изделие следует использовать или хранить в условиях окружающей среды, которые соответствуют пределам температуры и влажности, указанным в руководстве.

• Не пытайтесь открыть устройство каким-либо иным образом, чем описано в руководстве.

• Не роняйте, не ударяйте и не трясите устройство, так как это может безнадежно повредить внутренние схемы и механизмы.

• Не используйте коррозионные химические агенты, растворители или агрессивные моющие средства для очистки устройства.

• Не используйте изделие для прикладных задач, не указанных в техническом руководстве.

Все вышеупомянутые рекомендации также относятся к контроллерам, платам последовательного интерфейса, ключам для программирования или любому другому вспомогательному оборудованию в составе ряда изделий компании CAREL.

CAREL принимает политику непрерывного развития. Следовательно, CAREL оставляет за собой право производить изменения и усовершенствования любого изделия, описанного в этом документе без предварительного предупреждения.

Технические характеристики, приведенные в руководстве, могут быть изменены без предварительного предупреждения.

Ответственность компании CAREL относительно ее изделий указана в общих условиях контракта CAREL, доступных на сайте в Интернет www.carel.com и/или в отдельных соглашениями с клиентами; а именно, в размере, допускаемом действующим законодательством. Компания CAREL, ее сотрудники или филиалы ни в каком случае не несут ответственность за какой-либо потерянный доход или сбыт, потери данных и информации, затраты на товары или услуги для замены, повреждения вещей или людей, время простоя или любые прямые, косвенные, непредвиденные, фактические, карательные, штрафные, специальные или последовательные убытки любого вида, вне зависимости, являются ли они договорными, внедоговорными или произошли из-за небрежности, или любых других помех из-за установки, использования или невозможности использования изделия, даже если компания CAREL или ее филиалы предупреждены относительно возможности такого повреждения.

#### **Утилизация деталей контроллера:**

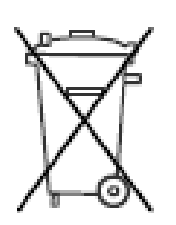

#### **ИНФОРМАЦИЯ ДЛЯ ПОЛЬЗОВАТЕЛЕЙ ОТНОСИТЕЛЬНО ПРАВИЛЬНОЙ УТИЛИЗАЦИИ ОТХОДОВ ЭЛЕКТРИЧЕСКОГО И ЭЛЕКТРОННОГО ОБОРУДОВАНИЯ (WEEE)**

В применении к директиве Евросоюза 2002/96/EC, изданной 27 января 2003г. и соответствующему национальному законодательству, пожалуйста, учтите, что:

1. Отходы производства электронного и электрического оборудования (WEEE) не могут быть утилизированы в качестве бытовых отходов, и такие отходы должны быть собраны и утилизированы отдельно;

2. Должны использоваться частные или общественные системы сбора отходов, определенные местным законодательством. Кроме того, по окончании периода эксплуатации оборудование может быть возвращено дистрибьютору при покупке нового оборудования;

3. Оборудование может содержать опасные вещества: их ненадлежащее использование или неправильная утилизация могут негативно отразиться на здоровье человека и состоянии окружающей среды;

4. Символ (перечеркнутый контейнер на колесиках), показанный на изделии или на упаковке и в инструкции, обозначает, что оборудование было выпущено на рынок после 13 августа 2005г. и должно быть утилизировано отдельно;

5. В случае незаконной утилизации отходов электрического и электронного оборудования применяются штрафные санкции, определенные местным законодательством в области утилизации отходов.

# **Содержание**

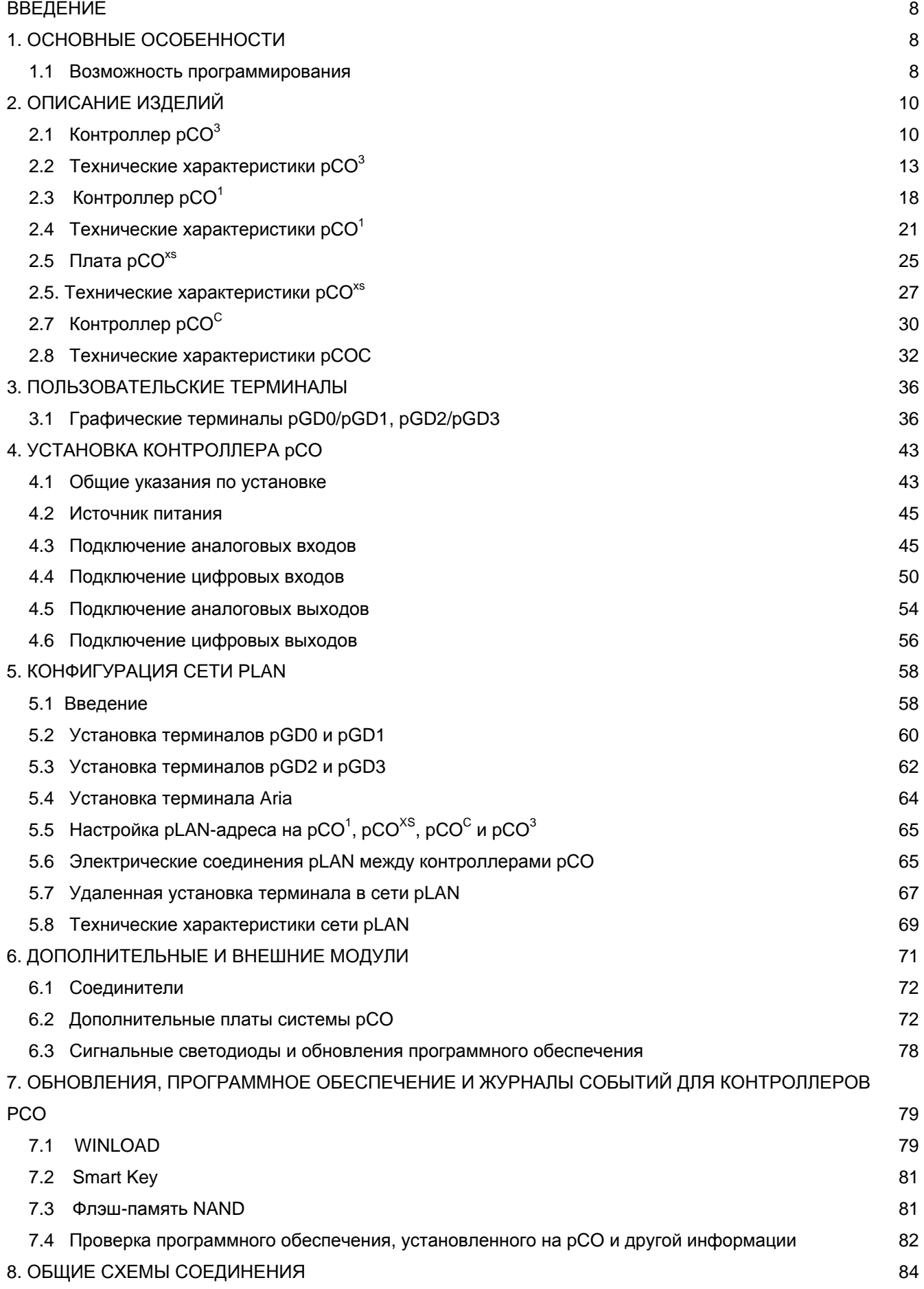

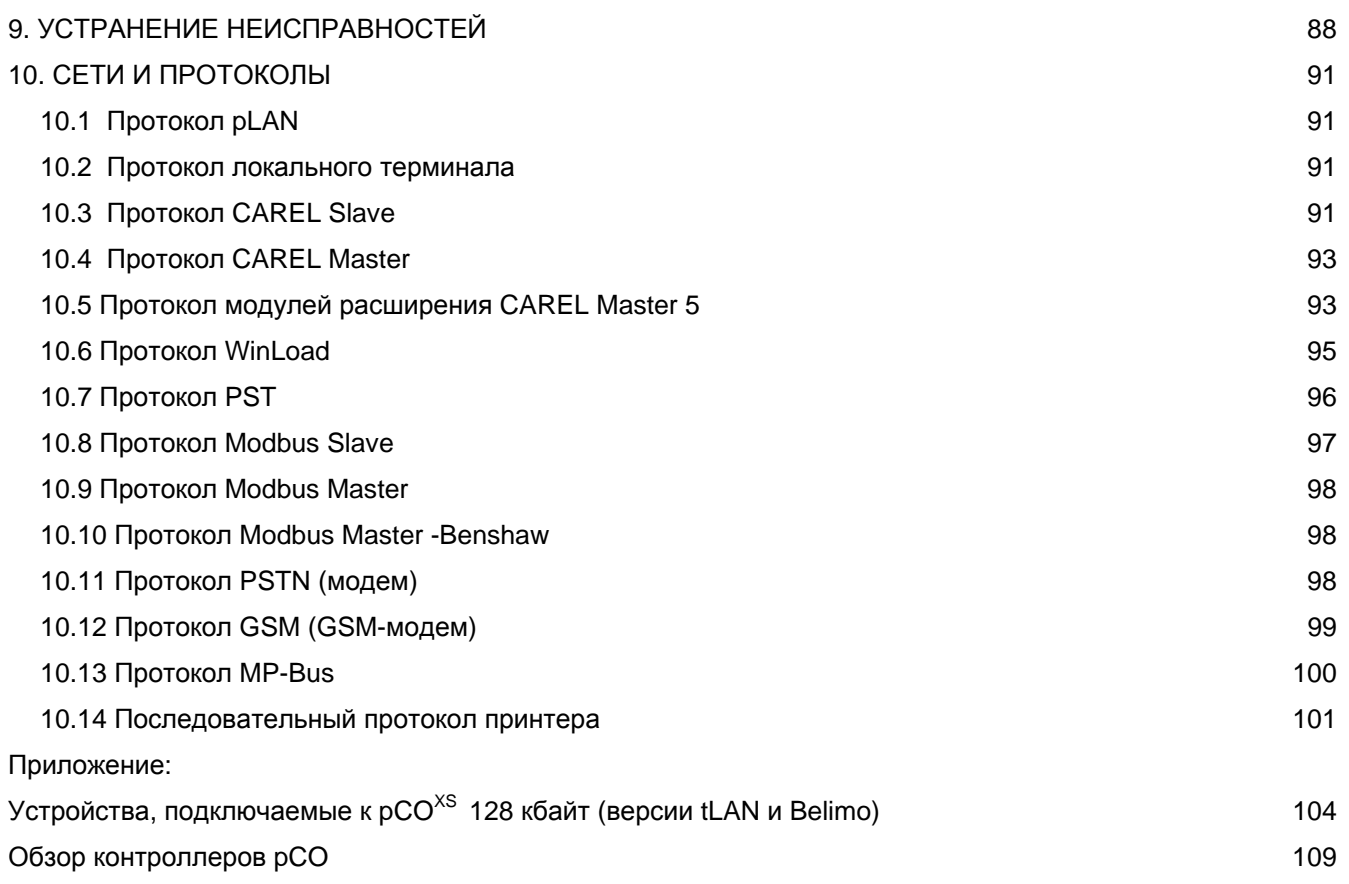

# **ВВЕДЕНИЕ**

Система pCO: ряд программируемых контроллеров CAREL.

Состоит из программируемых контролеров, пользовательских интерфейсов, шлюзов, средств связи и интерфейсов дистанционного управления для предложения на рынок оборудования вентиляции, кондиционирования и обогрева мощной, универсальной системы управления, которая легко сопрягается с наиболее часто используемыми встроенными системами управления. Система pCO является очень надежной и может быть с легкостью настроена для разграничения работы контроллера на установке охлаждения или кондиционирования производителя.

# **1. ОСНОВНЫЕ ОСОБЕННОСТИ**

Все модели данных контроллеров используют 16-битный микропроцессор и до 4 Мбайт памяти для гарантии высокой производительности в отношении скорости и области памяти. Система контролеров pCO также производится в различных размерах в соответствии с количеством входов и входов, таким образом, всегда предлагая наилучшее соотношение цена/качество. Учитывая растущие требования интеграции, система семейства pCO может обеспечивать связь с использованием наиболее часто используемых стандартов последовательной связи, и при добавлении дополнительных плат может быть встроена в наиболее распространенные системы BMS.

Семейство pCO\* отличается возможностью подключения логометрических датчиков, встроенного терминала, обновленных ключей программирования и последовательного порта для подключения контролируемых полевых устройств (клапанов, расширений ввода/вывода, приводов электронных клапанов...). Все эти особенности обеспечивают нашим контроллерам высокий уровень, отвечающий требованиям рынка оборудования вентиляции, кондиционирования и обогрева.

# **1.1 Возможность программирования**

Система контроллеров CAREL pCO может быть запрограммирована с использованием системы разработки EasyTools, со следующими преимуществами:

• передача программного обеспечения на различные типы аппаратных средств CAREL. Приложения, разработанные для pCO, могут быть просто и быстро переданы с одной платформы аппаратных средств на другую ( и наоборот), всего лишь посредством простой настройки входов и выходов;

- быстрая разработка программ для заказчика по конкурентным ценам;
- надежная гарантия посредством использования стандартных испытанных процедур.

Более того, использование EasyTools гарантирует заказчику максимальный уровень конфиденциальности и самоуправления при разработке собственных новых программ. Возможность использования одной аппаратной платформы для различных приложений предоставляет возможность стандартизации с ясными преимуществами возможности внутрисхемных, функциональных, а также пробных эксплуатационных испытаний всех изделий и, следовательно, достижения высокого уровня надежности, как всех, так и отдельных электронных компонентов. EasyTools: эксклюзивная программная среда CAREL для разработки, проста в использовании, предназначена для программирования, эмуляции, наблюдения и определения сетей pLAN с использованием терминалов CAREL и программируемых контроллеров pCO.

### **1.1.1 Приложения**

Возможность программирования системы контроллеров pCO обеспечивает абсолютную универсальность приложений. Аппаратные средства одного стандарта могут быть использованы для контроля:

- холодильных установок и тепловых насосов;
- агрегатов, монтируемых на крыше здания;
- установок для кондиционирования воздуха;
- небольших/средних вентиляционных установок (на заказ);
- витрин (на заказ и в соответствии с техническими характеристиками);
- холодильных камер (на заказ и в соответствии с техническими характеристиками);
- сушильных камер;
- компрессорных установок;
- универсальных выключателей цепи.

Другие типы программ могут быть разработаны в соответствии с определенными требованиями заказчика.

### **1.1.2 Архитектура аппаратных средств**

#### Система контролеров pCO включает в себя:

• **Контроллер pCO**, оснащенный 16-битным микропроцессором для запуска управляющей программы и набором терминалов, требуемых для подключения контролируемых устройств (к примеру: клапанов, компрессоров, вентиляторов). Программа и параметры постоянно сохраняются во флэш-памяти, предотвращая потерю данных в случае отказа электропитания (без потребности в резервном аккумуляторе).

Контроллер pCO также может быть подключен к сетям pLAN, состоящим максимум из 32 контроллеров и терминалов pCO. Каждая плата может обмениваться информацией без потребности в дополнительном аппаратном обеспечении (обмениваться любой переменной, цифровой или аналоговой, в соответствии с программным обеспечением приложения) при высоких скоростях передачи данных. Подключение к последовательной линии контроля/теленаблюдения на основании стандарта RS485 производится с использованием дополнительных плат последовательной передачи данных (PCOS004850) и протокола связи CAREL.

• **Терминал**, также управляемый микропроцессором, оснащенный дисплеем, клавиатурой и светодиодными индикаторами для возможности программирования пользователем параметров управления (уставки, зоны нечувствительности, пороговых значений аварийного сигнала) и основных функций (ВКЛ/ВЫКЛ, отображение контролируемых значений, дополнительная печать). Для нормальной работы терминал не обязательно должен быть подключен к pCO, но он может быть использован для первоначального программирования основных параметров.

Возможности прикладного программного обеспечения позволяют пользовательскому терминалу предоставлять возможность:

- первоначального программирования устройства с доступом, защищенным паролем;
- изменения в любое время основных рабочих параметров, дополнительно защищенных паролем;
- экранного и звукового оповещения (посредством зуммера) при любом аварийном сигнале;
- отображение активных функций с использованием светодиодных индикаторов;
- отображение всех измеренных значений.

# **2. ОПИСАНИЕ ИЗДЕЛИЙ**

# **2.1 Контроллер pCO<sup>3</sup>**

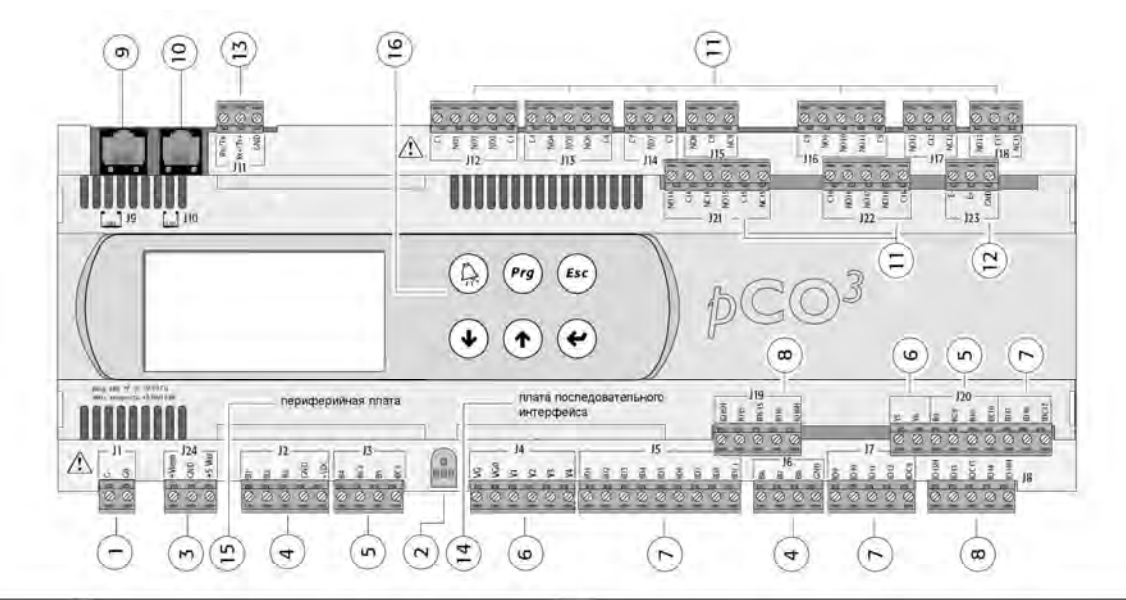

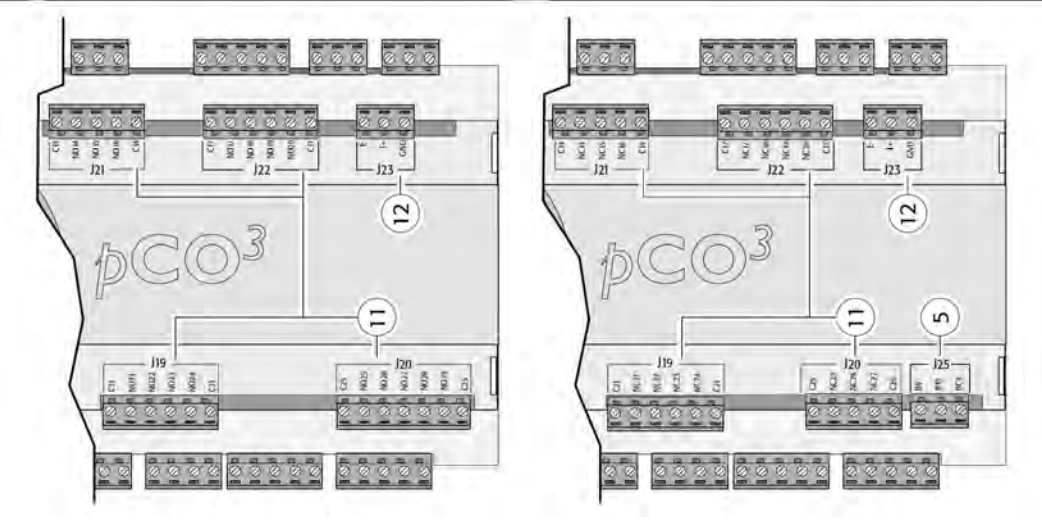

**Рисунок 2.a**

### **Пояснение:**

- 1. разъем источника питания [G (+), G0 (-)];
- 2. желтый светодиодный индикатор питания и 3 светодиодных индикатора состояния (см. параграф 6.3);
- 3. дополнительный источник питания для терминала и логометрических датчиков 0-5В;
- 4. универсальные аналоговые входы: NTC, 0- 1В, логометрический 0 -5В, 0 10В, 0- 20 мА, 4 20 мА;
- 5. пассивные аналоговые входы: NTC, PT1000, ON/OFF;
- 6. аналоговые выходы 0-10В;
- 7. цифровые входы 24В AС/DC;
- 8. цифровые входы 230В AC или 24 В AC/DC;
- 9. разъем для панели дисплея (внешняя панель с сигналами постоянного тока);
- 10. разъем для всех стандартных терминалов серии pCO и для загрузки прикладных программ;
- 11. релейные цифровые выходы;
- 12. разъем для подключения платы расширения ввода/вывода;
- 13. сетевой разъем pLAN;
- 14. заглушка для вставки дополнительной платы диспетчерского контроля и теленаблюдения;
- 15. заглушка для вставки дополнительной периферийной платы;
- 16. встроенный терминал (ЖК-дисплей, кнопки и светодиодные индикаторы).

# **2.1.1 Обозначение входов/выходов pCO<sup>3</sup>**

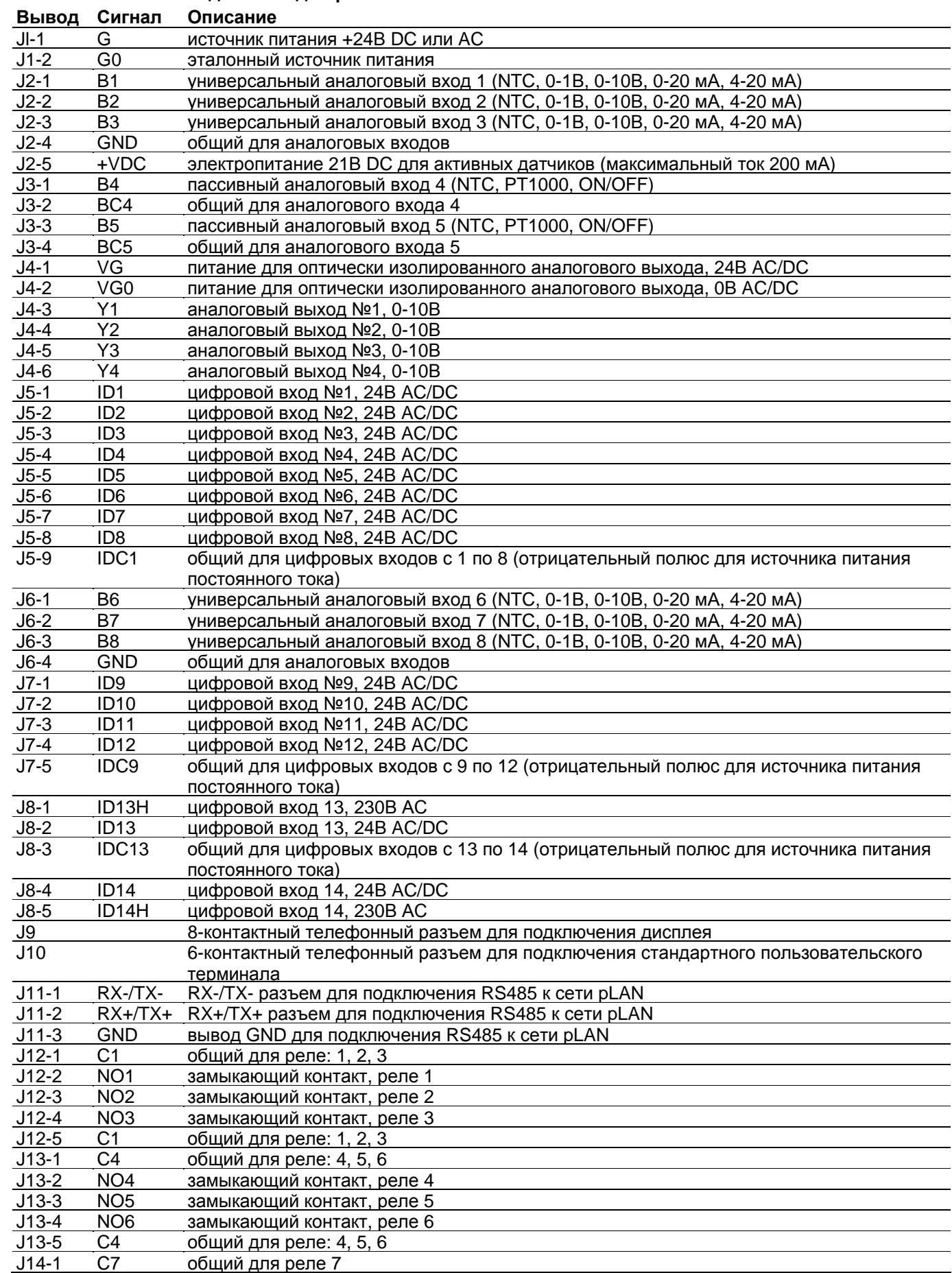

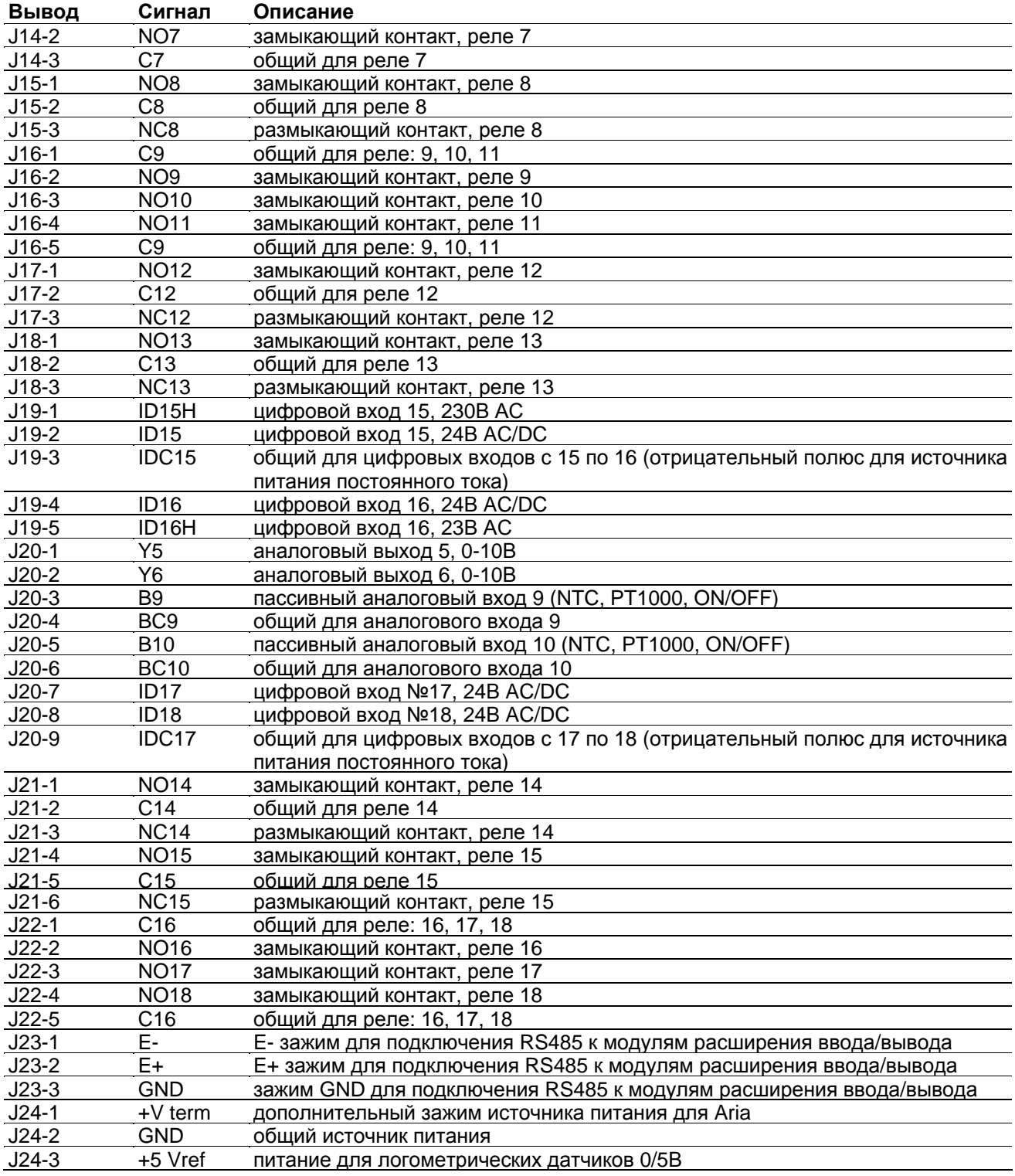

**Примечание:** *J19, J20, J21, J22 и J23 соответствуют модели "LARGE".* 

# **2.2 Технические характеристики pCO3**

### • **аналоговые входы pCO3**

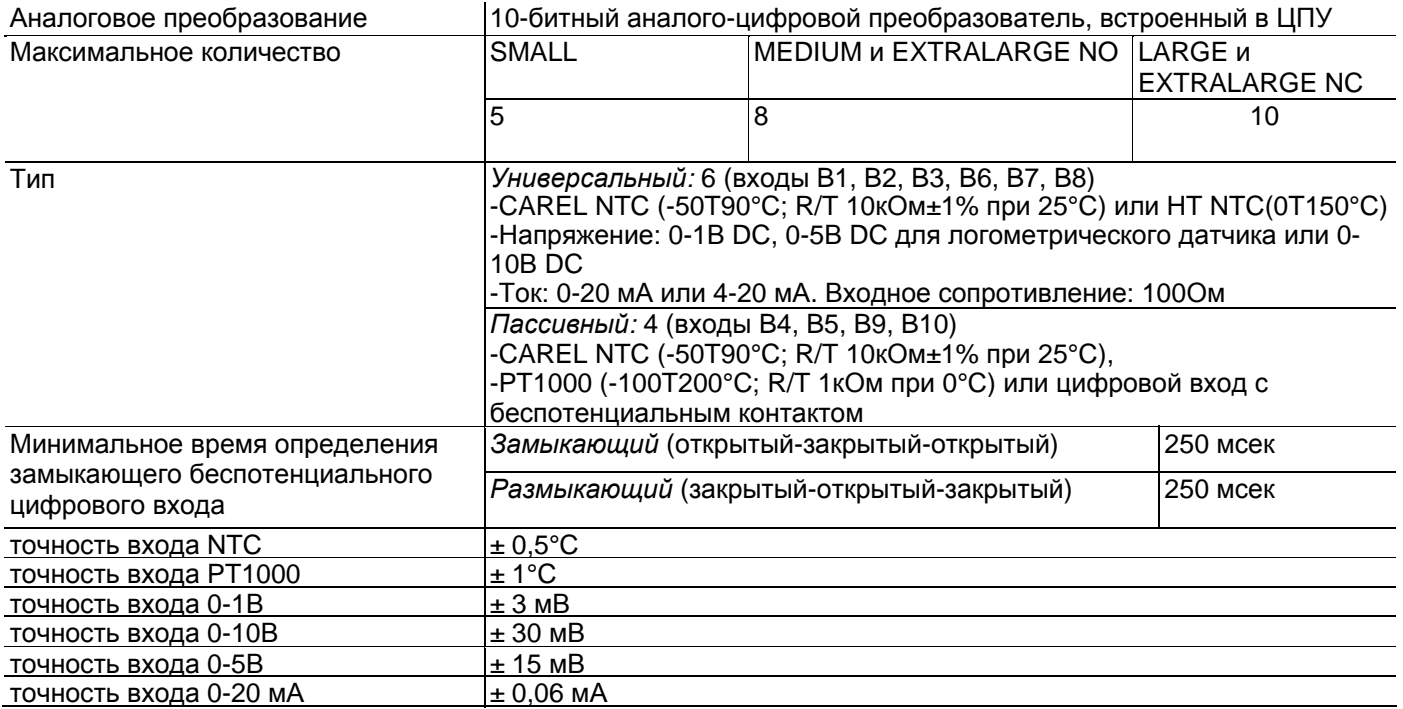

**Внимание:** в качестве питания для любых активных датчиков может быть использовано напряжение 21В DC с зажима +Vdc (J2). Максимальный ток составляет 150 мА, защита от коротких замыканий. Для питания логометрических датчиков 0/5В использовать напряжение 5В с вывода +5Vref (зажим J24). Максимальный ток-60 мА.

### • **цифровые входы pCO3**

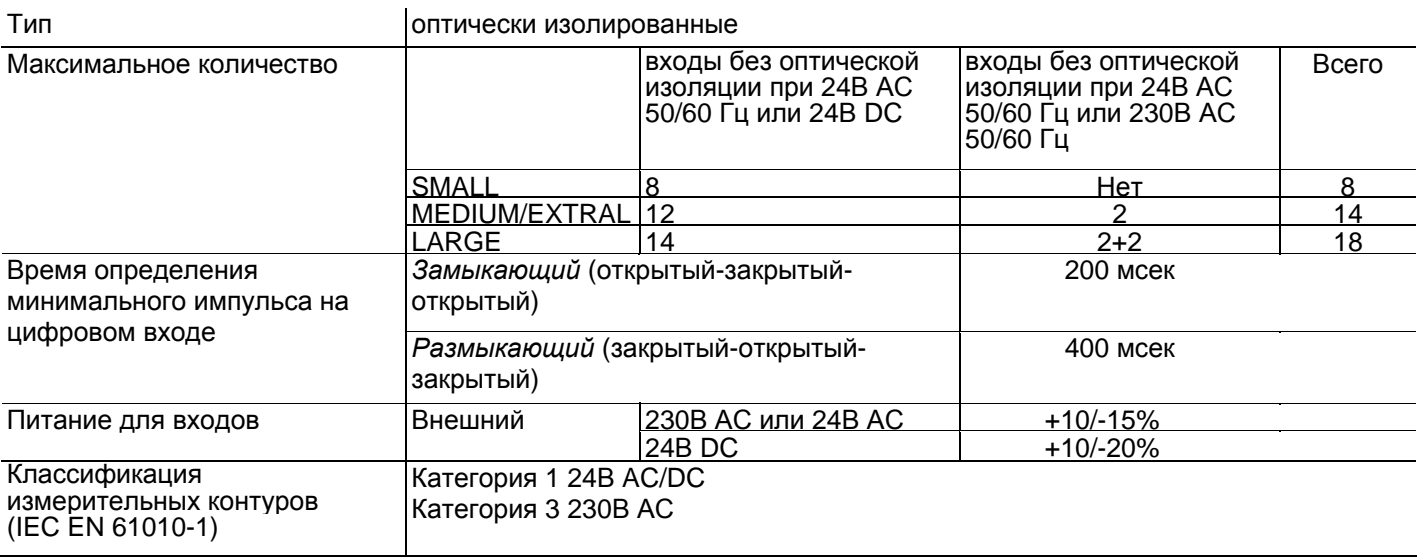

#### **Внимание:**

• два входа 230В АС или 24В AC/DC на зажимах J8 (ID13, ID14) или J19 (ID15, ID16) имеют один общий полюс и, следовательно, для них должно быть задано одинаковое напряжение (230В АС или 24В АС/DC). Это является первичной изоляцией между двумя входами;

• для входов с напряжением постоянного тока (24В DC) подключить отрицательный полюс к общему зажиму.

#### • **аналоговые выходы pCO3**

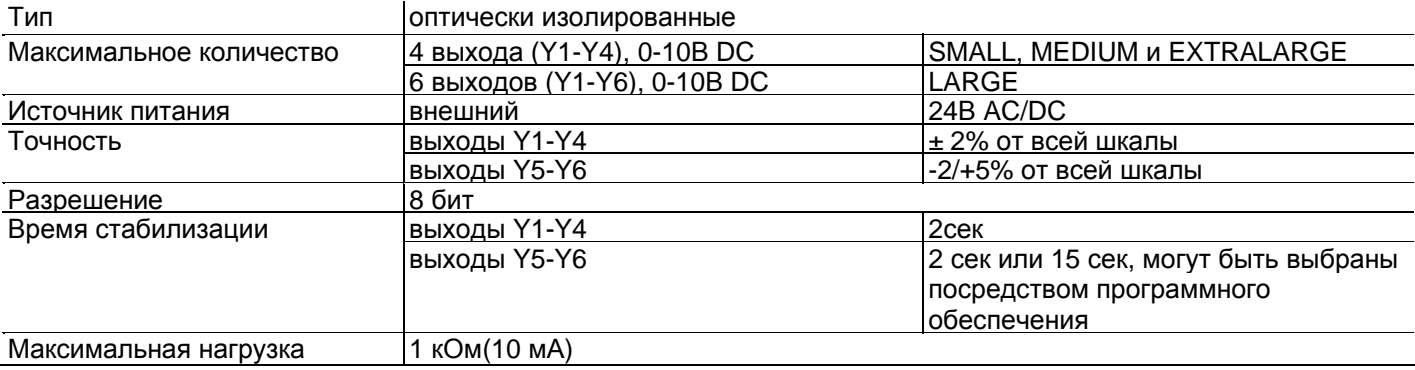

### • **цифровые выходы pCO3**

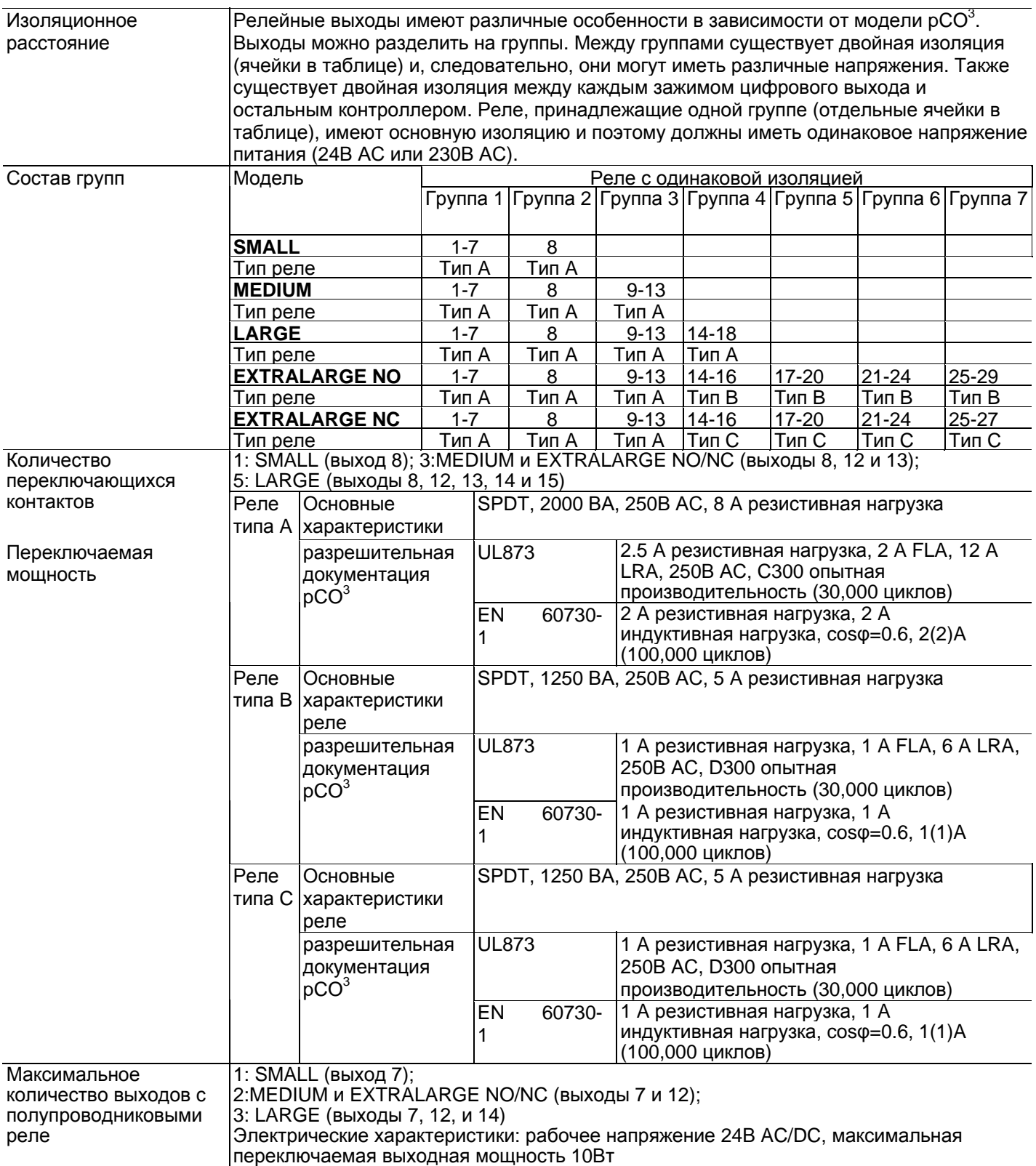

#### **Внимание:**

• Группы, на которые разделены цифровые выходы, имеют два общих полюсных зажима для упрощения подключения;

• убедитесь, что ток, проходящий через общие зажимы, не превышает номинальный ток отдельного зажима, а именно 8 А.

# • **Механические характеристики pCO<sup>3</sup>**

#### Габаритные размеры

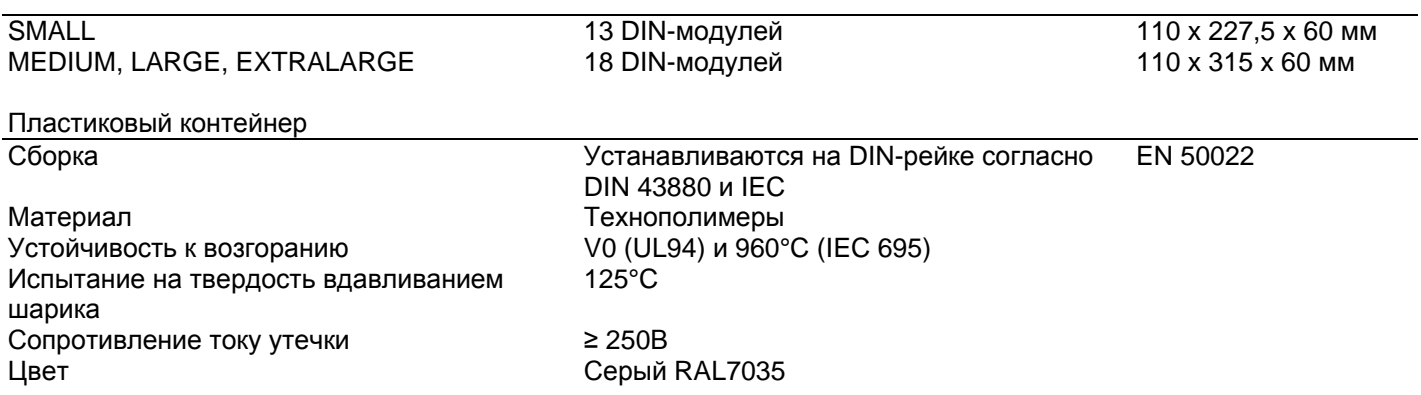

# • **Другие особенности pCO<sup>3</sup>**

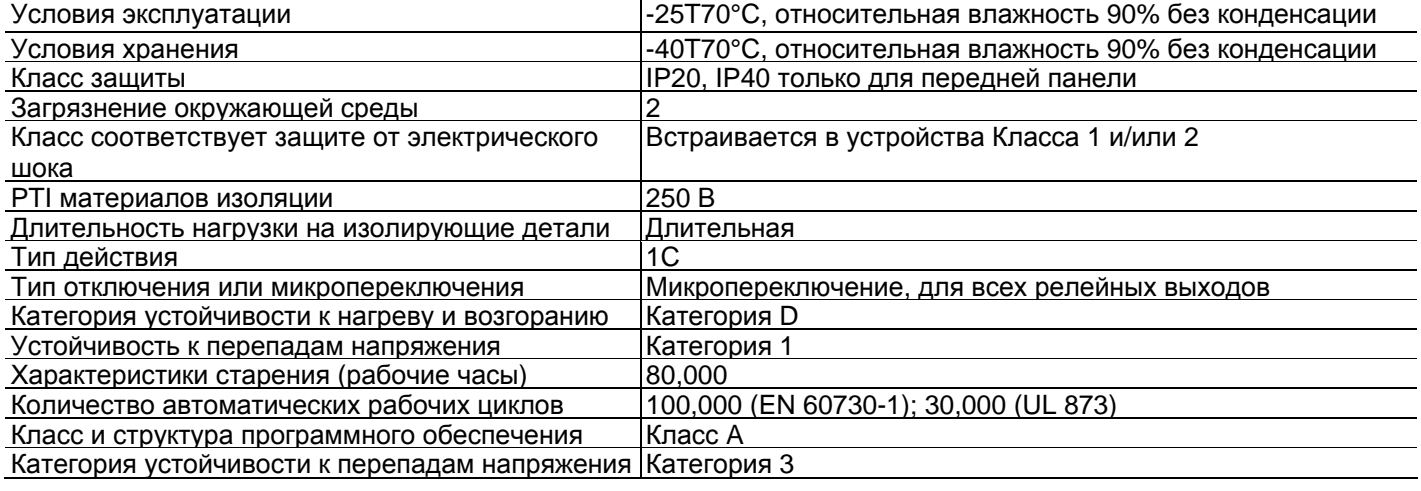

# • **Электрические характеристики pCO3**

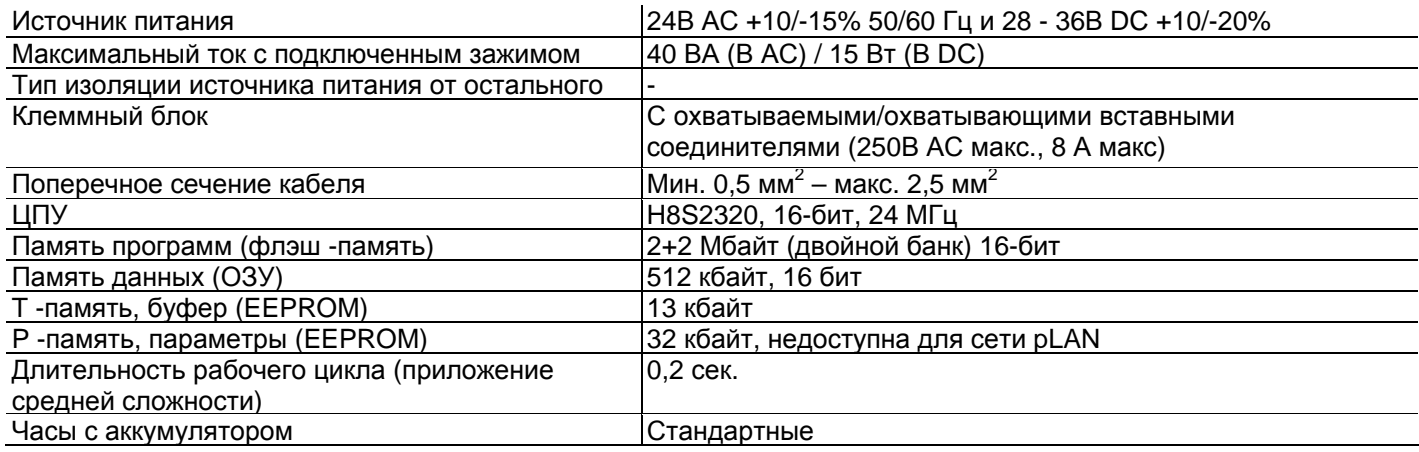

### **Размеры pCO3**

• **MEDIUM, LARGE, EXTRALARGE N.O. и N.C.** 

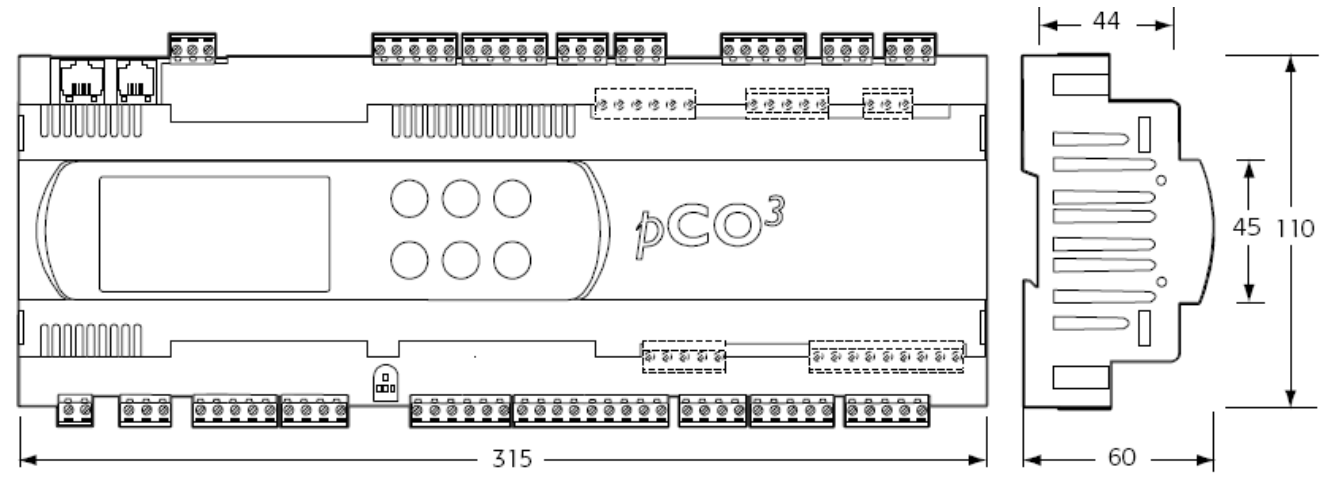

**Рисунок 2.b**

**SMALL** 

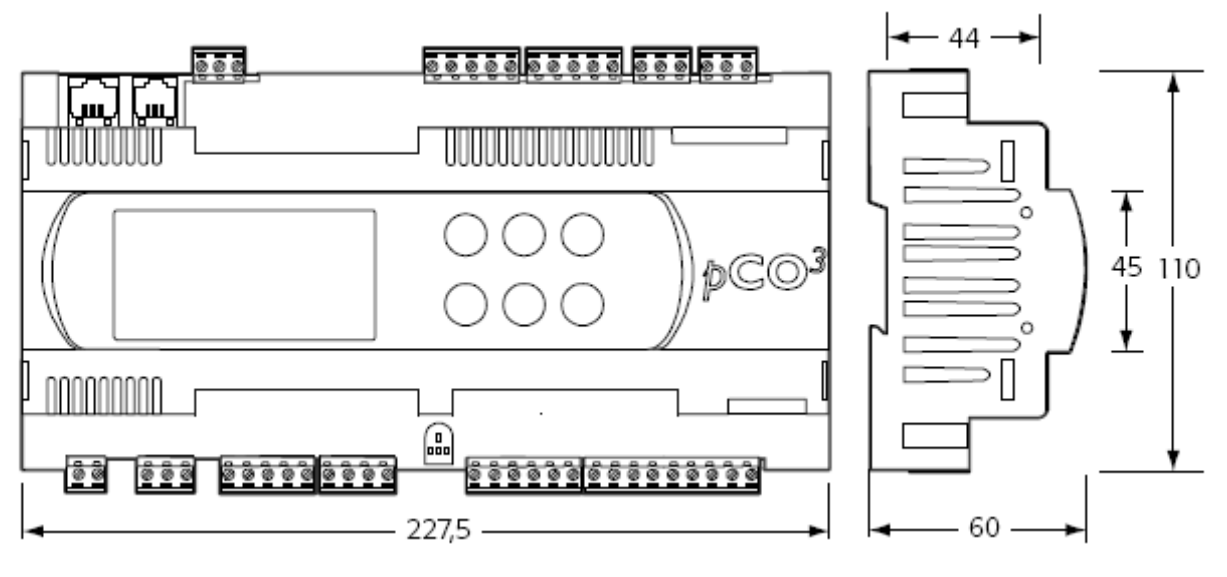

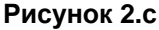

#### **Сертификационная документация на изделие:**

• стандарт IEC EN 50155: "Применение на железных дорогах **•** Электронное оборудование, используемое для подвижных составов";

• UL 873 и C22.2 No. 24-93: "Оборудование для индикации и регулировки температуры";

• Постановления EC 37/2005 от 12 января 2005г.; в частности, если электронный контроллер оснащен стандартными датчиками Carel NTC, он совместим со стандартом EN 13485 "Термометры для измерения температуры воздуха при использовании установок для сохранения и продажи охлажденных, замороженных и глубокой заморозки продуктов и мороженного" .

# **2.3 Контроллер pCO1**

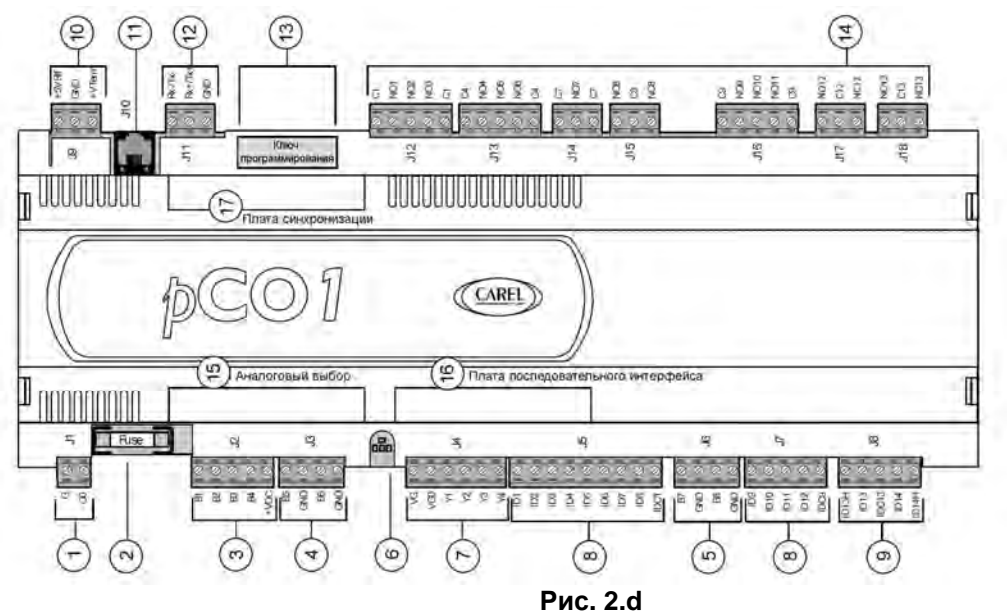

#### **Пояснение:**

- 1. разъем источника питания [G (+), G0 (-)]
- 2. 250В АС, 2 A плавкий предохранитель с задержкой срабатывания (T2 A)
- 3. универсальные аналоговые входы: NTC, 0/1В, 0/5В, 0/20 мА, 4/20 мА
- 4. пассивные аналоговые входы: NTC и ON/OFF
- 5. пассивные аналоговые входы: NTC
- 6. желтый светодиод питания и 3 светодиода состояния (см. параграф 6.3)
- 7. аналоговые выходы 0-10В и выходы ШИМ

8. цифровые входы 24В AC/DC;

- 9. цифровые входы 230В AC или 24 AC/DC
- 10. соединитель с Vref для источника питания 5В логометрического датчика и Vterm для питания терминала Aria
- 11. разъем для всех стандартных терминалов серии pCO\* для загрузки прикладных программ
- 12. сетевой разъем pLAN
- 13. разъем программного ключа
- 14. релейные цифровые выходы;
- 15. порт для выбора типа аналоговых входов
- 16. заглушка для вставки дополнительной платы диспетчерского контроля и теленаблюдения
- 17. заглушка для вставки платы синхронизации

# **2.3.1 Обозначение входов/выходов pCO<sup>1</sup>**

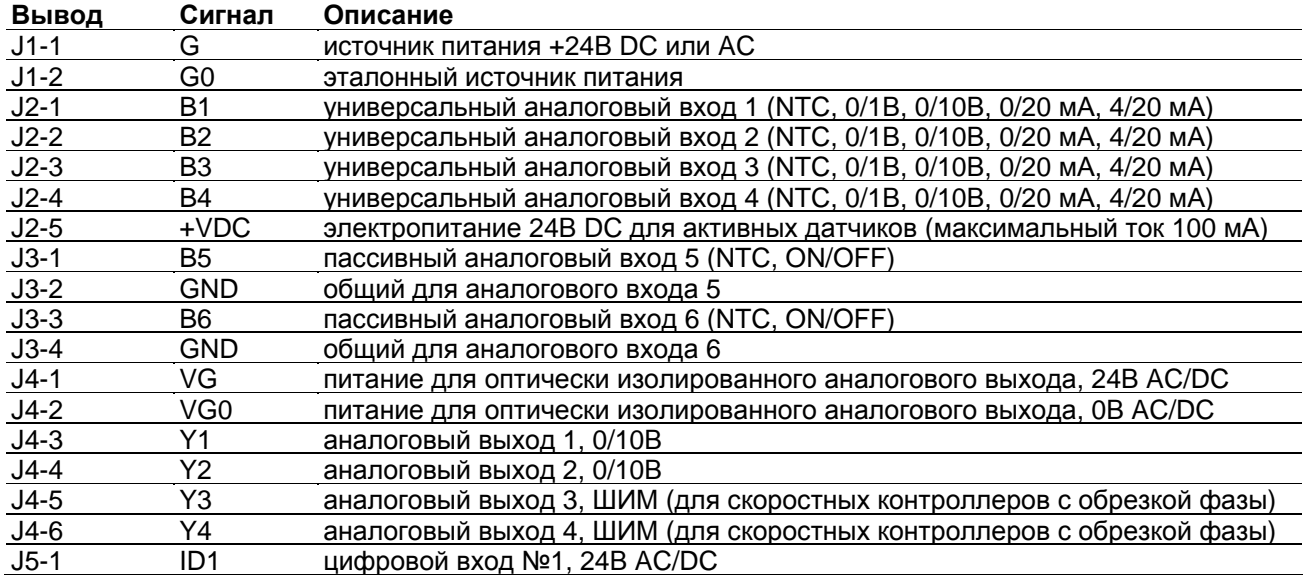

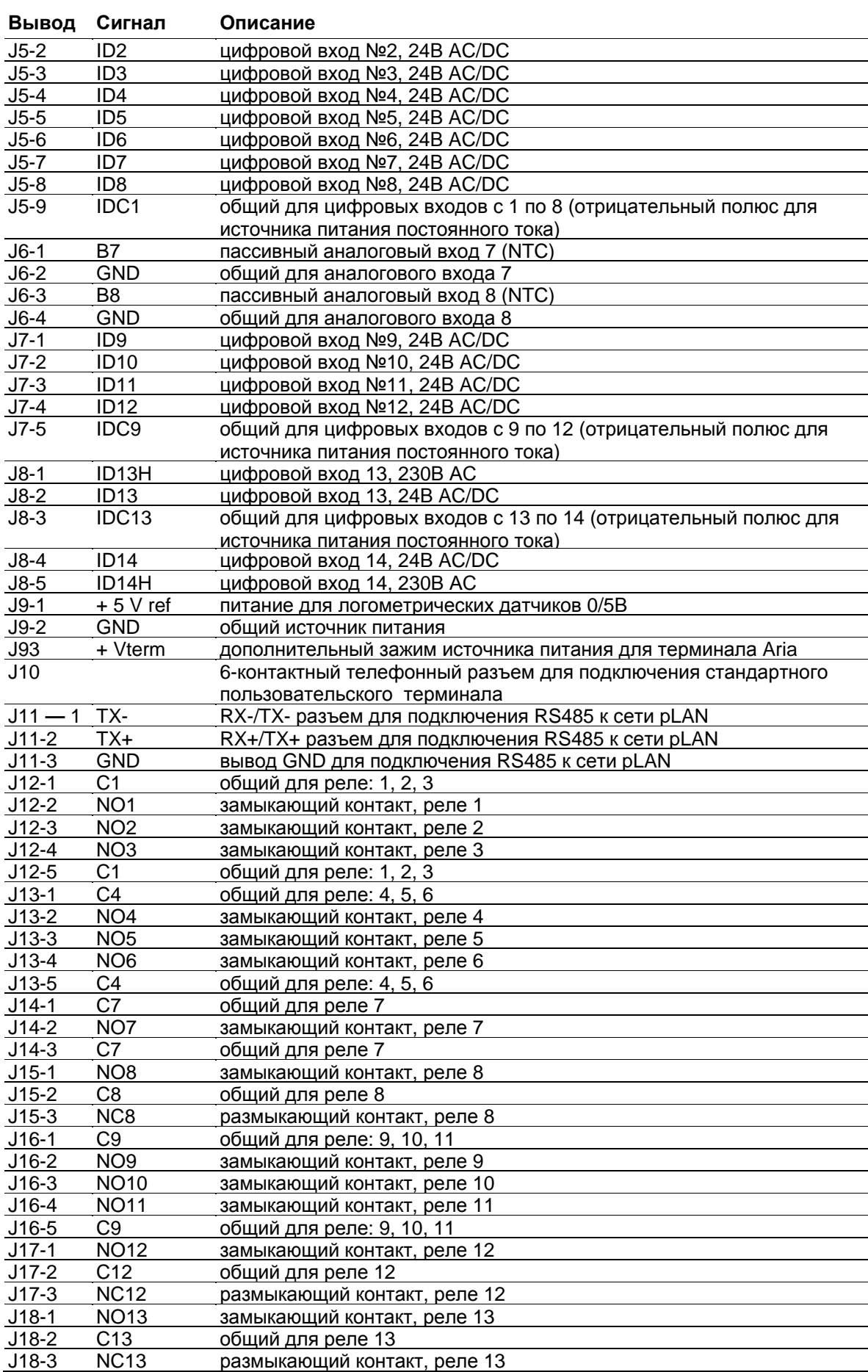

# **2.4 Технические характеристики pCO1**

### • **Аналоговые входы pCO<sup>1</sup>**

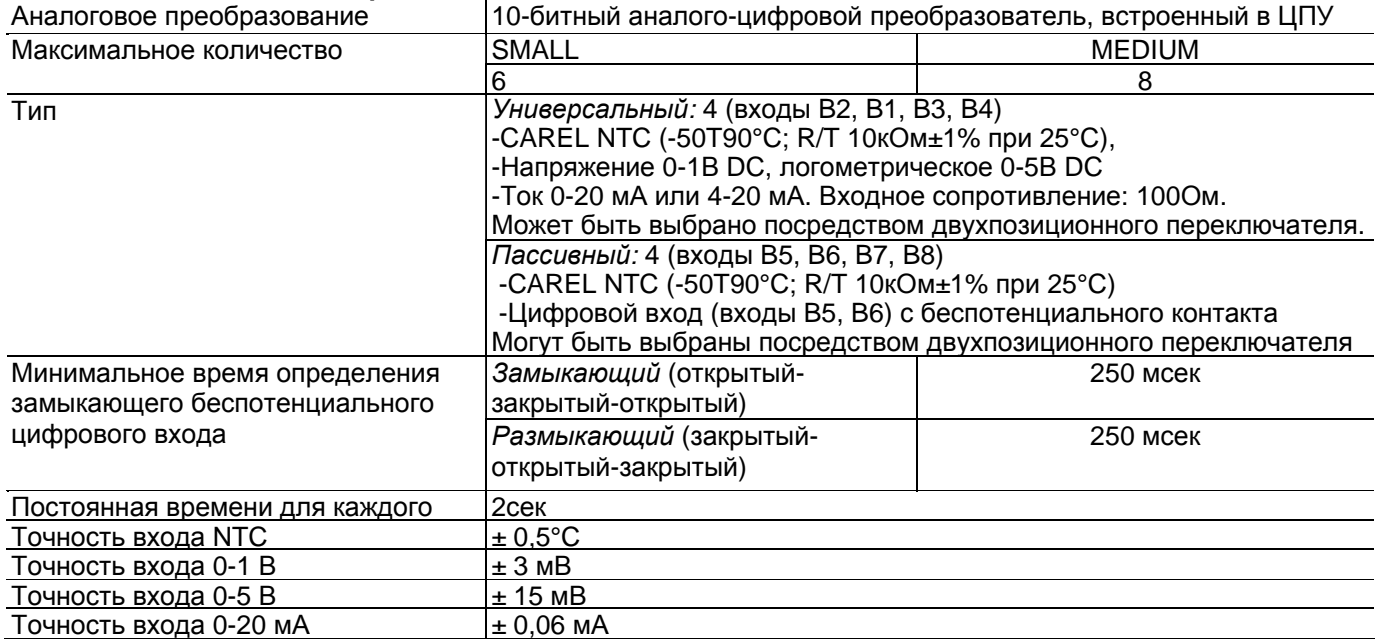

**Внимание:** в качестве питания для любых активных датчиков может быть использовано напряжение 24В DC с зажима +Vdc (J2). Максимальный ток составляет 100 мА, защита от коротких замыканий. Для питания логометрических датчиков 0/5В используйте напряжение 5В с вывода +5Vref (зажим J9). Максимальный ток составляет 60 мА.

### • **Цифровые входы pCO1**

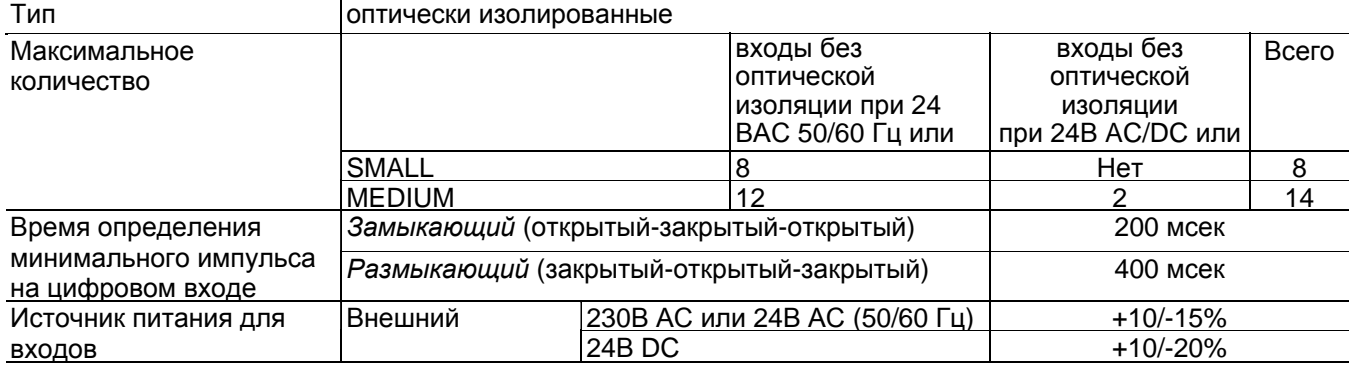

*Внимание:*

• два входа 230В АС или 24В AC/DC на зажимах J8 имеют один общий полюс и, следовательно, для них должно быть задано одинаковое напряжение (230В АС или 24В AC/DC). Это является первичной изоляцией между двумя входами;

• для входов с напряжением постоянного тока (24В DC) подключить отрицательный полюс к общему зажиму.

### • **Аналоговые выходы pCO1**

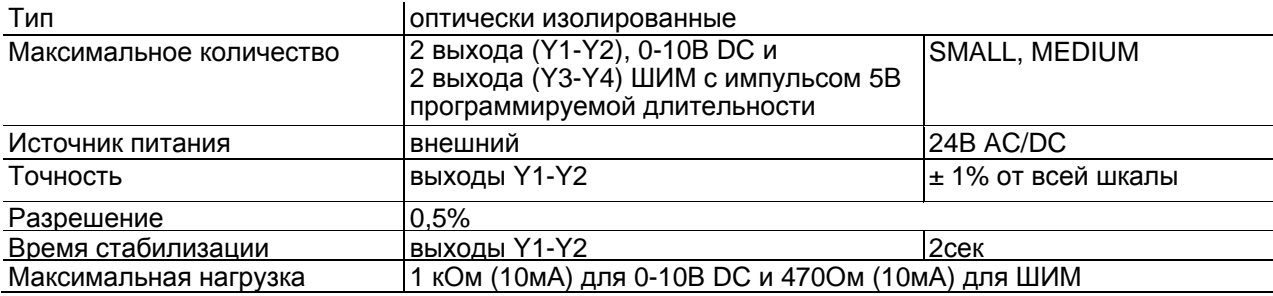

# • **Цифровые выходы pCO1**

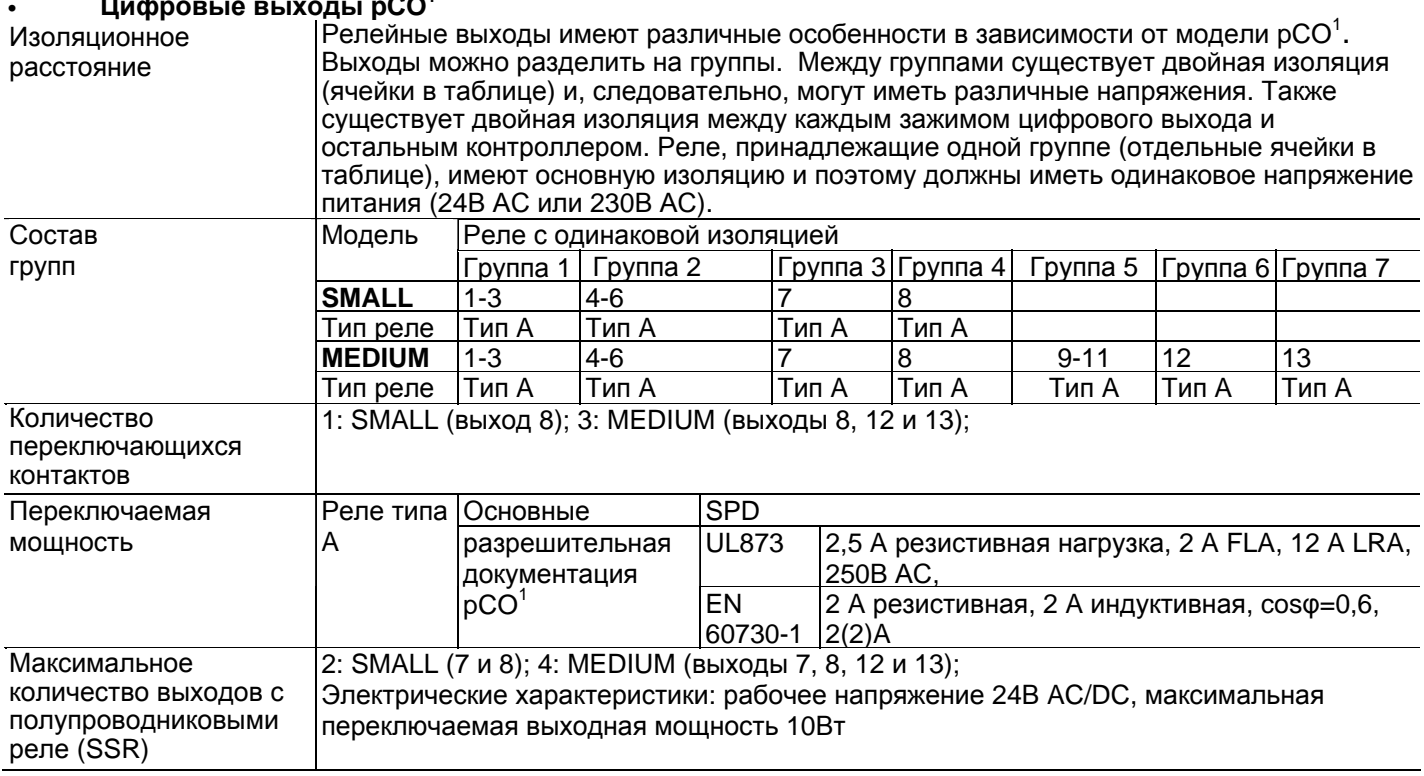

#### Внимание:

• Группы, на которые разделены цифровые выходы, имеют два общих полюсных зажима для упрощения подключения;

• Убедитесь, что ток, проходящий через общие зажимы, не превышает номинальный ток отдельного зажима, а именно, 8 А.

# • **Механические характеристики pCO<sup>1</sup>**

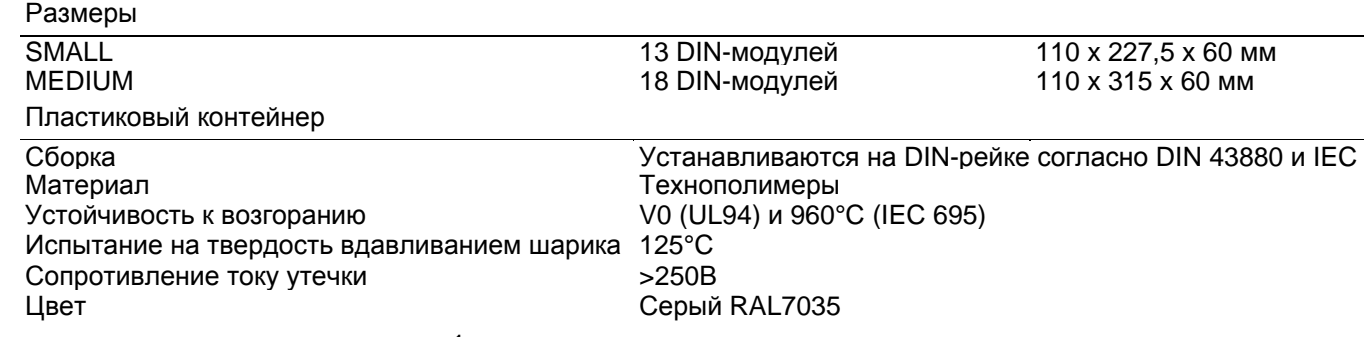

### • **Другие характеристики pCO<sup>1</sup>**

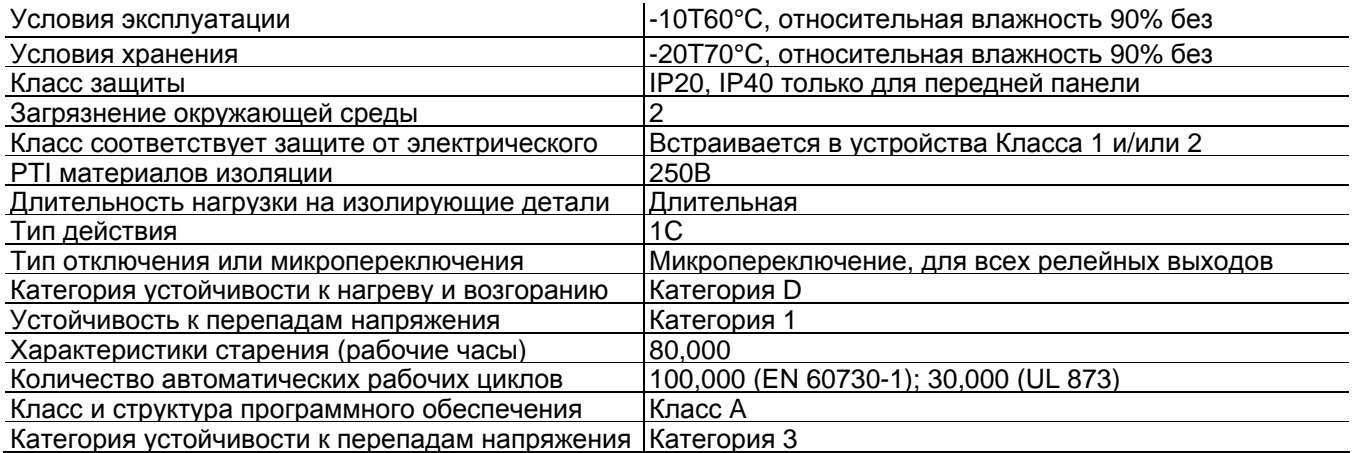

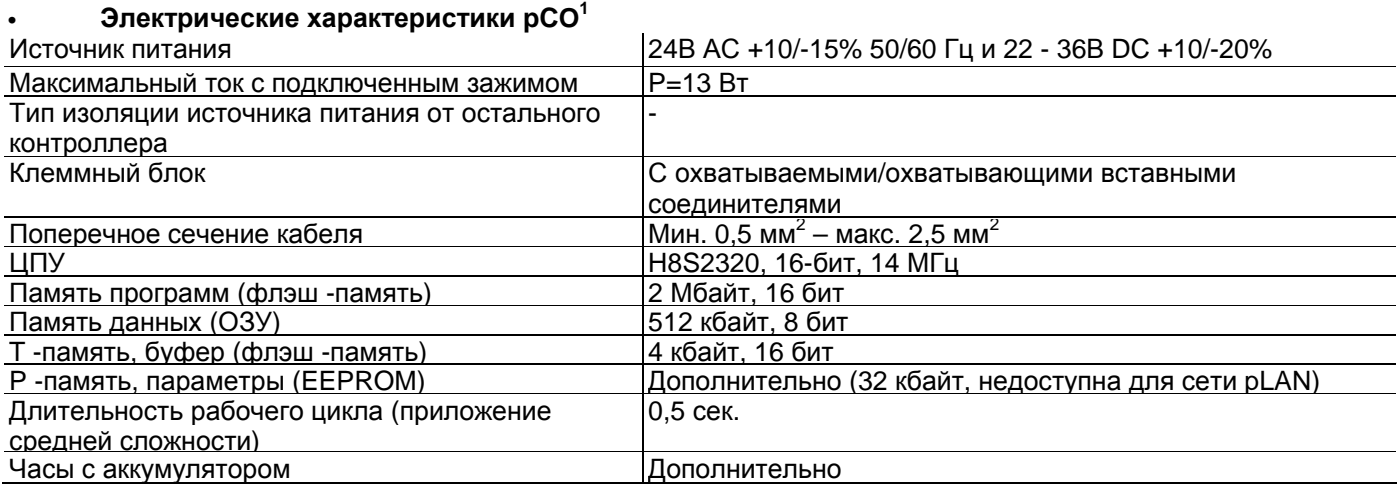

**Двухпозиционные переключатели для выбора датчика**

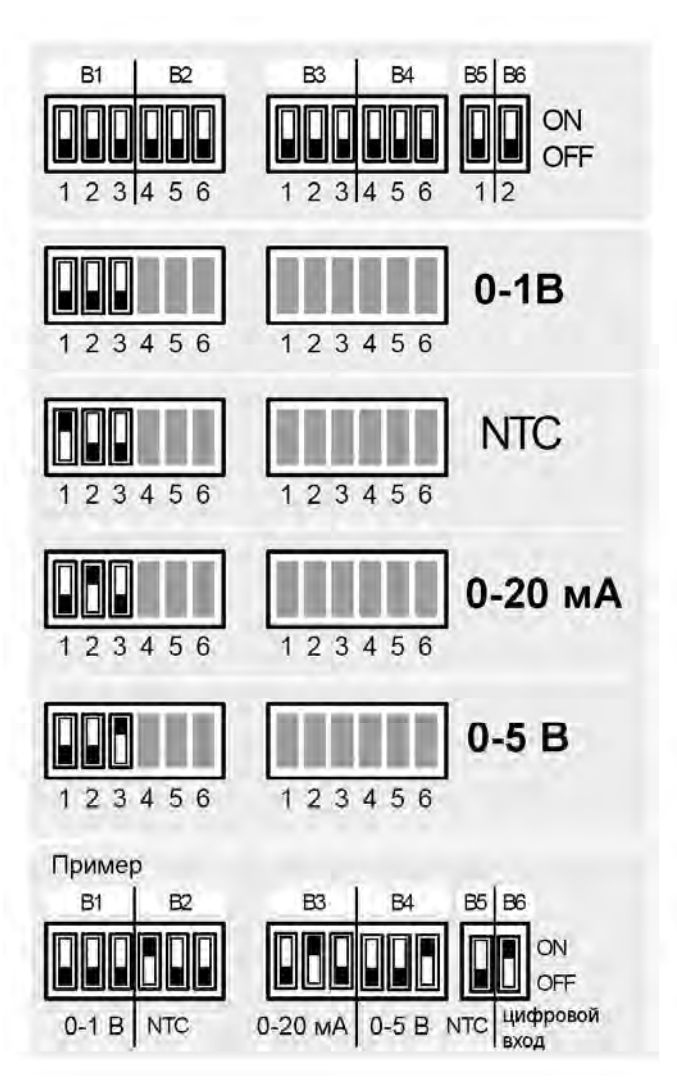

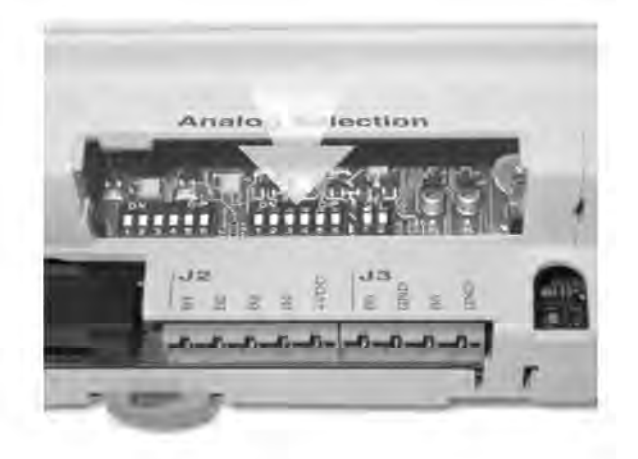

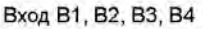

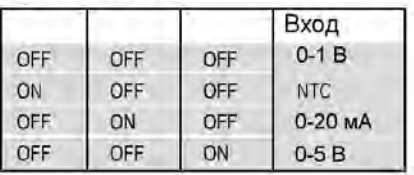

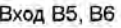

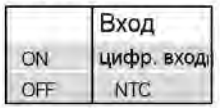

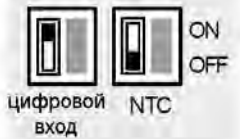

# **Размеры pCO1**

• **MEDIUM 18 DIN -модулей**

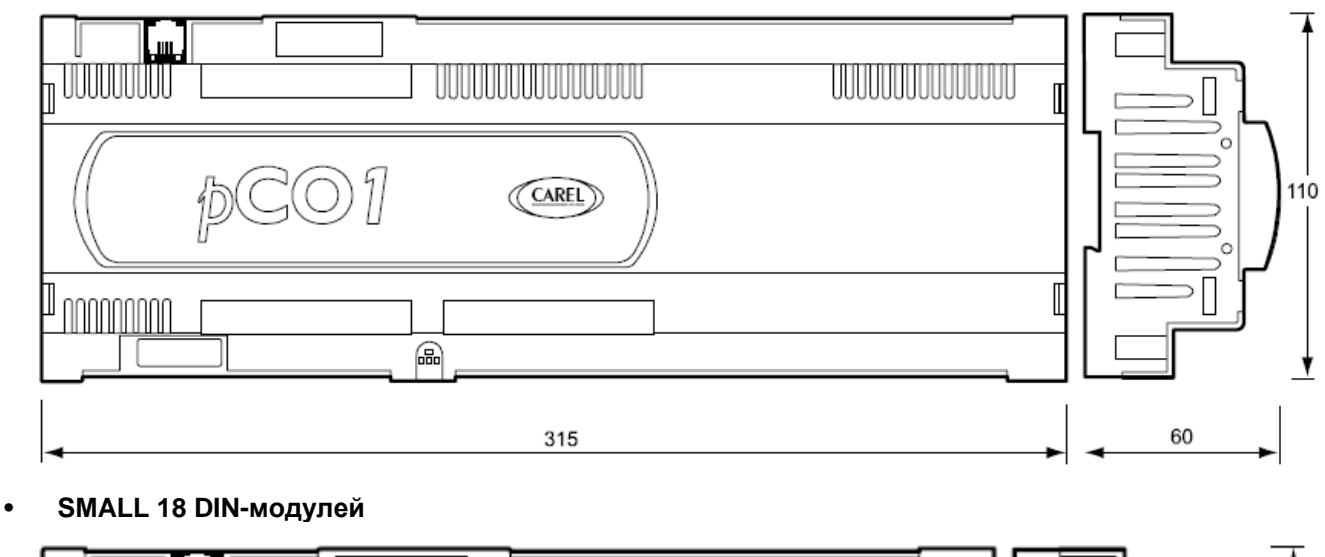

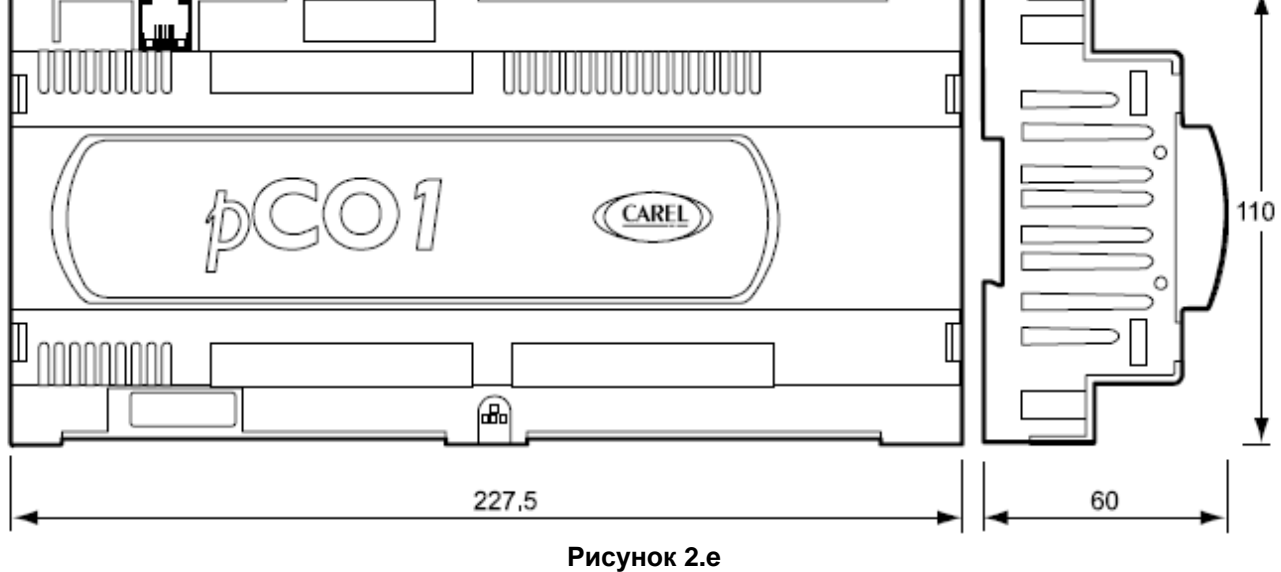

# **2.5 Плата pCOxs**

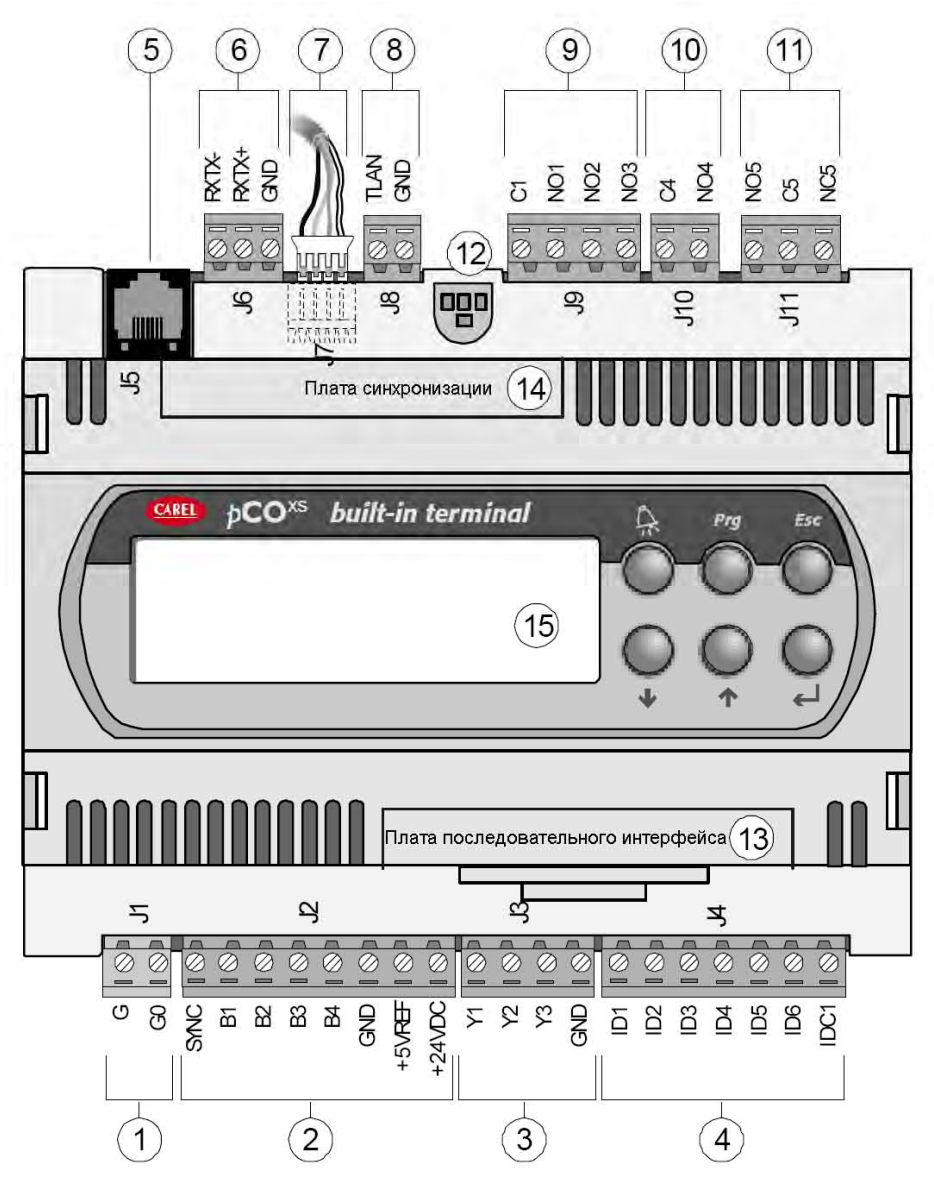

**Рисунок 2.f** 

### **Пояснение:**

- Разъем питания [G (+), G0 (-)], 24В АС или 20/60В DC;
- Вход (24В АС) для контроля фазы и аналоговые входы NTC, 0/1В, 0/5В, 0/20 мА, 4/20 мА, +5Vref для питания логометрического датчика 5В и
- питания +24В DC для активных датчиков;
- Аналоговые выходы 0-10В и выход ШИМ
- Цифровые выходы с беспотенциальными контактами;
- Разъем для всех стандартных терминалов серии pCO\* и для загрузки прикладных программ;
- Сетевой разъем pLAN;
- Концевой зажим tLAN;
- Сетевой соединитель tLAN или MP-Bus;
- Релейные цифровые выходы с одним общим;
- Релейный/полупроводниковый цифровой выход;
- Цифровой выход для сигнального реле с переключающимся/полупроводниковым контактом;
- Желтый светодиод питания и 3 светодиода состояния (см. параграф 6.3)
- Заглушка для вставки дополнительной платы диспетчерского контроля и теленаблюдения;
- 14 Заглушка для вставки платы синхронизации
- Встроенный терминал.

# **2.5.1 Обозначение входов/выходов pCOxs**

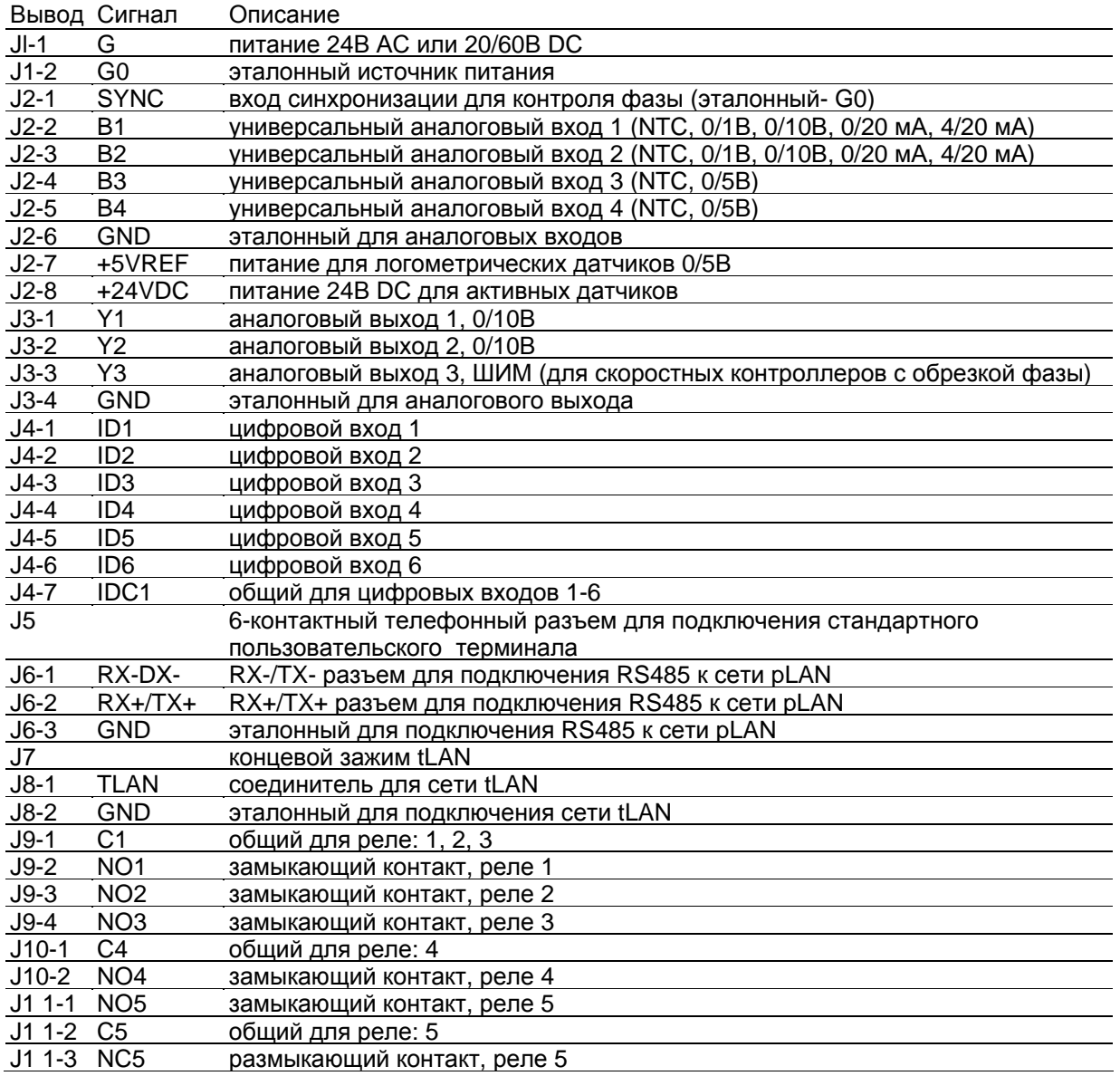

**Таблица 2.e** 

# **2.5. Технические характеристики pCOXS**

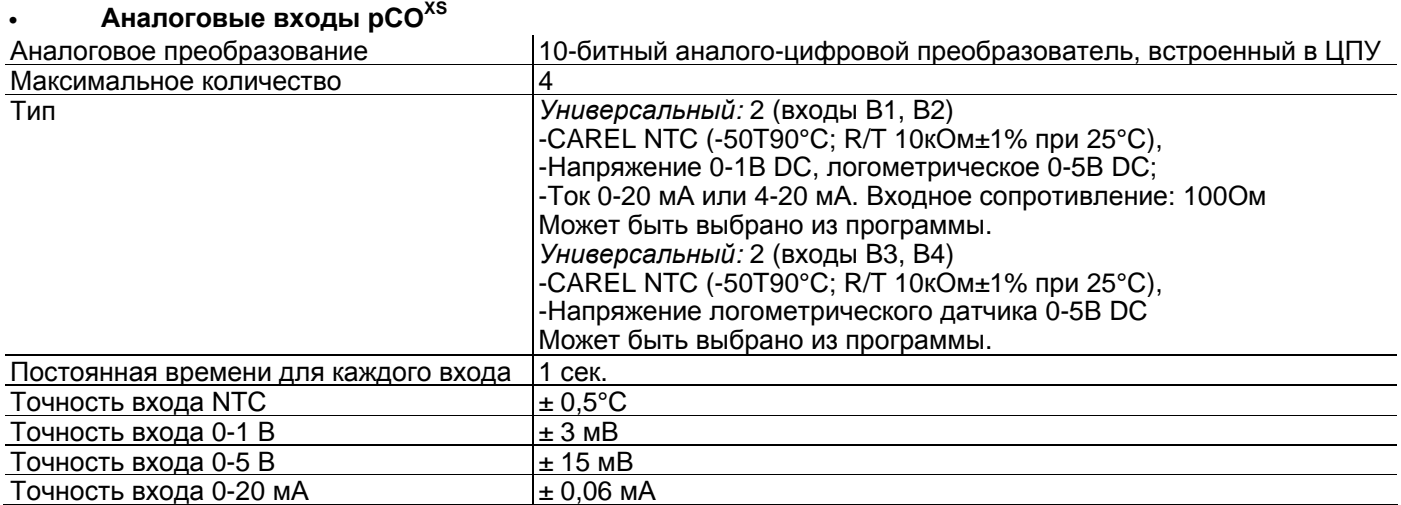

**Внимание:** в качестве питания для любых активных датчиков может быть использовано напряжение 24В DC с зажима +Vdc (J2). Максимальный ток составляет 80 мА, защита от коротких замыканий. Для питания логометрических датчиков 0/5В используйте напряжение 5В с вывода +5Vref (зажим J2). Максимальный ток- 60 мА.

### • **Цифровые входы pCOXS**

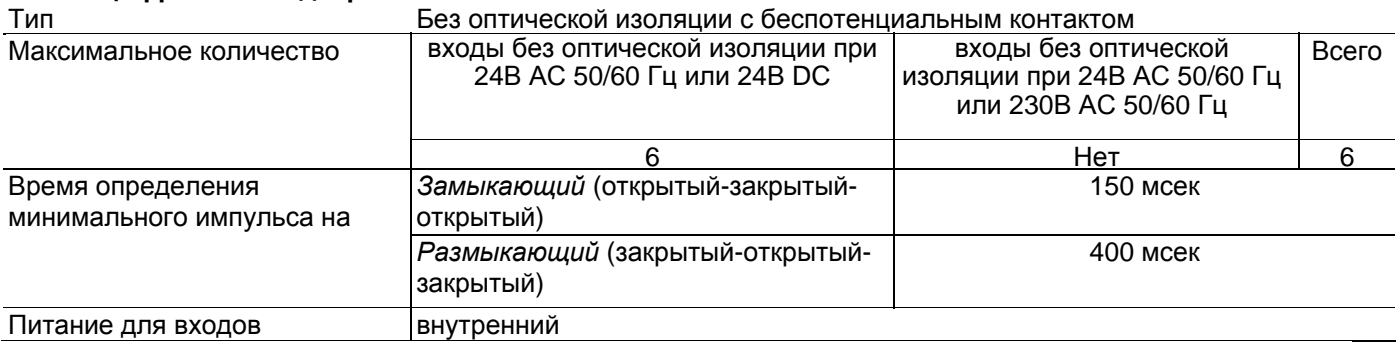

### • **Аналоговые выходы pCOXS**

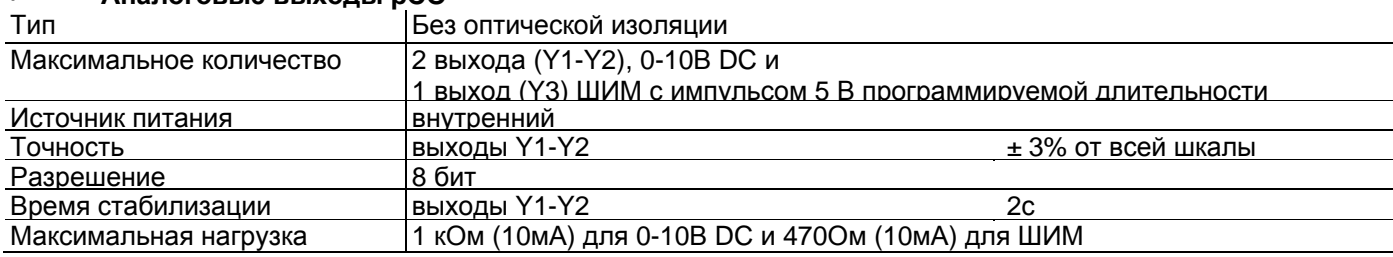

**Примечание:** синхронизация выхода ШИМ (с широтно-импульсной модуляцией) производится входами *SYNC* и *G0*. Выход ШИМ (Y3) может стать выходом с импульсной модуляцией (длительность импульса пропорциональна аналоговому значению) посредством настройки программы. ШИМ может быть синхронизирован с сигналом *SYNC* либо может иметь фиксированный цикл длительностью 2 мсек.

# • **Цифровые выходы pCOXS**

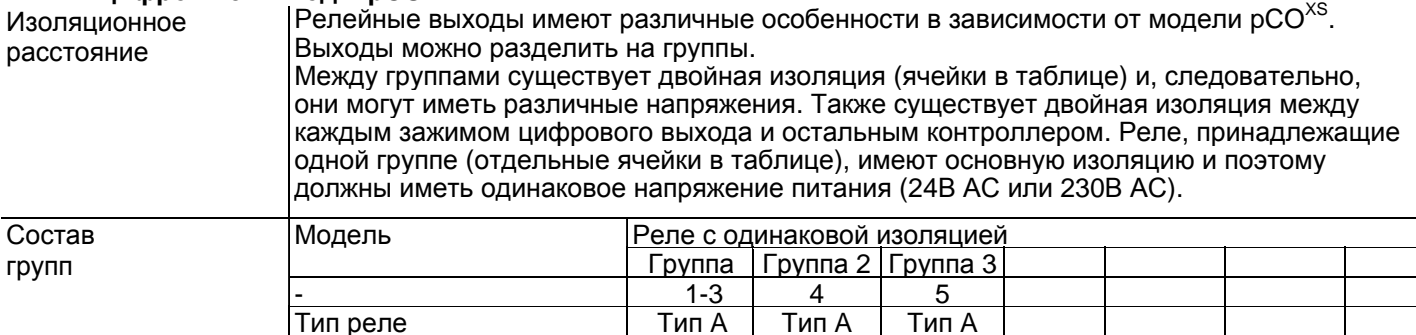

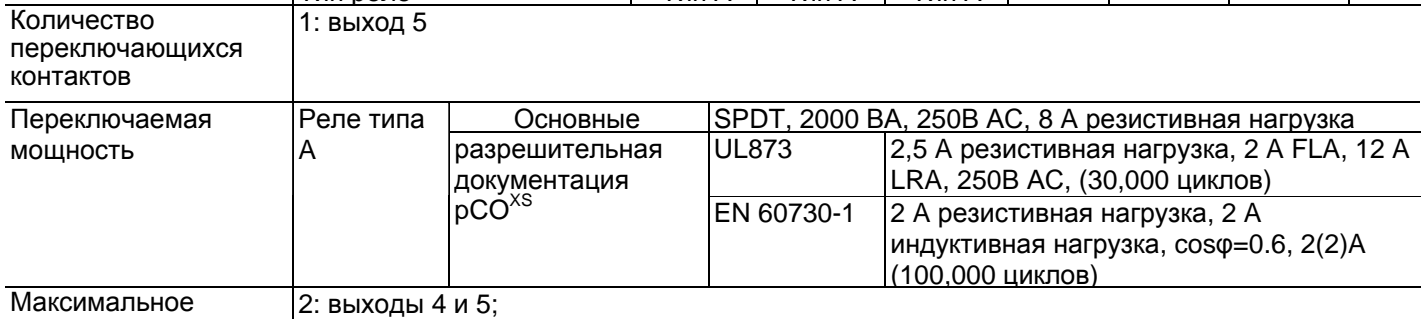

количество выходов с полупроводниковыми переключаемая выходная мощность 10Вт реле (SSR) Электрические характеристики: рабочее напряжение 24В AC/DC, максимальная

#### **Внимание:**

• группы, на которые разделены цифровые выходы, имеют два общих полюсных зажима для упрощения подключения.

• убедитесь, что ток, проходящий через общие зажимы, не превышает номинальный ток отдельного зажима, а именно 8 А.

# • **Механические характеристики pCOXS**

# **Габаритные размеры**

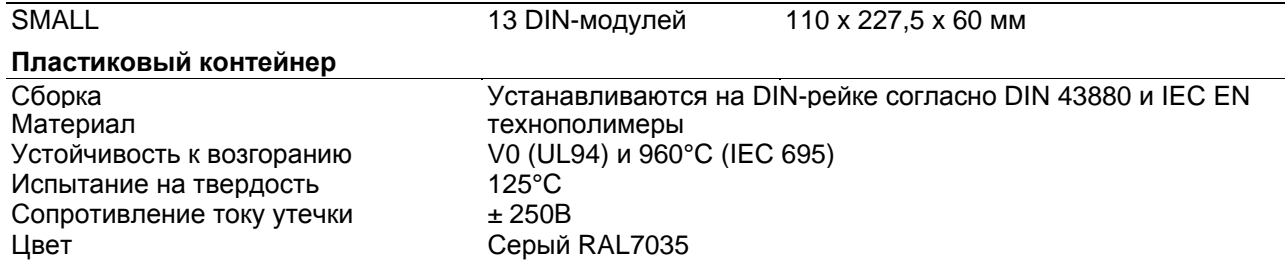

# • **Другие характеристики pCOXS**

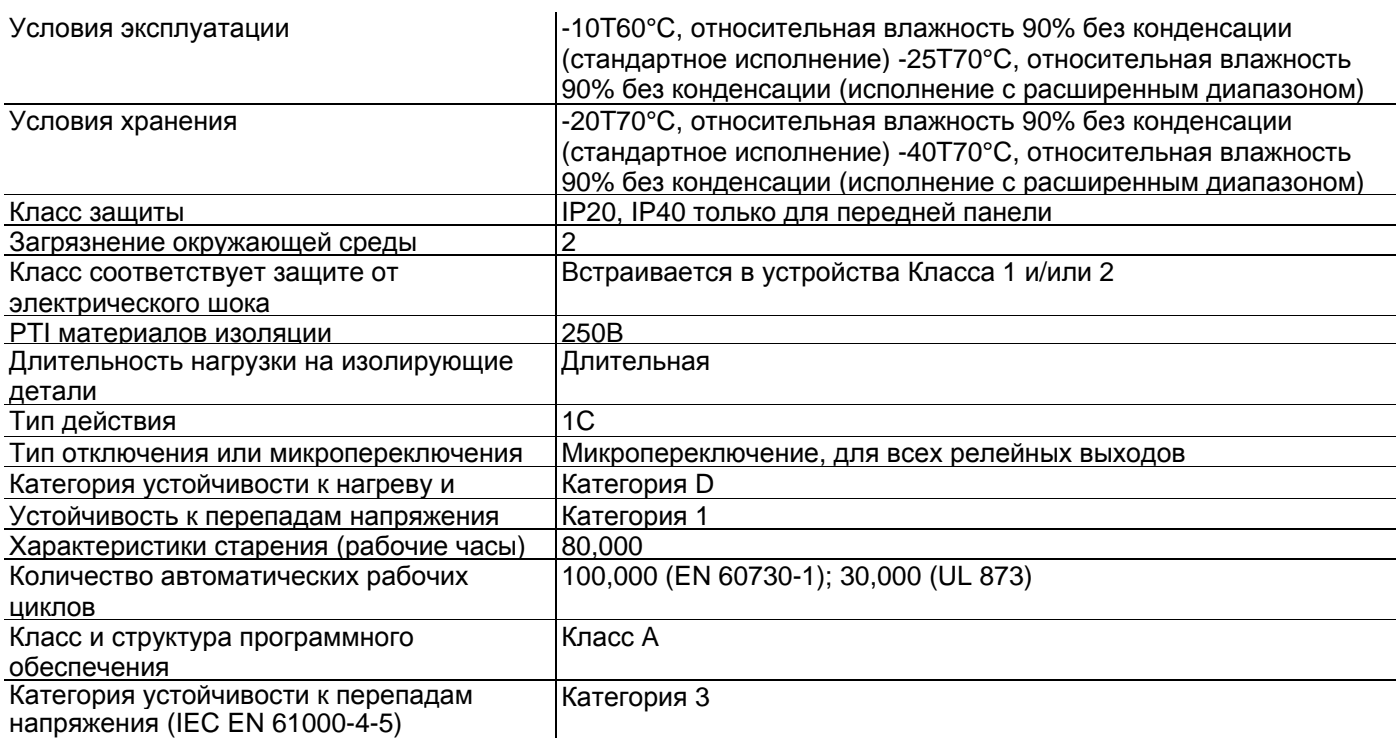

# • **Электрические характеристики pCOXS**

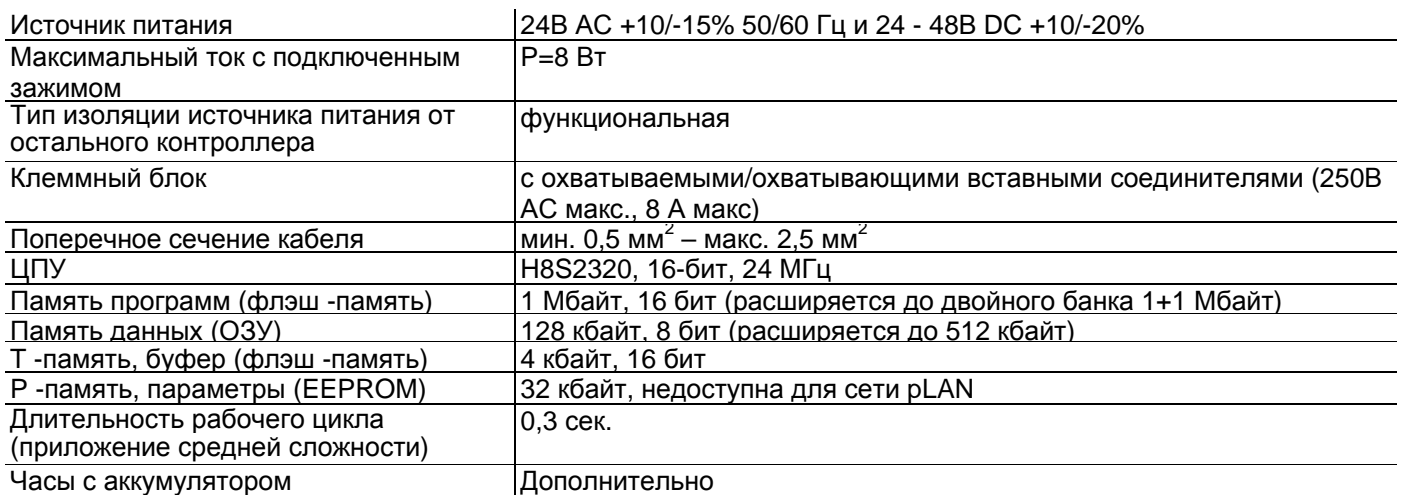

# • **Размеры pCOxs**

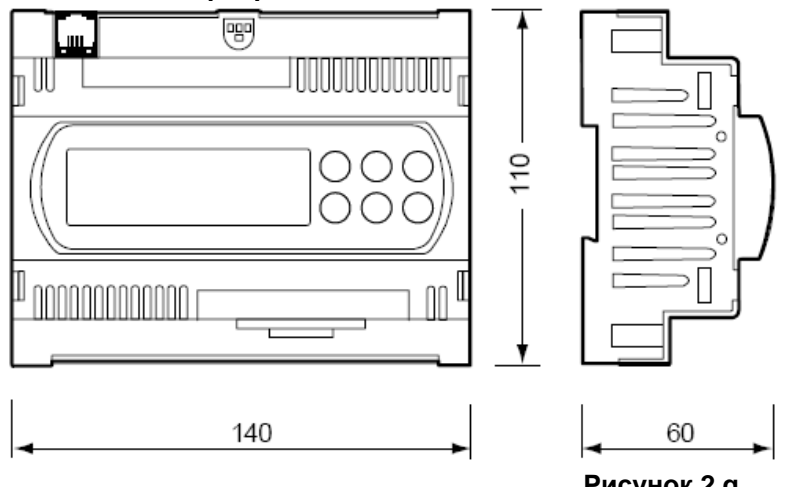

**Рисунок 2.g**

# **2.7 Контроллер pCO<sup>C</sup>**

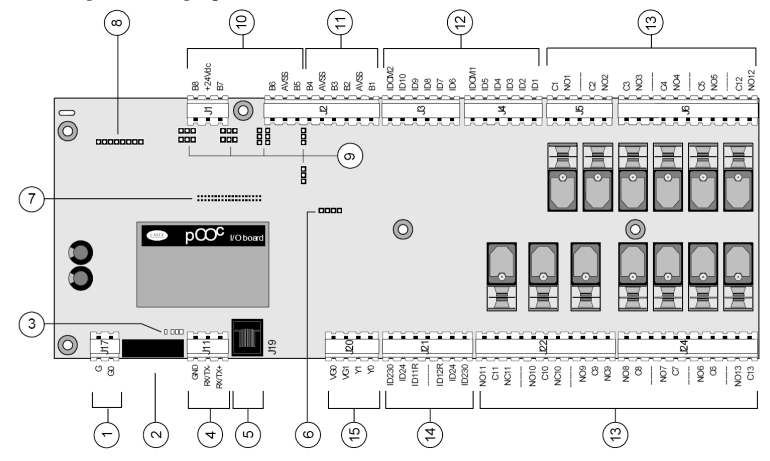

#### **Рисунок 2.h Пояснение:**

# 1. Разъем для источника питания 24В АС, 50/60 Гц, 15ВА, или 24В DC, 10 Вт.

2. 250В АС, 2 A плавкий предохранитель с задержкой срабатывания (T2A).

- 3. Желтый светодиод сетевого питания и 3 светодиода состояния.
- 4. Разъем для подключения плат pCOC к сети pLAN (см. параграф 6.3).
- 5. Телефонный разъем для подключения пользовательского терминала (PCOT\*, PCOI\*) или локальной сети.
- 6. Разъем для вставки дополнительной платы часов реального времени PCO100CLK0.
- 7. Разъем для программного ключа PCO100KEY0.
- 8. Разъем для вставки дополнительных плат диспетчерского контроля и теленаблюдения.
- 9. Перемычки для выбора аналоговых входов: J14-J3=B5; J15-J10=B6; J28-J11=B7; J29-J12=B8.
- 10. Универсальные аналоговые входы: NTC, 0/1В, 0/20 мА, 4/20 мА
- 11. Неактивные аналоговые входы: NTC.
- 12. Цифровые входы 24В AC/DC
- 13. Релейные цифровые выходы.<br>14. Пифровые входы 230В АС иль
- 14. Цифровые входы 230В AC или 24В AC/DC
- 15. Аналоговые выходы 0-10 В.

# **2.7.1 Обозначение входов/выходов pCO<sup>C</sup>**

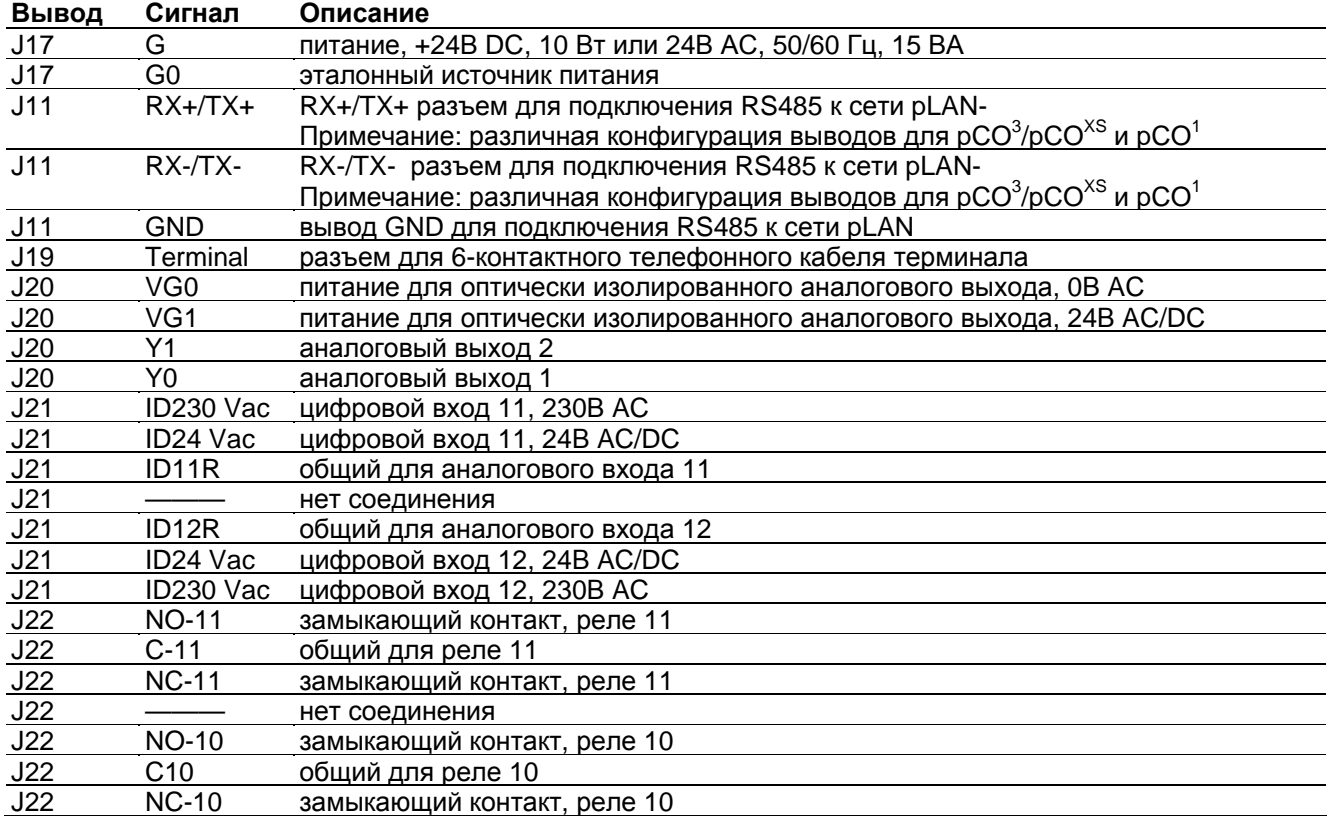

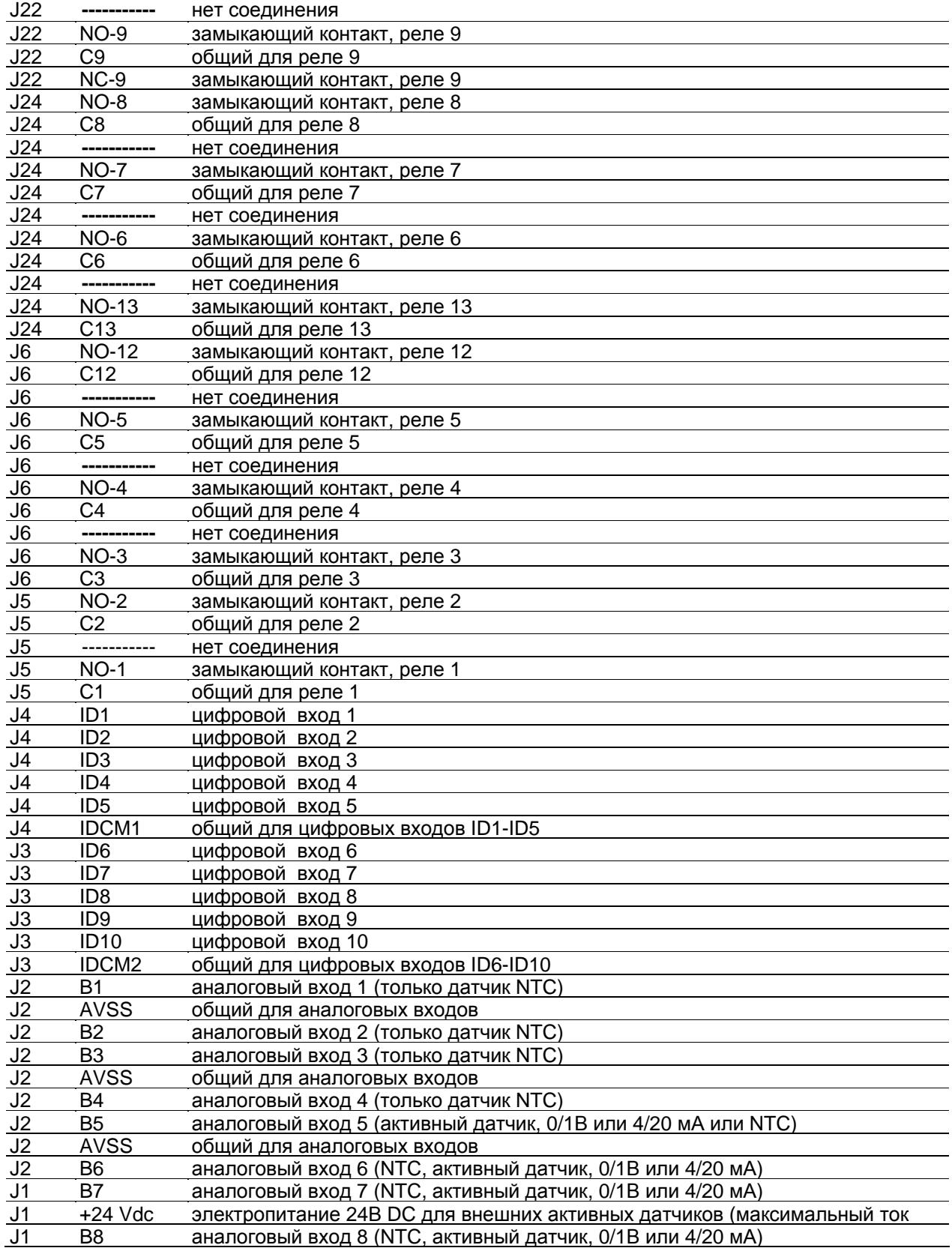

# **2.8 Технические характеристики pCOC**

### • **Аналоговые входы pCO<sup>C</sup>**

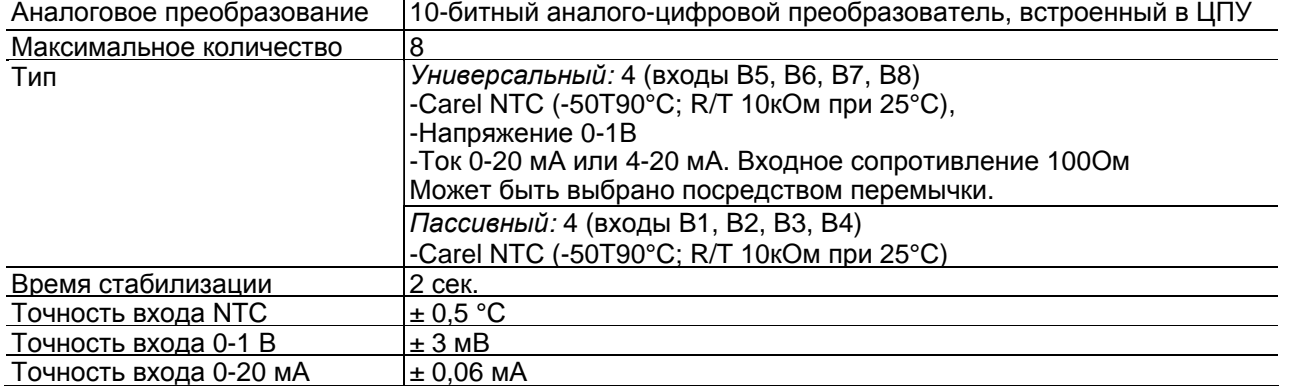

**Внимание:** в качестве питания для любых активных датчиков может быть использовано напряжение 24В DC с зажима +Vdc (J1). Максимальный ток составляет 100 мА, защита от коротких замыканий.

На контроллере рСО $^{\mathtt{C}},$  в отличие  $~\mathsf{pCO}^{\mathtt{B}}$ , сигнал 0/1В DC ограничивается узким диапазоном 0-1В и поэтому не всегда совместим со стандартным сигналом 10 мВ/°C датчиков Carel (для температур ниже 0°C и выше 100°C, может быть произведен аварийный сигнал датчика). Для сигналов температуры используйте 4/20 мА или NTC. Это также относится к рСО $^3$ , рСО $^1$  и рСО $^{X\mathrm{S}}$ .

### • **Цифровые входы pCOC**

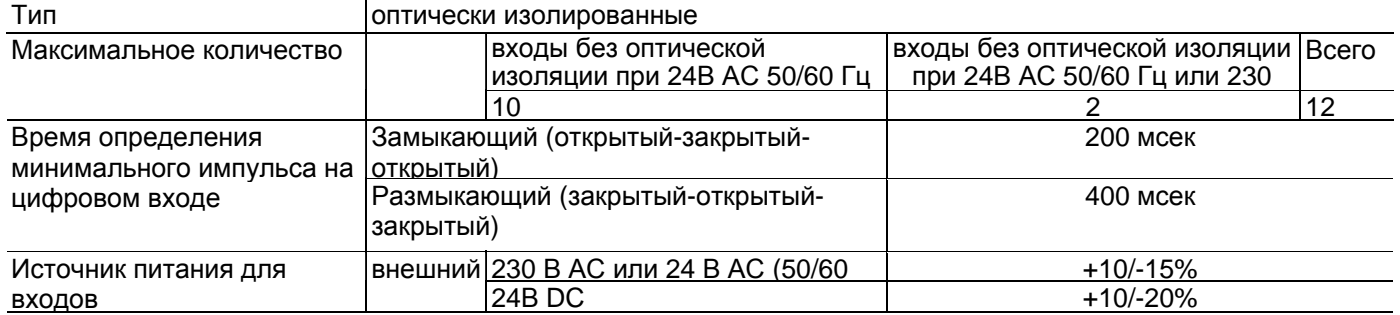

#### **Внимание:**

• два входа 230В АС или 24В AC/DC на зажимах J21 имеют один общий полюс и, следовательно, для них должно быть задано одинаковое напряжение (230В АС или 24В AC/DC). Это является первичной изоляцией между двумя входами;

• для входов с напряжением постоянного тока (24В DC) подключить отрицательный полюс к общему зажиму.

### • **Аналоговые входы pCO<sup>C</sup>**

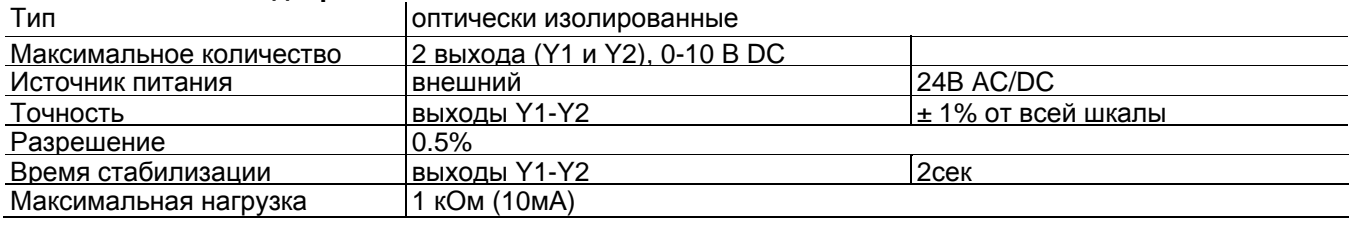

Примечание: в отличие от рСО<sup>в</sup>, выходы Y1 и Y2 не соединены с цифровыми выходами 12 и 13.

### • **Цифровые выходы pCO<sup>C</sup>**

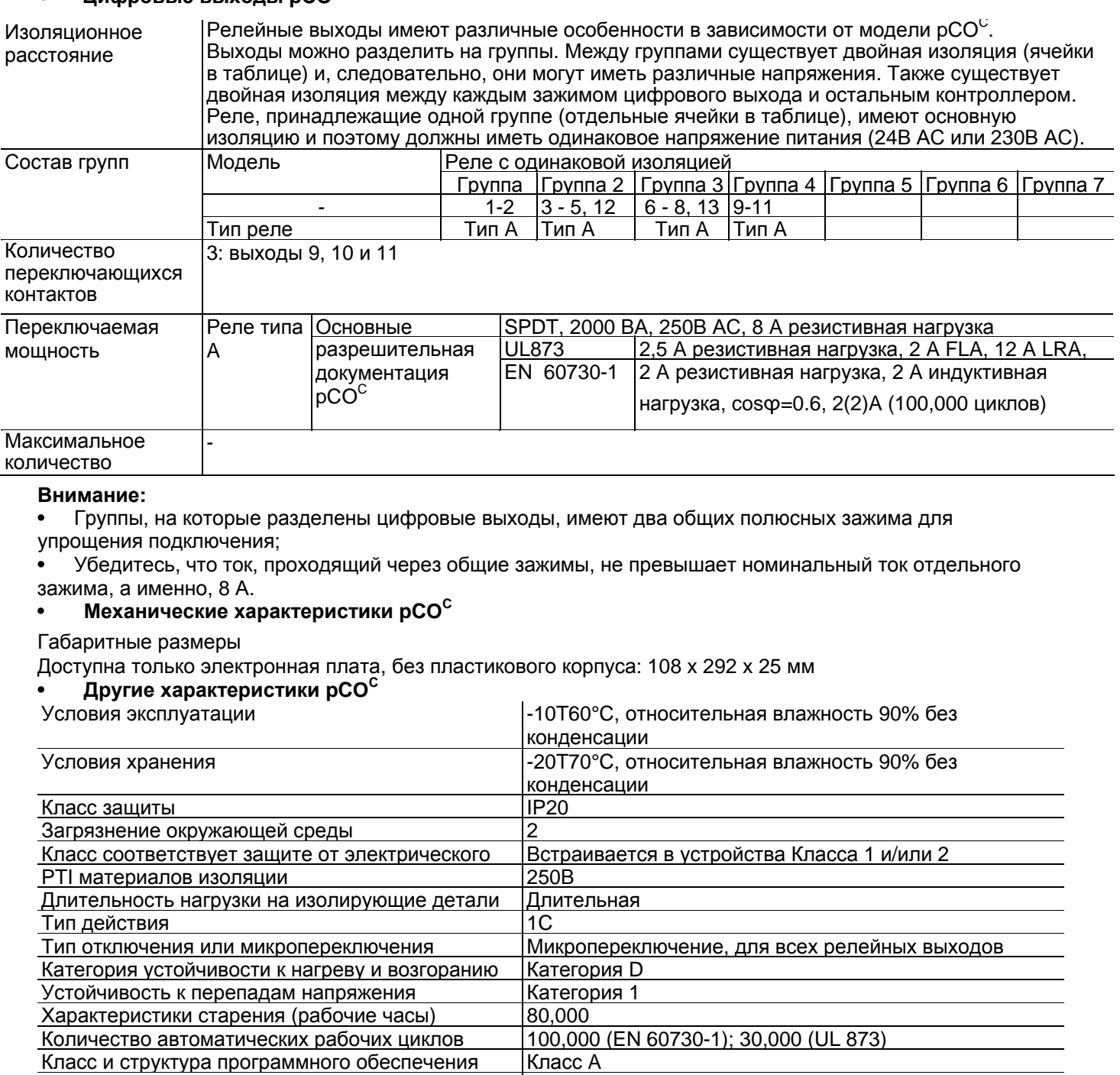

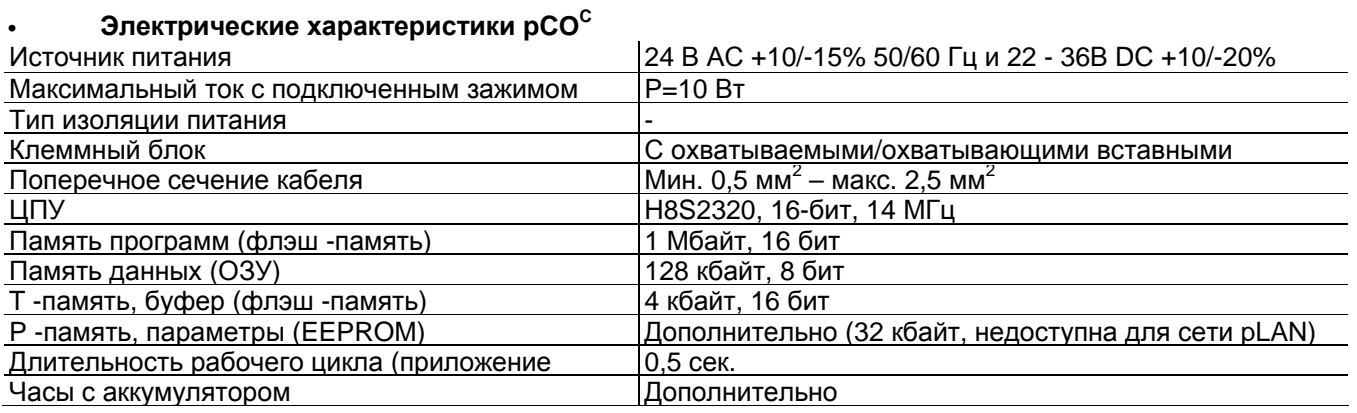

Категория устойчивости к перепадам напряжения Категория 3

**Процедура выбора аналоговых выходов перемычками J3, J10, J11, J12, J14, J15, J28 и J29** 

**Вход B5, B6, B7 и B8:** 

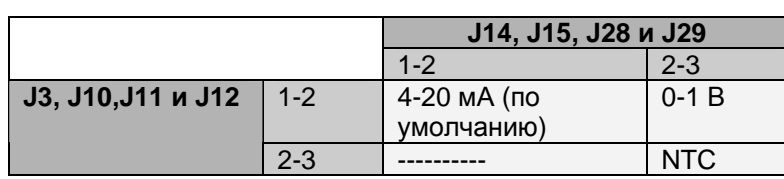

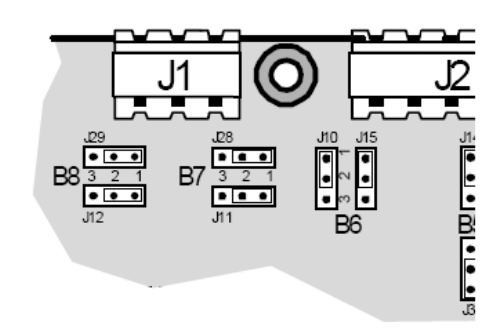

• **Размеры pCOC**

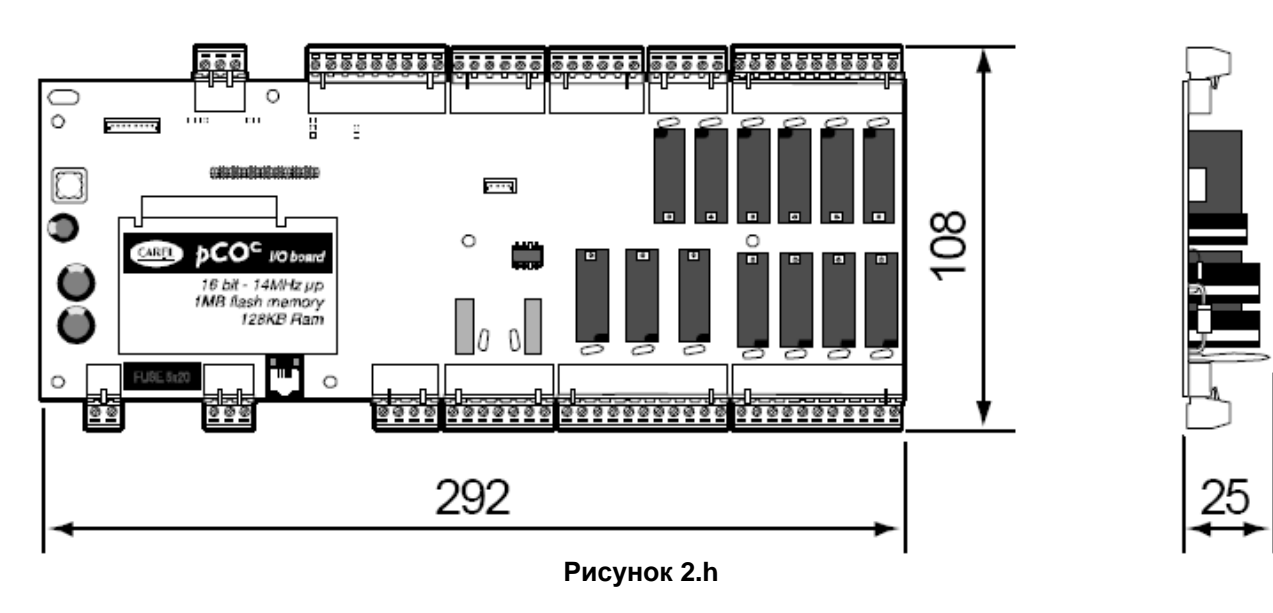

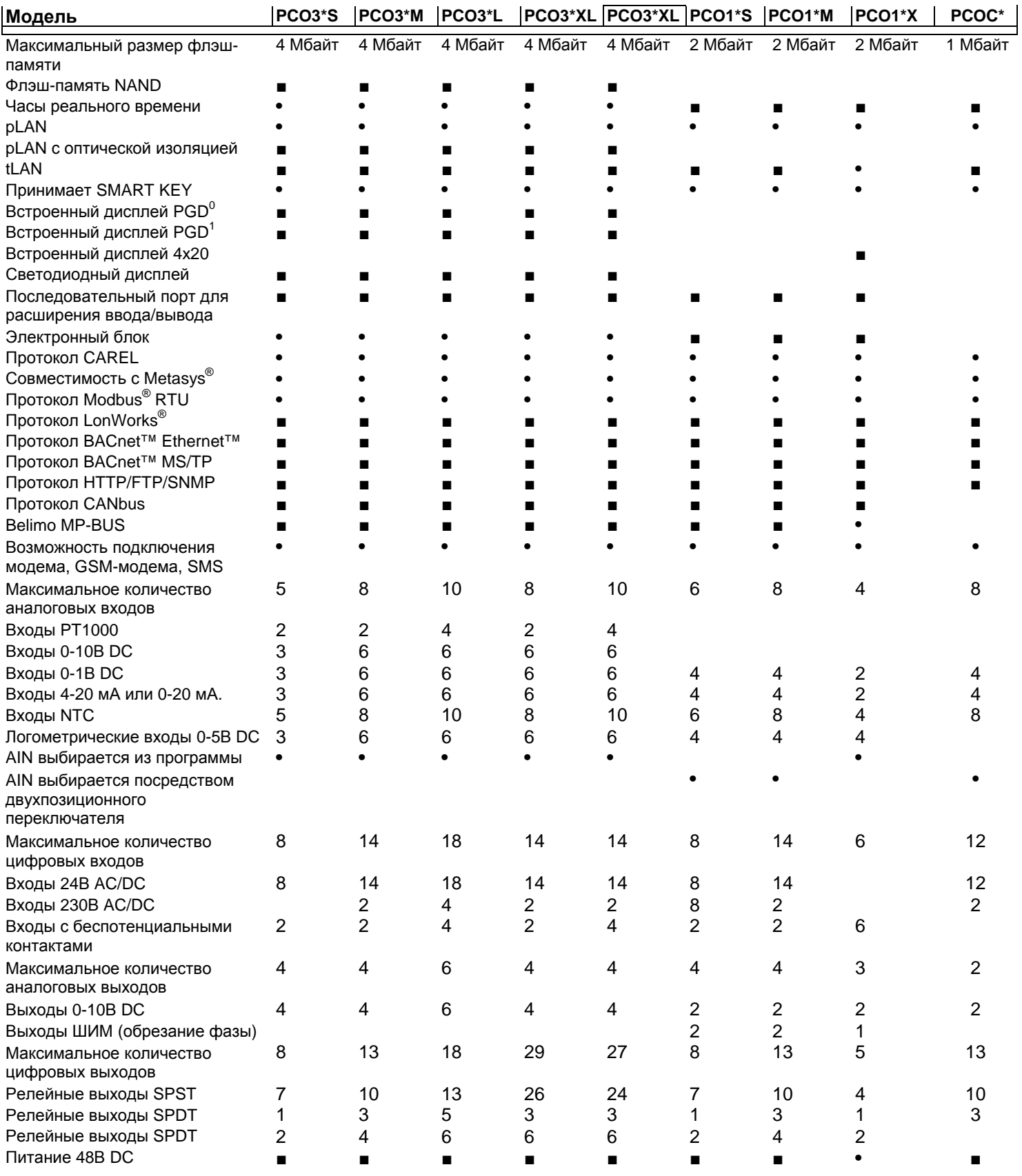

**•** Стандартный

**■** Дополнительный

# **3. ПОЛЬЗОВАТЕЛЬСКИЕ ТЕРМИНАЛЫ**

Существуют различные типы пользовательских терминалов, которые отличаются:

- размерами;
- наличием жидкокристаллического дисплея (LCD);
- количеством кнопок;
- количеством светодиодных индикаторов;

# **3.1 Графические терминалы pGD0/pGD1, pGD2/pGD3**

### **3.1.1 Графические дисплеи pGD0 и pGD1**

Представляют собой электронные устройства, совместимые с предыдущими терминалами PCOI/PCOT, которые обеспечивают полное управление графикой посредством отображения значков (определенных при разработке прикладной программы) и управления международными шрифтами двух размеров: 5x7 и 11x15 пиксел. Терминал не требует какого-либо дополнительного программного обеспечения.

PGD0: монохроматический жидкокристаллический графический терминал с разрешением 120х32 пиксел и светодиодной подсветкой;

pGD1: монохроматический жидкокристаллический графический терминал с разрешением 132х64 пиксел и светодиодной подсветкой;

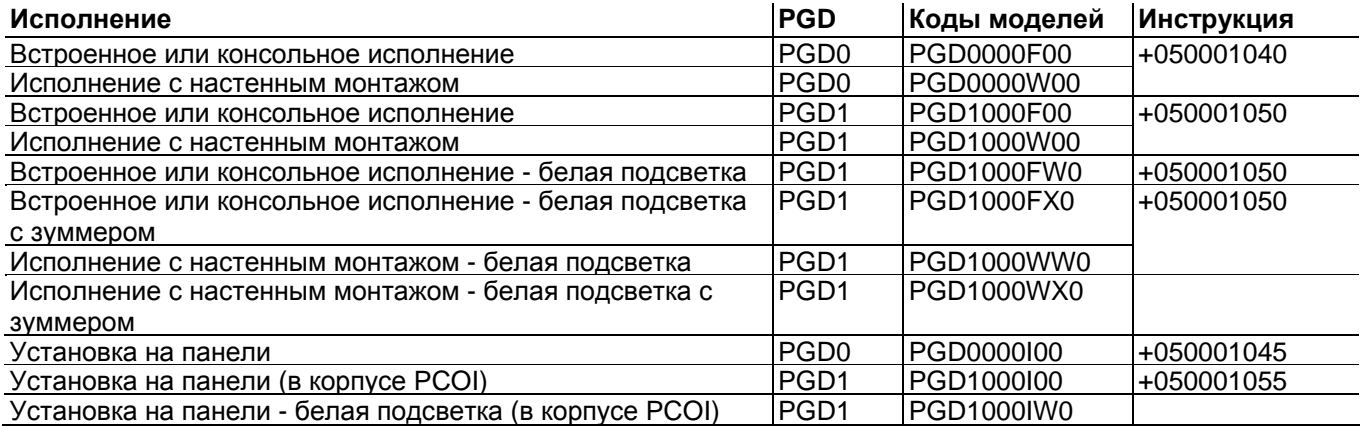

### **3.1.1 Графические дисплеи pGD2 и pGD3**

Электронные устройства, разработанные в качестве пользовательских интерфейсов для контроллеров семейства pCO (свяжитесь с CAREL для определения наиболее подходящего контроллера, поддерживающего PGD2/3 для определенного приложения).

**pGD<sup>2</sup> -** монохроматический (синий/белый) жидкокристаллический графический терминал с разрешением 320x240 пиксел (код PGD2\*\*\*\*\*\*\*) и светодиодной подсветкой.

**pGD<sup>3</sup>** - 256-цветный жидкокристаллический графический терминал с разрешением 320x240 пиксел (код PGD3\*\*\*\*\*\*\*) и флуоресцентной подсветкой CCFL.

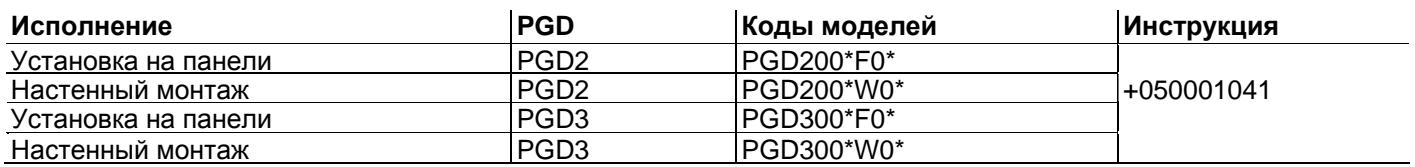

**Таблица 3.a**

#### **3.1.3 Терминал PGD0000F00 (встроенное/консольное исполнение)/графический дисплей PGD0000W00 pCO (настенное исполнение)**

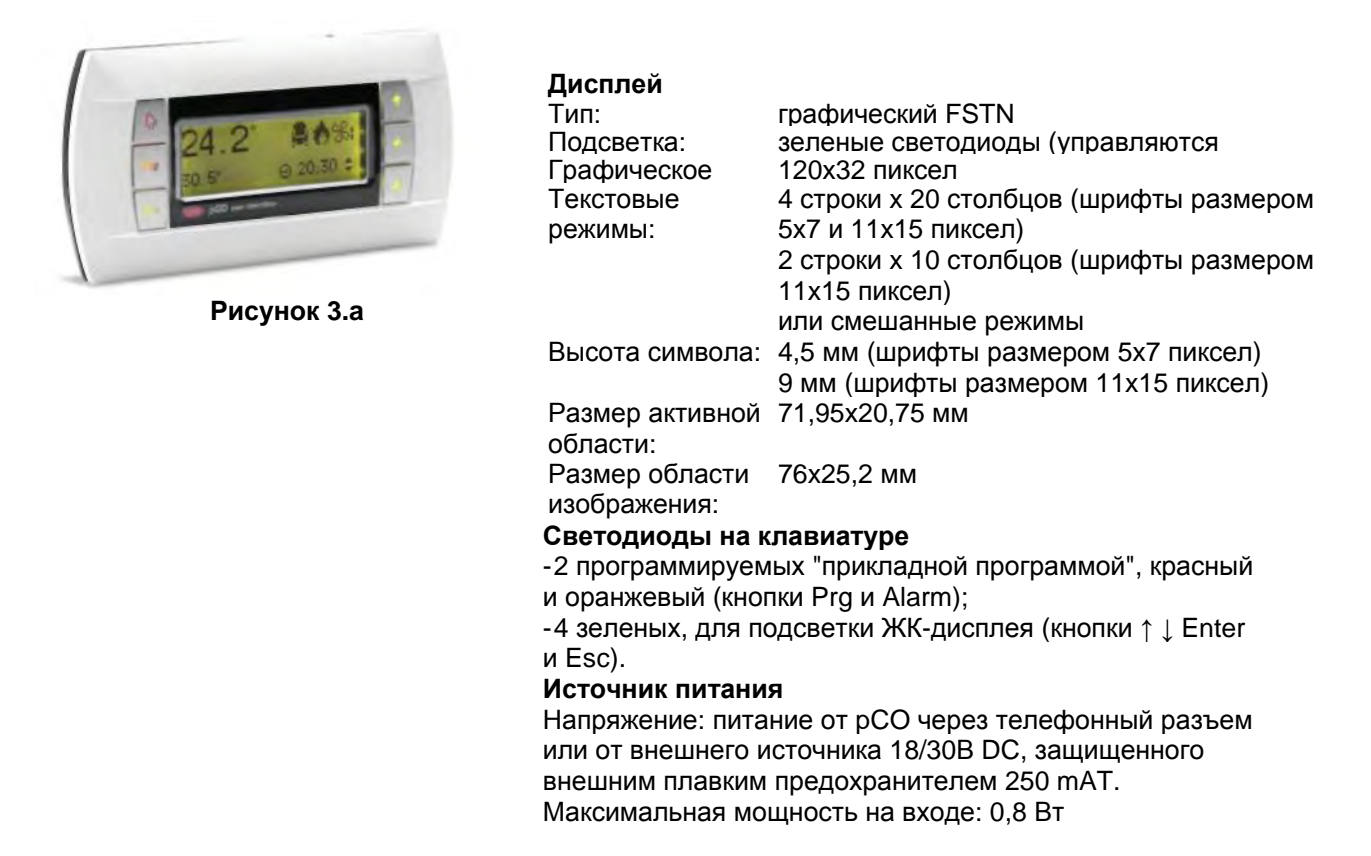

#### **3.1.4 Терминал PGD1000F00 (встроенное/консольное исполнение)/графический дисплей pCO PGD1000W00 (настенное исполнение)**

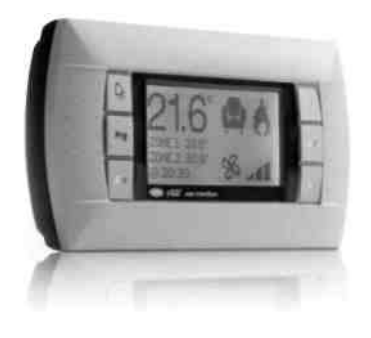

**Рисунок 3.b**

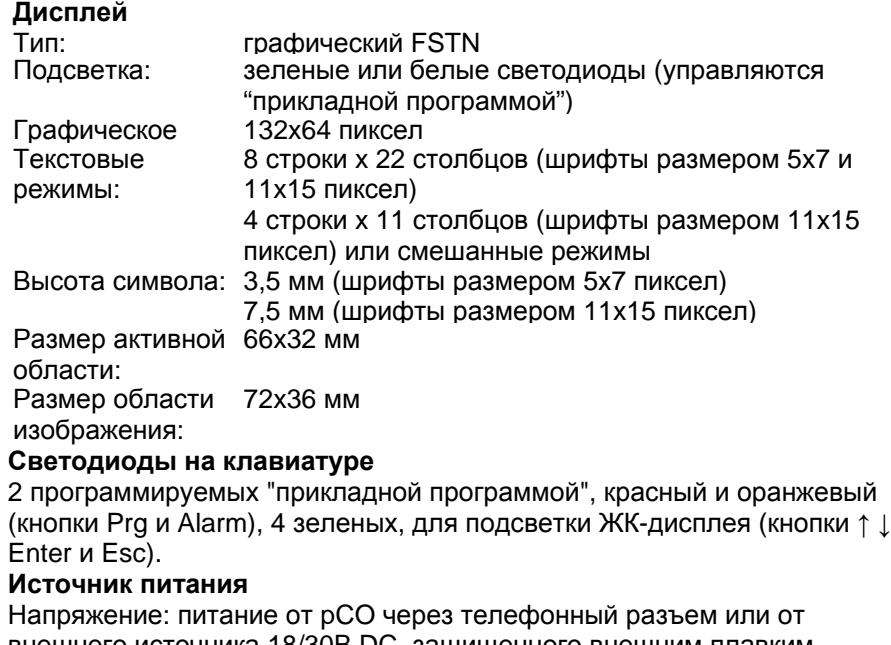

внешнего источника 18/30В DC, защищенного внешним плавким предохранителем 250 mAT.

Максимальная мощность на входе: 1,2 Вт

.

# **3.1.5 Графический дисплей PGD0000I00 pCO (установка на панели)**

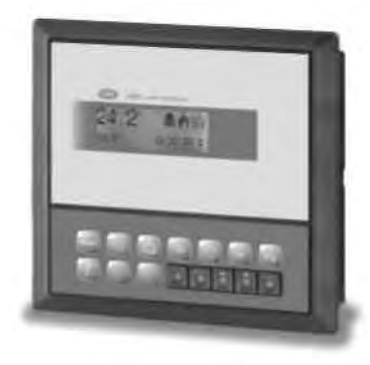

**Рисунок 3.с**

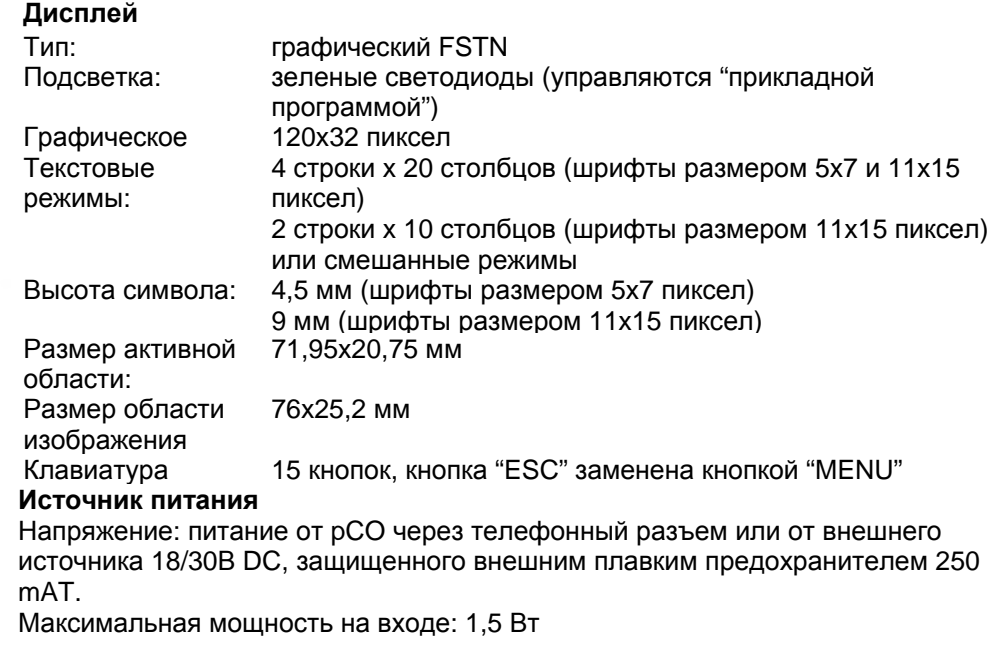

## **3.1.6 Графический дисплей PGD1000I00 pCO (установка на панели)**

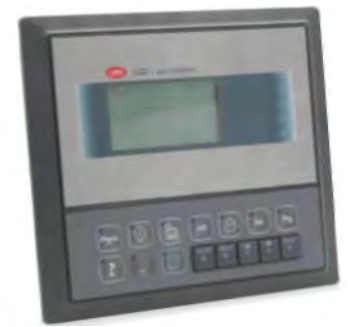

**Рисунок 3.d** 

### **Дисплей**

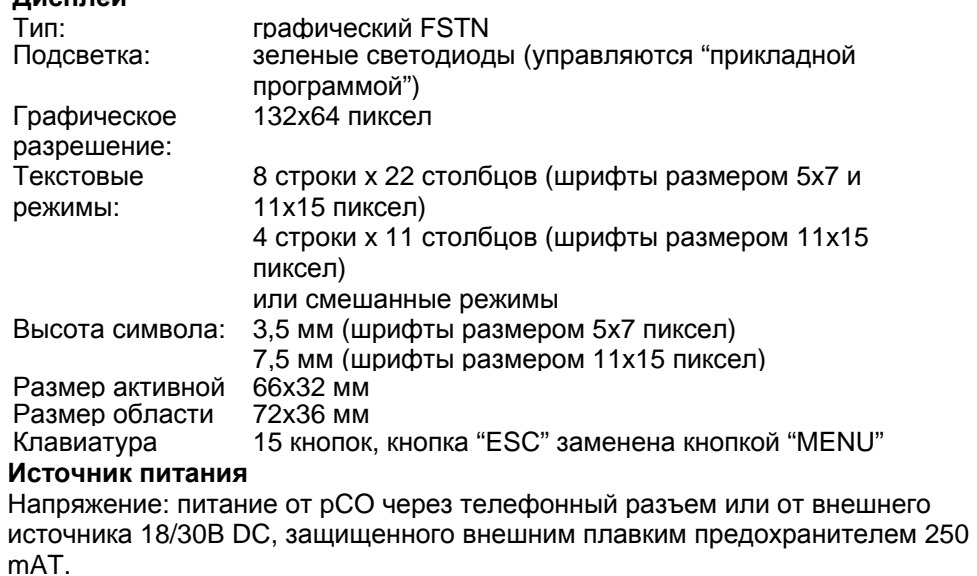

Максимальная мощность на входе: 1,8 Вт.
### **3.1.7 Графический дисплей pGD2/3 - pCO**

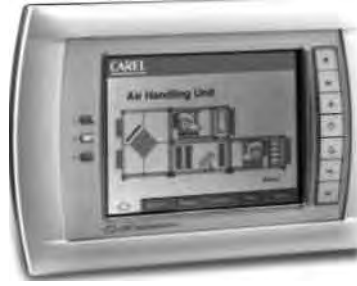

**Рисунок 3.e**

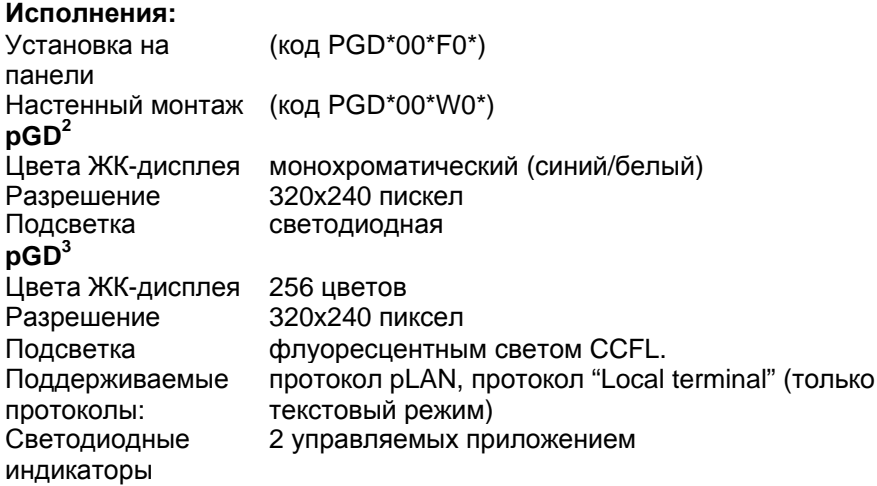

#### **Конфигурация:**

pGD 2/3 конфигурируется на заводе для самых общих пользовательских требований, тем не менее, некоторые настройки при необходимости могут быть изменены с целью адаптации.

#### **Обновление встроенного ПО:**

Встроенное ПО терминала pGD2/3 может быть обновлено при появлении новых версий с использованием функции "Display Firmware Update"(обновление программного обеспечения дисплея), доступной из меню "General Options" (Общие функции).

#### **Источник питания:**

источник питания: 24В АС ±15%, 50/60 Гц или 30В DC ± 25% номинальная мощность: 10 Вт Используйте трансформатор безопасности 2 класса с минимальным номиналом15 ВА.

#### **3.1.8 Встроенный дисплей**

Контроллеры рСО<sup>XS</sup> и рСО<sup>3</sup>имеют исполнения со встроенным терминалом: дисплей и клавиатура встроены непосредственно в пластиковый корпус. Специально для рСО<sup>3</sup> встроенная модель имеет графический ЖКдисплей и доступна во всех исполнениях (SMALL, MEDIUM, LARGE, EXTRALARGE NO, EXTRALARGE NC). Встроенный терминал на рСО<sup>XS</sup> не имеет графического дисплея.

#### **Характеристики**

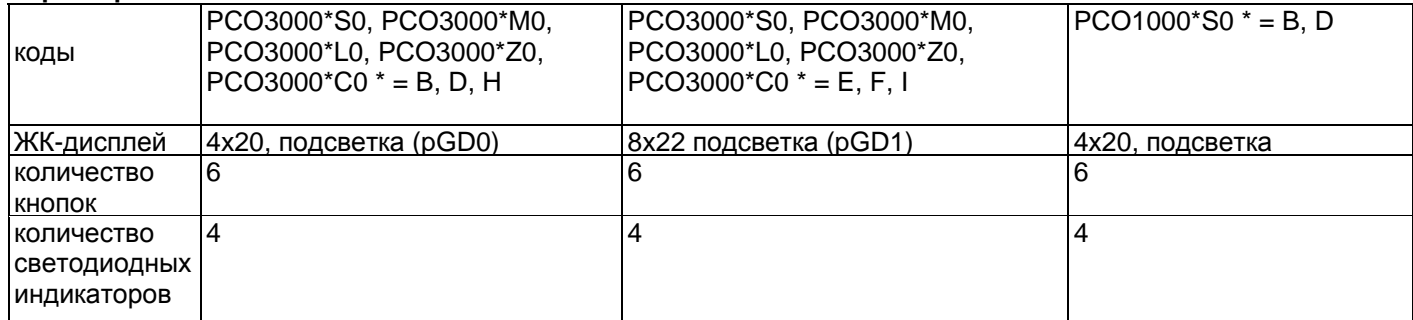

Эти модели со встроенным ЖК-дисплеем и клавиатурой также поддерживают подключение ко всем терминалам серии pCO (два дисплея, встроенный и стандартный, работающих одновременно, отображающих одну и ту же информацию).

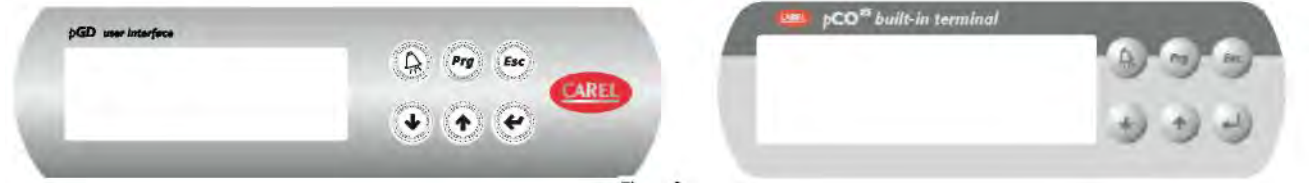

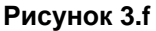

Контрастность дисплея может настраиваться на всех моделях терминала. Для этого:

1. нажмите одновременно кнопки Enter и Esc;

2. удерживая две кнопки, используйте UP или Down для регулировки контрастности при необходимости (увеличения или уменьшения соответственно).

#### **3.1.9 Подключение пользовательского терминала к pCO**

Типовое соединение между терминалом pGD и контроллером pCO выполняется с использованием 6 проводного телефонного кабеля, поставляемого Carel (код S90CONN00\*, см. таблицу). Для установки соединения просто вставьте кабель в 6-выводной разъем на рСО (J10 для рСО3 и рСО1, J5 для рСО<sup>XS</sup>, J19 pCOC), до щелчка. Для того, чтобы вытащить разъем, слегка нажмите на пластиковую вставку и вытяните кабель. Телефонный разъем служит для терминала каналом связи и линией питания, и является наиболее простым методом подключения; в более сложных конфигурациях, где к pCO подключено более одного терминала или для охвата расстояний свыше 50 м требуется экранированный кабель с витой парой (см. рисунки в главе 5).

Экранированный кабель также следует использовать в случаях, когда pCO установлен в отечественных или подобных средах, и соответственно, на него распространяются требования IEC EN 55014-1 от 04/98) - (см. параграф 5.7).

При построении сети pLAN из контроллеров и терминалов pCO всегда помните, что pCO может питать только один терминал pGD0/1 или старый pCOT/I. Если pCO управляет более чем одним терминалом или моделями pGD2/3, требуется независимый источник питания (см. рисунки в главе 5). Напряжение постоянного тока на .<br>Vterm (J24 для рСО<sup>3</sup>, J9 для рСО<sup>1</sup>) может подаваться на терминал ARIA или PLD с максимальной входной мощностью 2 Вт. pCO может превосходно работать без подключенного терминала.

#### **3.1.10 Максимальное расстояние**

Максимальные расстояния между pCO и пользовательским терминалом показаны в следующей таблице.

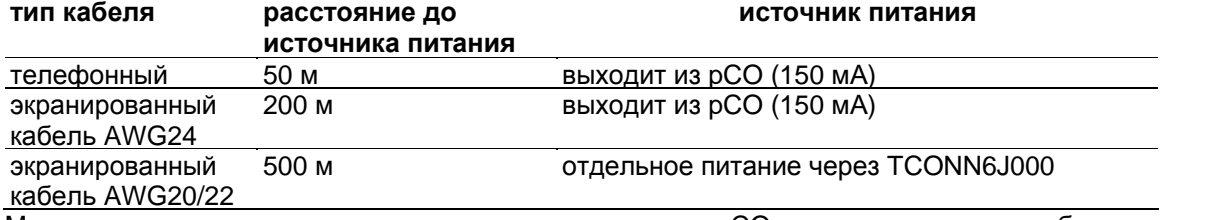

Максимальное расстояние между двумя контроллерами pCO с экранированными кабелями с витой парой составляет 500 м. При проектировании сети используйте расположение шин с ответвлениями, не превышающими 5 м. Для более подробной информации см. Главу 5.

#### **Соединительные кабели пользовательского терминала/интерфейса**

**длина (м) тип код** 0,8 телефонные разъемы S90CONN002 1,5 телефонные разъемы S90CONN000 3 телефонные разъемы S90CONN001 6 телефонные разъемы S90CONN003

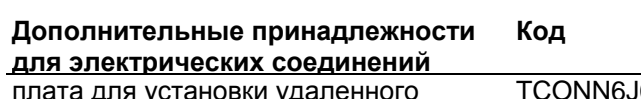

плата для установки удаленного терминала TCONN6J000

## **Размеры: PGD0/1**

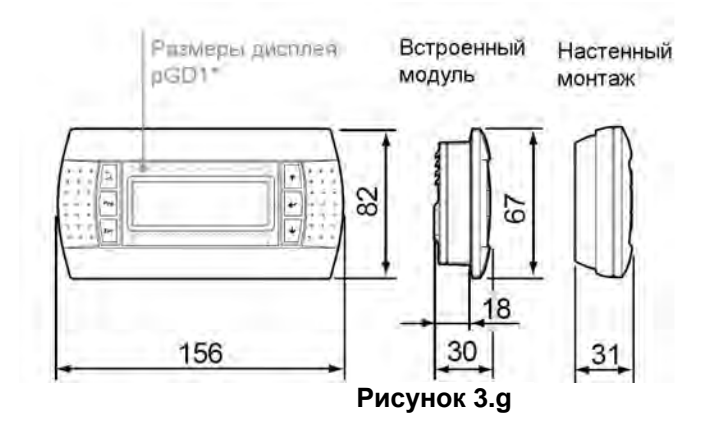

## **Размеры: PGD2/3**

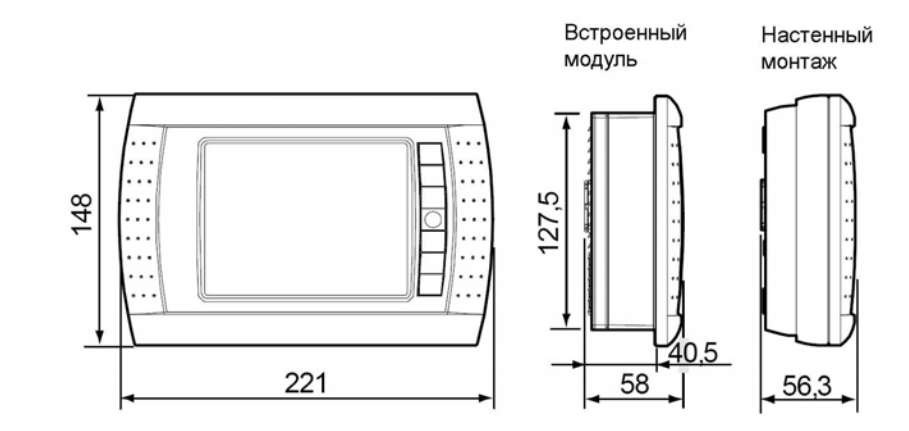

## **Рисунок 3.h**

**Размеры: PGDI**

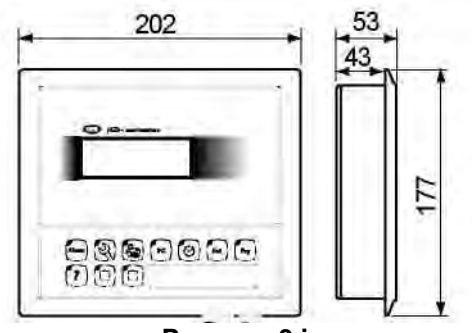

**Рисунок 3.i**

## **4. УСТАНОВКА КОНТРОЛЛЕРА pCO**

## **4.1 Общие указания по установке**

#### **4.1.1 Процедура установки**

## **Условия окружающей среды**

Избегайте сборки pCO и терминала в средах со следующими характеристиками:

• температура и относительная влажность не соответствуют номинальным рабочим параметрам изделия;

• сильные вибрации или удары;

• воздействие агрессивных и загрязняющих атмосферных веществ (например: серные и аммиачные газы, солевой туман, дым), которые могут вызвать коррозию и/или окисление;

• сильные электромагнитные и/или радиочастотные помехи (не устанавливайте устройства рядом с передающей антенной);

• воздействие прямого солнечного света на pCO и на детали;

• значительные и быстрые изменения комнатной температуры;

• среды с содержанием взрывчатых веществ или смесей огнеопасных газов;

• воздействие пыли (образование коррозионного налета с возможным окислением с уменьшением изоляции).

#### **Размещение устройства внутри панели**

Устройство следует разместить внутри электрического шкафа таким образом, чтобы гарантировать достаточное физическое отделение устройства от силовых компонентов (электромагнитных катушек. исполнительных механизмов, инвертеров, ...) и подключенных к ним кабелей. Близость к таким устройствам может вызвать случайные неисправности, которые будут заметны не сразу. Панель должна быть оснащена хорошей вентиляцией для охлаждения.

## **4.1.2 Процедура соединения**

В процессе прокладывания проводов "физически" отделите питание от секции управления. Близость поводки двух этих секций может привести, в большинстве случаев, вызвать проблемы наведенных помех или, при работе в течение долгого времени, неисправности или повреждения компонентов. Идеальным случаем является работа двух контуров в двух отдельных шкафах. Тем не менее, иногда это невозможно и, следовательно, силовая секция и секция управления должны быть размещены в двух отдельных зонах внутри одной панели. Для сигналов управления используйте экранированные кабели со скрученными проводами.

Если кабели управления должны пересекать силовые кабели, точка пересечения должна иметь углы пересечения, близкие к 90 градусам; никогда не прокладывайте кабели управления параллельно силовым кабелям.

• Используйте кабельные наконечники для соответствующих зажимов. Ослабьте каждый винт, вставьте кабельные наконечники и затем затяните винты. При завершении операции слегка потяните кабели для проверки их достаточного затяжения;

• отделите как можно дальше датчик и цифровые входные сигнальные кабели от кабелей, несущих индуктивные нагрузки и силовых кабелей для предотвращения возможных электромагнитных помех. Никогда не вставляйте силовые кабели (включая электрические кабели) и кабели сигнала датчика в одни и те же кабелепроводы. Не устанавливайте кабели датчиков в непосредственной близости от силовых устройств (контакторов, выключателей цепи или подобных);

• уменьшите, насколько возможно, длину кабелей датчиков и избегайте спиральных витков вокруг силовых устройств;

• избегайте прикосновений непосредственно или рядом с электронными компонентами, установленными на платах, для предотвращения электростатических разрядов (чрезвычайно опасных) от оператора к компонентам.

• если вторичная обмотка силового трансформатора заземлена, проверьте, чтобы провод земли соответствовал проводу, проходящему к контроллеру и входящему в зажим G0; это должно выполняться для всех устройств, управляемых pCO;

• при закреплении кабелей в зажимах не нажимайте слишком сильно на отвертку, это может повредить pCO;

• для прикладных задач со значительными вибрациями (полный размах 1.5 мм 10/55Гц), закрепите с использованием зажимов кабели, подсоединенные к pCO в области 3 см от разъемов;

• если изделие устанавливается в промышленных средах (приложение стандарта EN 61000-6-2), длина соединений должна быть менее 30м;

• все соединения очень низкого напряжения (аналоговые и цифровые входы при 24 В AC/DC, аналоговые выходы, соединения последовательной шины, питание) должны иметь усиленную или двойную изоляцию от напряжения сети;

• в жилых помещениях соединительный кабель между контроллером pCO и терминалом должен быть экранирован.

• количество проводов, которые могут быть подключены к отдельному терминалу, не ограничено. Ограничен только максимальный ток, протекающий через терминал: он не должен превышать 8 A;

• максимальное поперечное сечение проводов, подключенных к терминалам, составляет 2,5 мм<sup>2</sup> (12 AWG);

• максимальное значение вращающего (или крутящего) момента для затягивания винтов на зажиме (затягивающего момента) составляет 0,6 Нм.

## **4.1.3 Предупреждения**

• Установка должна производиться в соответствии со стандартами и действующим законодательством страны использования;

• из соображений безопасности прибор должен быть размещен внутри электрической панели, таким образом, чтобы единственными доступными деталями являлись дисплей и клавиатура;

• в случае неисправностей не пытайтесь отремонтировать прибор, а свяжитесь с центром обслуживания CAREL;

• комплект соединителей также содержит необходимые наклейки.

#### **4.1.4 Закрепление pCO**

Контроллер pCO должен быть установлен на DIN-рейке. Для закрепления контроллера на DIN-рейке просто положите прибор на рейку и слегка нажмите. При закреплении устройства на рейке задние петельки щелкнут. Для снятия прибора используйте отвертку как рычаг в соответствующем отверстии для поднятия блокирующих петелек. Петельки удерживаются в заблокированном положении обратными пружинами.

## **4.2 Источник питания**

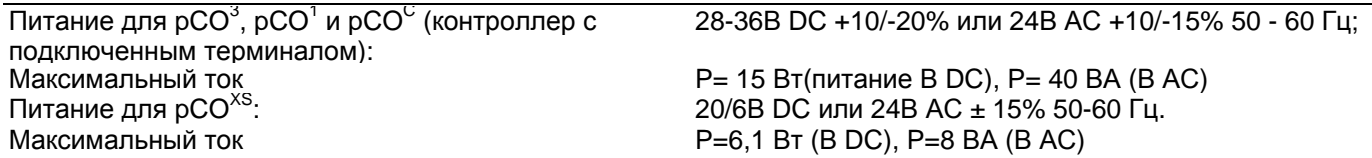

• напряжения питания, отличные от указанных, могут серьезно повредить систему;

• при установке используйте трансформатор безопасности 2 класса с номинальной мощностью 50 ВА для питания только одного контроллера pCO;

• отделите питание контроллера и терминала pCO (или нескольких контроллеров и терминалов pCO) от питания других электронных приборов (контакторов и других электромеханических компонентов) внутри электрического пульта;

• если вторичная обмотка силового трансформатора заземлена, проверьте, чтобы заземляющий провод был подключен к зажиму G0; это должно выполняться для всех устройств, подключенных к pCO;

#### • если к сети pLAN подключено более одной платы pCO, **убедитесь, что G и G0 всегда подключены**

**одинаково (G0 должен быть эталонным для всех плат);** 

• желтый светодиод показывает, когда pCO запитан.

### **4.3 Подключение аналоговых входов**

Аналоговые входы на pCO могут быть сконфигурированы для наиболее распространенных датчиков на рынке: NTC, PT1000, 0 - 1В, логометрический 0 - 5В, 0 - 10В, 0 - 20 мА, 4 - 20 мА. Тип датчика может быть выбран установкой параметра на пользовательском терминале (если он обрабатывается прикладной программой).

#### **4.3.1 Подключение активных датчиков температуры и влажности**

Контроллер pCO может быть подключен ко всем активным датчикам температуры и влажности серии CAREL AS\*2, настроенным для приема сигналов 0 - 1В или 4 - 20 мА.

Для датчиков температуры используйте конфигурацию 4-20 мА или NTC, так как сигнал 0/1В DC ограничивается узким диапазоном 0-1В и поэтому не всегда совместим со стандартным сигналом 10 мВ/°C датчиков CAREL (для температур ниже 0°C и выше 100°C, может быть произведен аварийный сигнал датчика).

Входы должны быть сконфигурированы для сигналов 0-1В или 4-20 мА посредством прикладной программы, расположенной во флэш-памяти.

Схема соединения показана ниже:

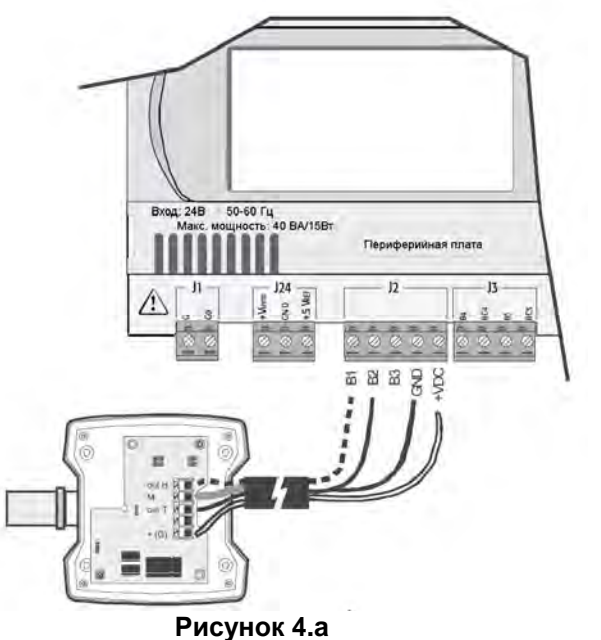

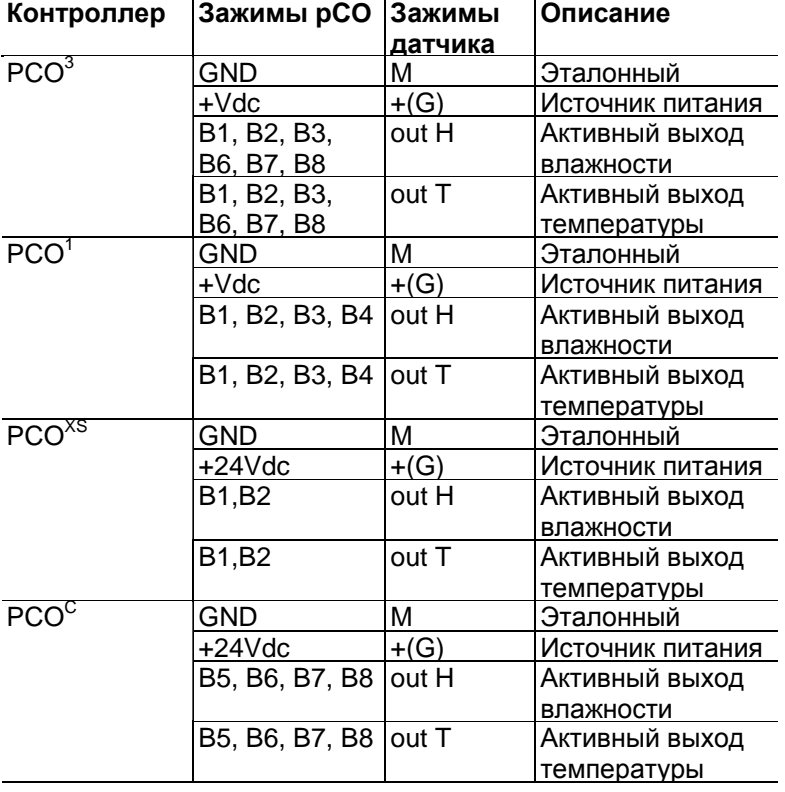

#### **4.3.2 Подключение универсальных датчиков температуры NTC**

Все аналоговые выходы совместимы с 2-проводными датчиками NTC. Входы должны быть сконфигурированы для сигналов NTC посредством прикладной программы, расположенной во флэш-памяти. Схема соединения показана ниже:

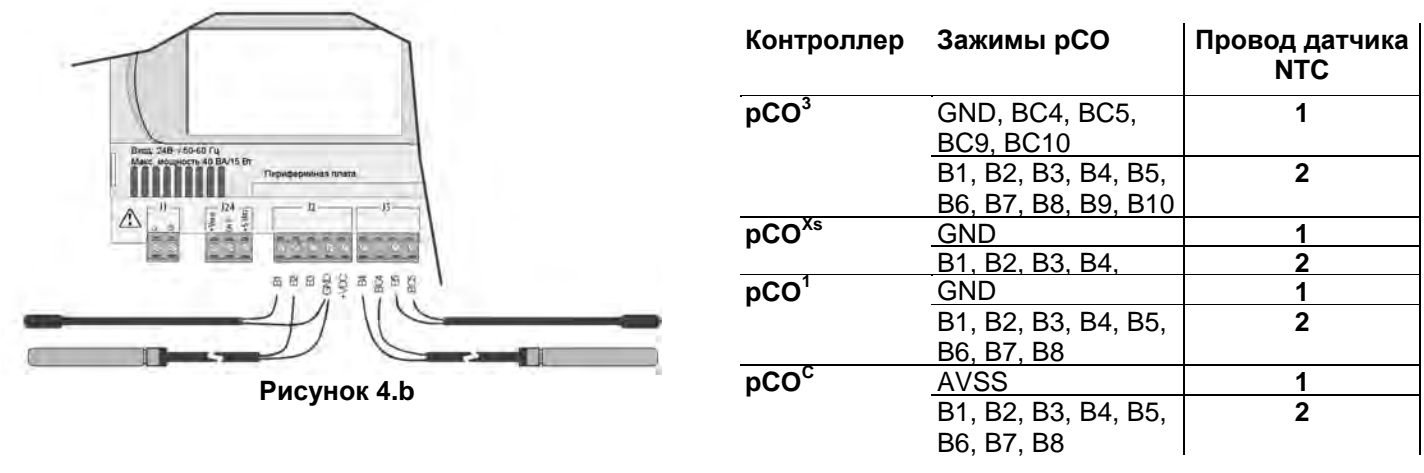

### **Таблица 4.b**

**Внимание:** два провода датчика NTC эквивалентны, так как не имеют полярности, поэтому при подключении их к клеммному блоку не требуется выполнения специальной последовательности.

#### **4.3.3 Подключение датчиков температуры PT1000**

pCO может быть подключен к 2-проводным датчикам PT1000 для всех прикладных задач с высокими температурами; рабочий диапазон составляет: -100 - 200 °C. Входы должны быть сконфигурированы для сигналов PT1000 посредством прикладной программы, расположенной во флэш-памяти. Схема соединения показана ниже:

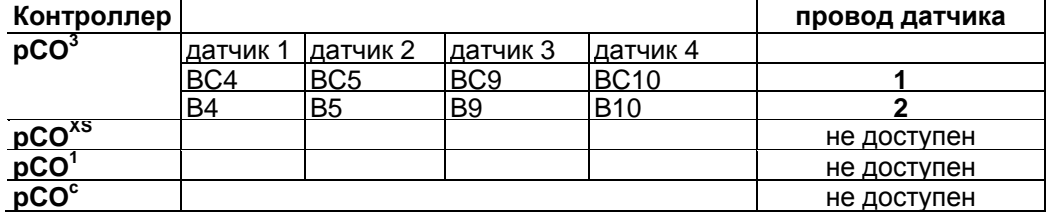

#### **Таблица 4.c**

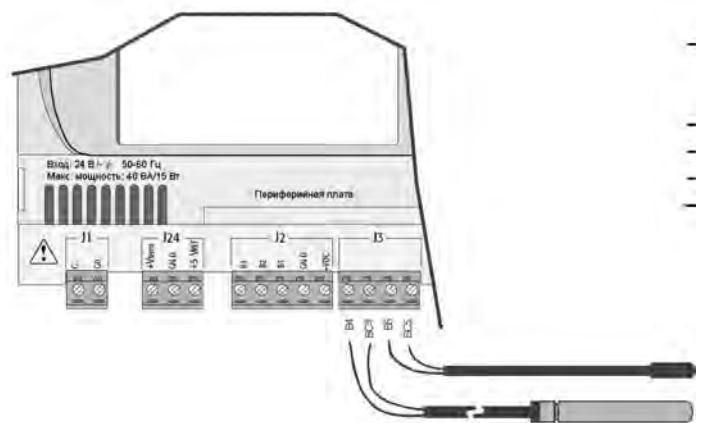

#### **Внимание:**

• для гарантии правильного измерения датчиком PT1000 каждый датчик должен быть подключен к отдельному зажиму, как показано на Рисунке 4.с;

• два провода датчика PT1000 эквивалентны, так как не имеют полярности, поэтому при подключении их к клеммному блоку не требуется выполнения специальной последовательности.

#### **Рисунок 4.с**

#### **4.3.4 Подключение датчиков давления с токовым сигналом**

Контроллер pCO может быть подключен к активным датчикам давления серии CAREL SPK\* или любому доступному на рынке датчику давления с сигналом 0-20 мА или 4 -20 мА. Входы должны быть сконфигурированы для сигналов 0-20 мА или 4-20 мА посредством прикладной программы, расположенной во флэш-памяти. Схема соединения показана ниже:

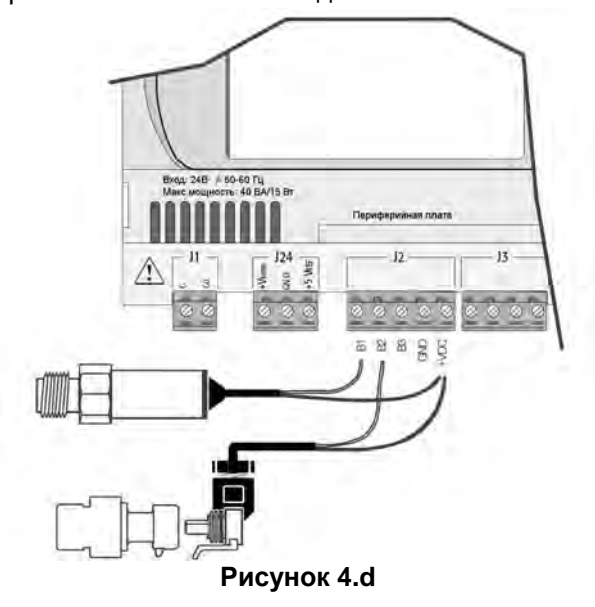

| Контроллер        | Зажимы рСО                                       | Цвет провода | Описание |
|-------------------|--------------------------------------------------|--------------|----------|
|                   |                                                  | датчика      |          |
| pCO <sup>3</sup>  | $+Vdc$                                           | коричневый   | источник |
|                   |                                                  |              | питания  |
|                   | B <sub>1</sub> , B <sub>2</sub> , B <sub>3</sub> | белый        | сигнал   |
|                   | B6. B7. B8                                       |              |          |
| pCO <sup>xs</sup> | $+Vdc$                                           | коричневый   | источник |
|                   |                                                  |              | питания  |
|                   | <u>B1, B2, </u>                                  | белый        | сигнал   |
| pCO <sup>1</sup>  | $+Vdc$                                           | коричневый   | источник |
|                   |                                                  |              | питания  |
|                   | B1, B2, B3, B4                                   | белый        | сигнал   |
| pCO <sup>C</sup>  | $+Vdc$                                           | коричневый   | источник |
|                   |                                                  |              | питания  |
|                   | B5, B6, B7, B8                                   | белый        | сигнал   |

**Таблица 4.d**

#### **4.3.5 Подключение логометрических датчиков давления 0/5В**

Контроллер pCO может быть подключен к активным датчикам давления серии CAREL SPK\* или любому доступному на рынке датчику с логометрическим сигналом 0/5В. Входы должны быть сконфигурированы для логометрических сигналов 0/5В посредством прикладной программы, расположенной во флэш-памяти

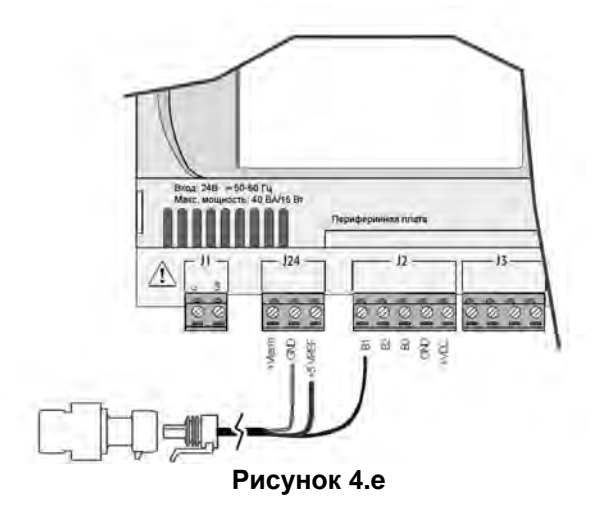

.

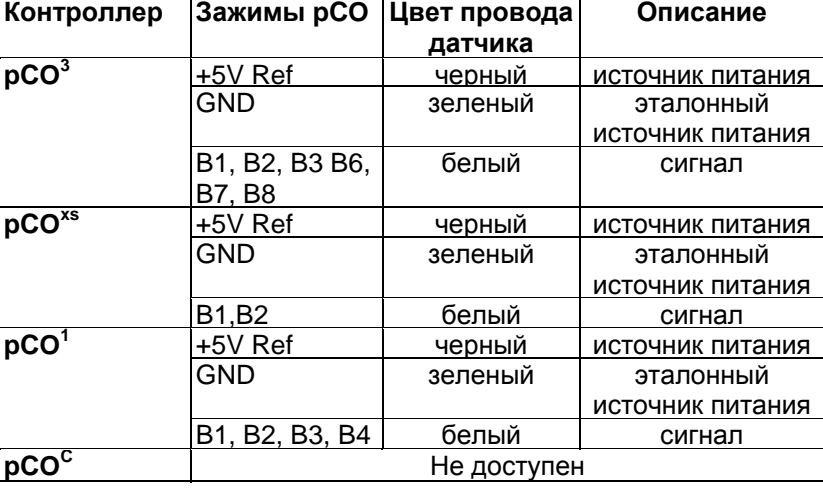

#### **4.3.6 Подключение активных датчиков с выходом 0 -10В**

Входы должны быть сконфигурированы для сигналов 0-10В посредством прикладной программы, расположенной во флэш-памяти

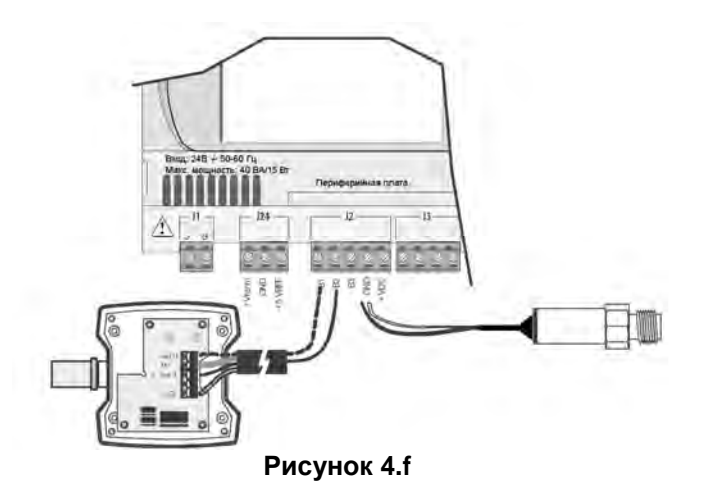

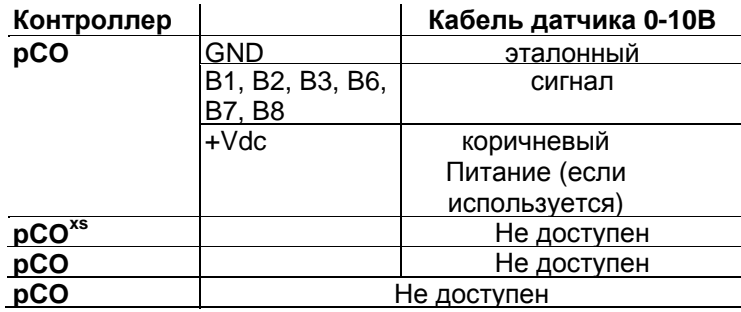

**Таблица 4.f** 

## **• Считывание входов 0 -10В с контроллеров pCO1 и pCOXS**

## **Внимание: pCO1 и pCOXS не могут считывать входы 0- 10 В.**

На обоих контролерах для считывания сигнала с входа такого типа просто задайте его как 0-5В на уровне приложения и затем установите резистор 20,5кОм, 1/4Вт, 1% последовательно с зажимом Bn как показано на рисунке ниже.

## *Система pCO*

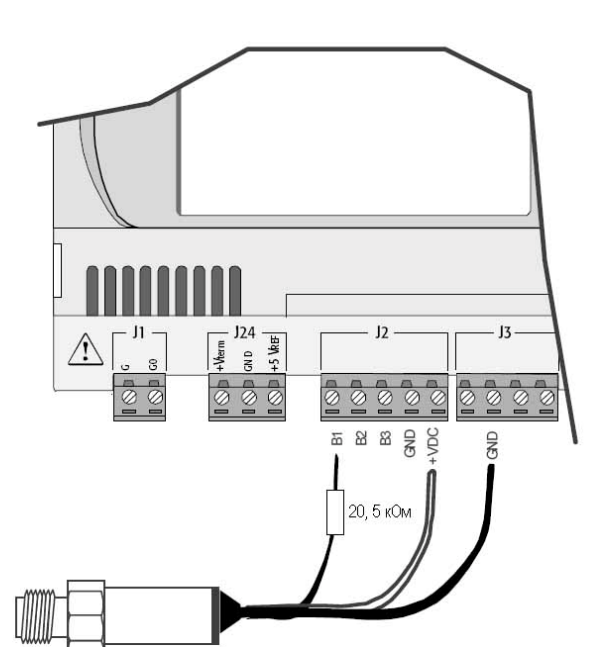

.**•**Таким образом, для pCO<sup>1</sup> вводится погрешность измерения порядка 12%. Эту ошибку можно с легкостью преодолеть, изменяя считывание сигнала с аналогового входа приложением с использованием коэффициента усиления 1,0125 или используя два последовательно соединенных резистора 10кОм вместо одного 20,5кОм. Для pCO<sup>X</sup>**<sup>S</sup>** следует применять следующую формулу для считывания аналогового входа: X= (значение Ainpco2-504) \*2.1.

Где: "Значение Ainpco2 представляет собой значение на входе, считанное программой".

#### **Примечание:**

 $\bullet$  входное сопротивление входа рСО<sup>1</sup>, сконфигурированного как 0-5В, составляет 20 кОм;

• входное сопротивление входа  $pCO^{XS}$ , сконфигурированного как 0-5В, составляет 6,6 кОм;

Датчик должен иметь **выходное сопротивление** намного ниже входного сопротивления pCO, показанного выше; в противном случае формула, используемая для считывания, должна быть скорректирована.

#### **Рисунок 4.f1**

#### **4.3.7 Подключение аналоговых входов, выбранных как ON/OFF**

Некоторое количество аналоговых входов на pCO может быть сконфигурировано в качестве беспотенциальных цифровых входов.

Входы должны быть сконфигурированы в качестве беспотенциальных цифровых входов посредством прикладной программы, расположенной во флэш-памяти.

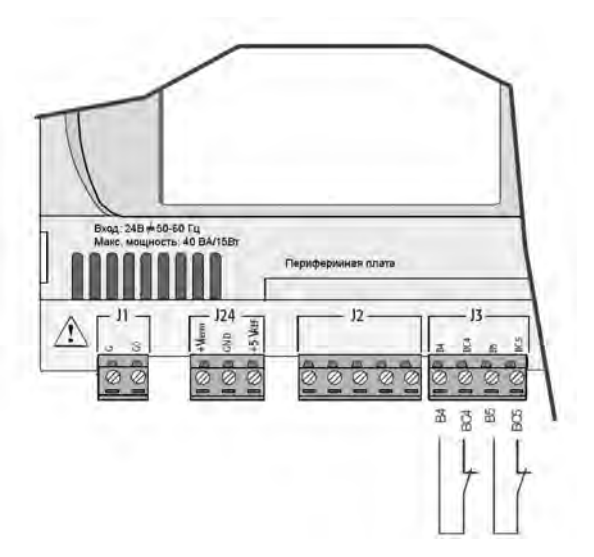

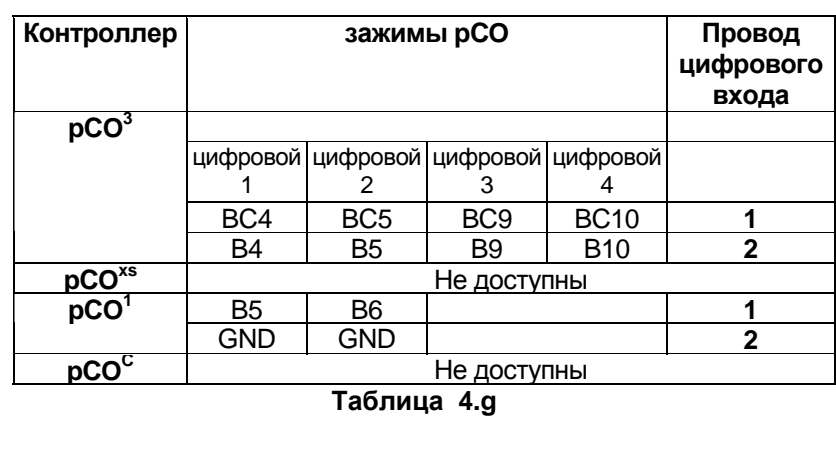

#### **Рисунок 4.g**

**Внимание:** максимальный ток, доступный на цифровом входе, составляет 5 мА (таким образом, номинал внешнего контакта должен быть не менее 5 мА). Данные входы не являются оптически изолированными.

#### **4.3.8 Расстояние между аналоговыми входами**

Размеры кабелей, используемых для соединения аналоговых входов на расстоянии, показаны в следующей таблице:

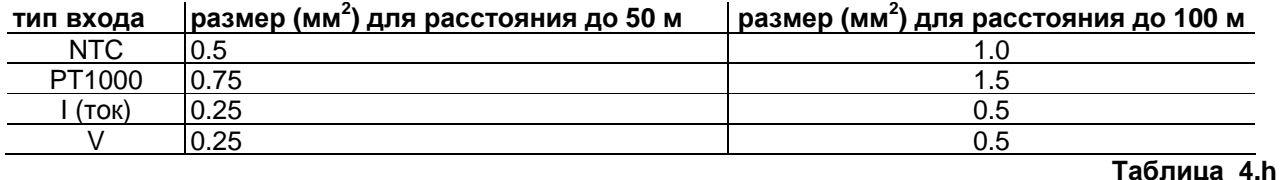

Если изделие устанавливается в промышленных средах (приложение стандарта EN 61000-6-2), длина соединений должна быть менее 30м. В любом случае эта длина не должна быть превышена для предотвращения ошибок измерения.

### **4.4 Подключение цифровых входов**

Контроллер pCO обладает цифровыми входами для подключения защитных устройства, сигнализации, индикаторов состояния устройства и сигналов дистанционного управления. Все эти входы оптически изолированы от остальных зажимов. Они могут работать при 24В AC/DC, а некоторые при 230 В АС.

**Примечание:** для предотвращения возможных электромагнитных помех разделите как можно дальше датчик и цифровые входные сигнальные кабели от кабелей, несущих индуктивные нагрузки и силовых кабелей.

**ВАЖНЫЕ ПРЕДУПРЕЖДЕНИЯ:** если напряжение управления поступает параллельно от батареи, установите специальный RC-фильтр параллельно с батареей (типовые характеристики - 100 Ом, 0,5 мкФ, 630 В).

При подключении цифровых входов к системам безопасности (сигнализации), **помните, что**: напряжение на контакте должно рассматриваться как нормальное рабочее состояние, в то время как отсутствие напряжения должно являться аварийной ситуацией. Таким образом, о любом прерывании (или разъединении) входа также будет сообщено. Не подключайте нейтраль к открытому цифровому входу. Всегда проверяйте, чтобы линия была отключена. Цифровые входы 24В AC/DC имеют сопротивление около 5 кОм.

#### **4.4.1 Цифровые входы 24В АС**

#### **Для pCO<sup>3</sup> , pCO<sup>1</sup> и pCOC : все выходы могут быть 24В АС.**

На следующем рисунке представлена одна из наиболее распространенных схем соединения цифровых входов 24В АС для р $CO^3$ .

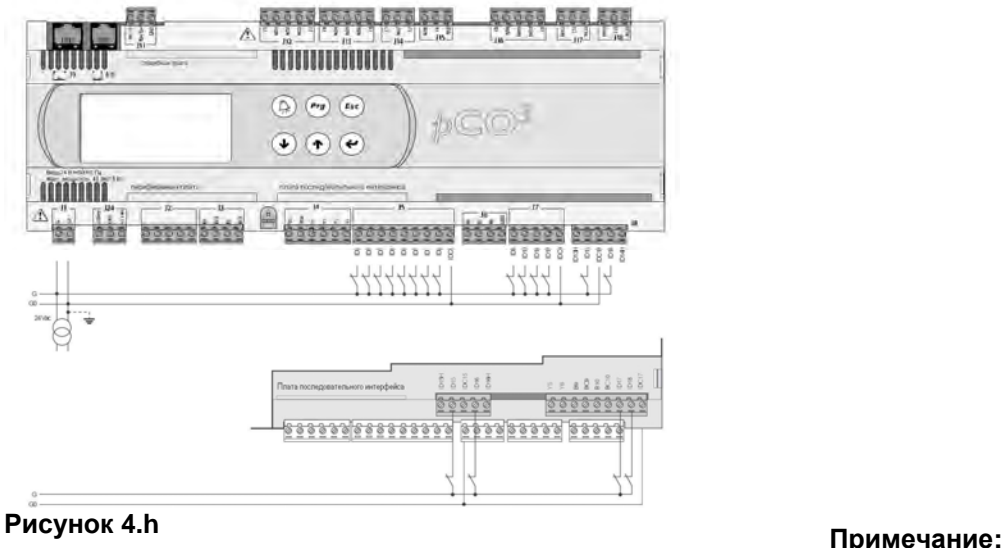

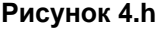

в области Extra Large цифровые входы отсутствуют.

#### **4.4.2 Цифровые входы 24В DC**

## **Для pCO<sup>3</sup> , pCO<sup>1</sup> и pCOC : все выходы могут быть 24В DС.**

На следующем рисунке представлена одна из наиболее распространенных схем соединения цифровых входов 24В DC для р $CO<sup>3</sup>$ .

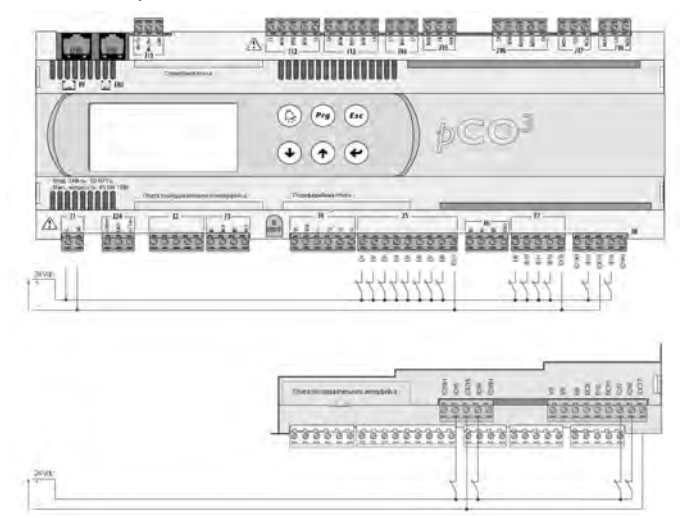

**Рисунок 4.i**

Для сохранения оптической изоляции цифровых входов отдельное питание должно использоваться только для цифровых входов; На рисунках 4.h и 4.i схемы соединений для моделей: MEDIUM (расширенной) и LARGE (с ограничением зажимов, расположенных внутри, на плате). При реализации наиболее распространенных и простых схем не следует исключать возможность запитывания цифровых входов независимо от источника питания pCO. В любом случае входы имеют только функциональную изоляцию от остального контроллера.

**Примечание:** в области Extra Large цифровые входы отсутствуют.

#### **4.4.3 Подключение цифровых входов к pCOXS**

Контроллер pCO<sup>XS</sup> имеет до 6 цифровых входов, с беспотенциальными контактами, для подключения защитных устройств, сигнализации, индикаторов состояния прибора, сигналов дистанционного управления и т.д. Они работают при 24В DC (поступающем с рСО<sup>XS</sup>) при гарантированном токе контакта 6 мА. **Внимание:** разделите как можно дальше датчик и цифровые входные сигнальные кабели от кабелей, несущих индуктивные нагрузки и силовых кабелей для предотвращения возможных электромагнитных помех.

На следующем рисунке показана схема для соединения цифровых входов.

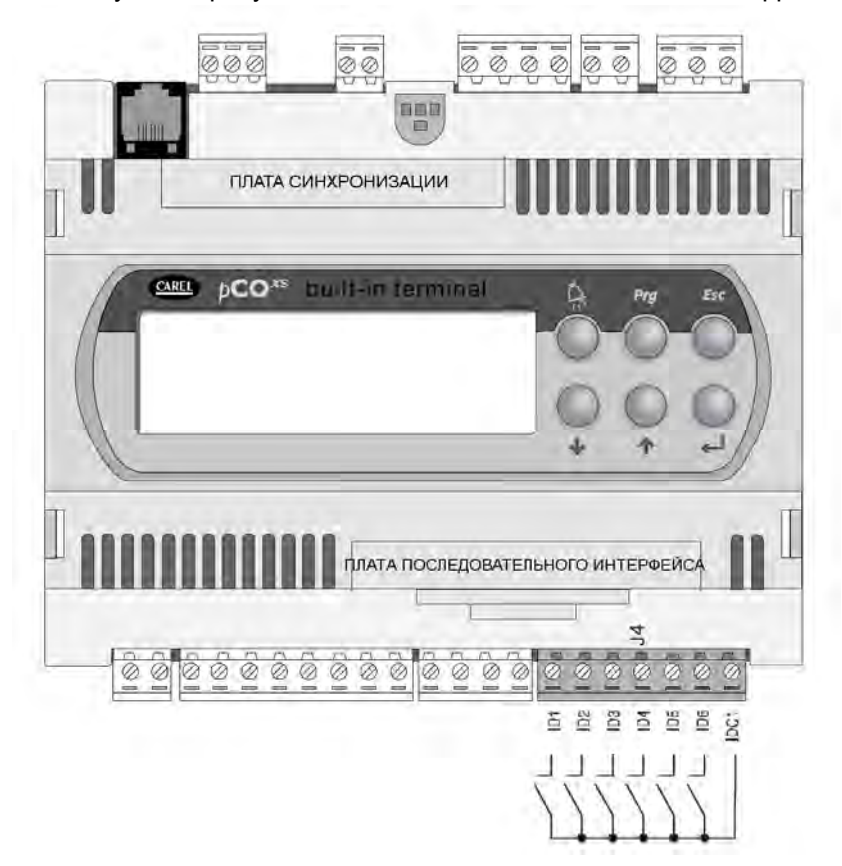

#### **Рисунок 4.l**

#### **4.4.4 Цифровые входы 230В АС**

#### **ТОЛЬКО ДЛЯ PCO<sup>3</sup> , PCO<sup>1</sup> и PCO<sup>C</sup>**

На следующем рисунке представлена одна из наиболее распространенных схем для соединения цифровых входов 230В АС. Существует до двух групп входов 230В АС. Каждая группа имеет два входа. Между группами существует двойная изоляция и поэтому группы могут иметь различные эталонные напряжения. Цифровые входы в пределах каждой группы не могут быть независимыми: к примеру, со ссылкой на Рисунок 4.m, входы ID15 и ID16 из-за общего зажима, должны быть запитаны одинаковым напряжением для предотвращения опасных коротких замыканий и/или напряжения 230В АС, поступающего на цепи, работающие при низком напряжении. В любом случае входы имеют только функциональную изоляцию от остального контроллера.

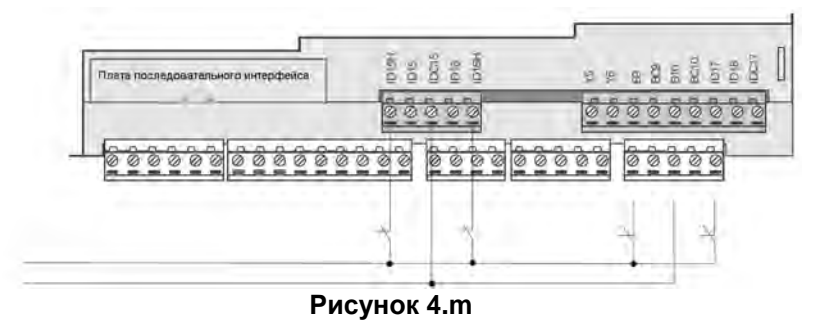

Неопределенность порогового значения переключения колеблется в диапазоне от 43 до 90В АС. Рекомендуется использовать плавкий предохранитель 100 мА, последовательно подключенный к цифровым входам.

**Примечание:** в области Extra Large цифровые входы отсутствуют.

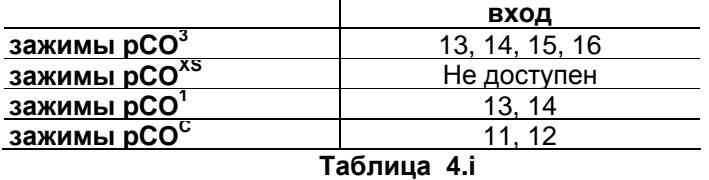

#### **Предупреждения для цифровых входов 230В АС**:

• 230В АС 50/60 Гц +10/-15 %;

• для каждой группы два входа, 24В AC/DC или 230В АС имеют один общий полюс, оба входа будут работать при одном напряжении (24В AC/DC или 230В АС). Изоляция является первичной.

#### **4.4.5 Расстояние между цифровыми входами**

**Важное примечание:** не подключайте к цифровым входам другие устройства.

Размеры кабелей, используемых для соединения аналоговых входов на расстоянии, показаны в следующей таблице:

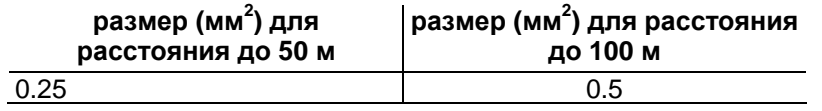

Если изделие устанавливается в промышленных средах (приложение стандарта EN 61000-6-2), длина соединений должна быть менее 30м. В любом случае эта длина не должна быть превышена для предотвращения ошибок измерения.

## **4.5 Подключение аналоговых выходов**

### **4.5.1 Подключение аналоговых выходов 0 - 10В**

Контроллер pCO имеет оптически изолированные аналоговые выходы 0-10В, запитанные внешне при 24В AC/DC. На рисунке 4.n показана схема электрических соединений; 0В (нуль) питания является также эталонным для выходного напряжения.

В таблице, показанной ниже, приводится распределение аналоговых выходов в соответствии с доступными моделями.

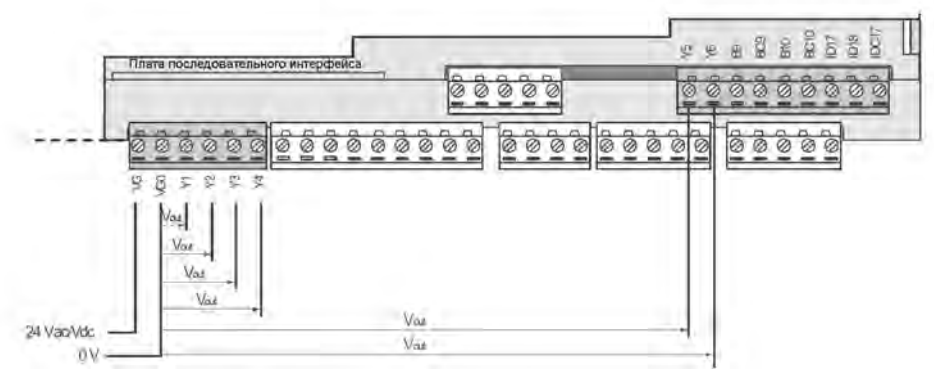

**Рисунок 4.n**

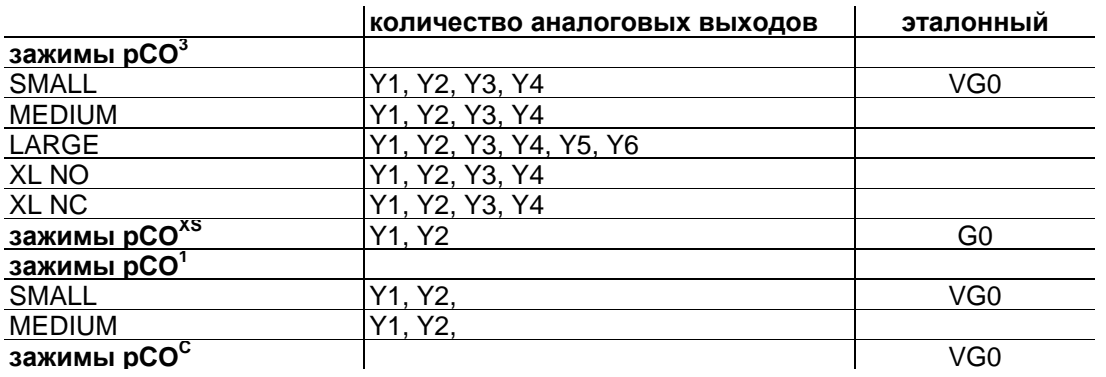

#### **Таблица 4.l**

**Предупреждение: на контроллере pCOXS** выходы не являются оптически изолированными. Также помните, что питание контроллера pCO<sup>XS</sup> является изолированным.

#### **4.5.2 Подключение аналоговых выходов ШИМ**

Контроллеры pCO<sup>1</sup> и pCO<sup>XS</sup> обеспечивают аналоговый выход ШИМ для контроллеров с обрезкой фазы. На рисунке 4.о. показана схема электрических соединений. Следующие рисунки показывают два наиболее распространенных примера соединения.

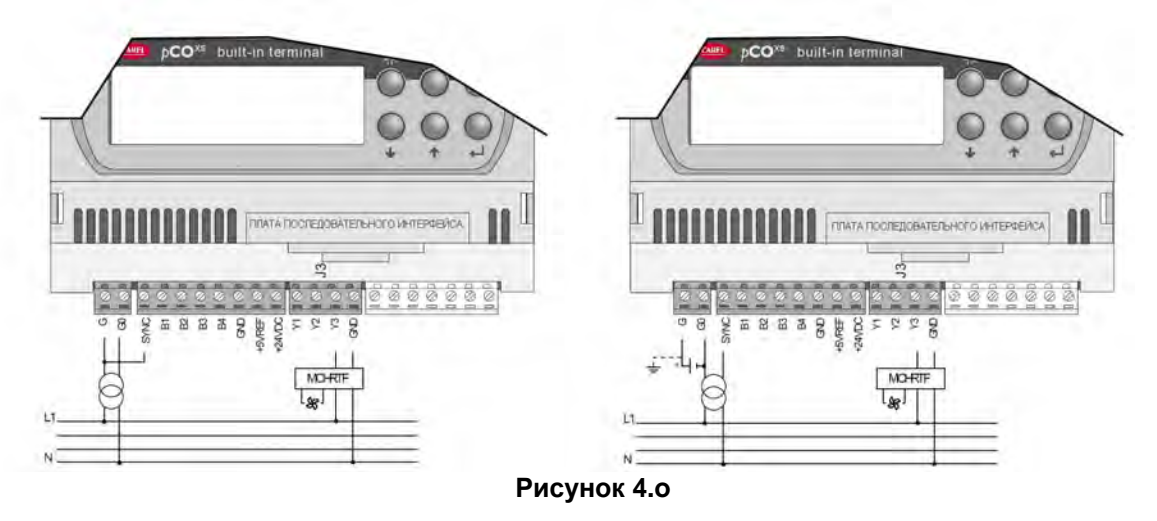

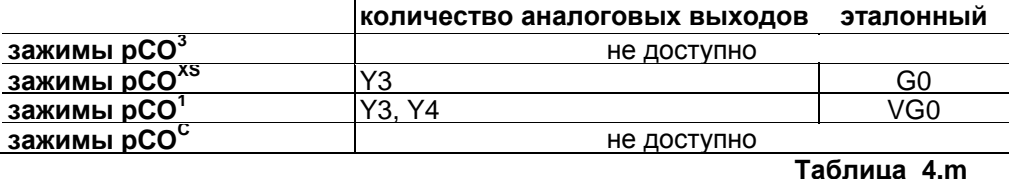

**Примечание:** питание для цепи измерения нуля поступает на зажим G контроллера pCO<sup>1</sup> и зажим SYNC контроллера pCO<sup>XS</sup>, и должно составлять 24В AC, совпадая по фазе с исполнительным механизмом: при трехфазном питании используйте одинаковую фазу для питания для pCO<sup>XS</sup> и исполнительного механизма.

#### **4.5.3 Дополнительные модули**

Специальный модуль используется для преобразования ШИМ-выхода (импульсы 5В) в линейный аналоговый выход 0-10В и 4029 мА (код CONV0/10A0).

Сигнал управления (на входных зажимах он оптически изолирован от остального модуля) должен иметь максимальную амплитуду 5В и период от 8 до 200 мс. Выход 0-10В может быть соединен с максимальной нагрузкой 2 кОм, с максимальной пульсацией 100 мВ.

Токовый выход 4-20 мА может быть соединен с максимальной нагрузкой 280 Ом, с максимальной пульсацией 0,3 мА.

Модуль имеет размеры 87x36x60 мм (2 DIN-модуля) и класс защиты IP20.

#### **Модуль для преобразования аналогового выхода 0-10 В в цифровой выход SPDT (код CONVONOFF0)**

Данный модуль используется для преобразования аналогового выхода 0-10В (Yn) в релейный выход ON/OFF. Сигнал управления Yn (на входных зажимах он оптически изолирован от остального модуля) для обеспечения релейных переключений из положения OFF в ON должен иметь минимальную амплитуду 3,3В. Реле является однополюсным двойного срабатывания с максимальным током 10 А и максимальной индуктивной нагрузкой 1/3 HP. Модуль имеет размеры 87x36x60 мм (2 DIN-модуля) и класс защиты IP20.

#### **Модуль для деления на 8 количества импульсов на на цифровом входе (код PCO208DI00)**

Данный модуль используется для независимого деления частоты двух сигналов на коэффициент 8. Два входных сигнала (на входных зажимах они оптически изолированы от остального модуля) должны иметь амплитуду от 10 до 20В, длительность более 10 мс и максимальную частоту 10 Гц. Модуль имеет размеры 87x36x60 мм (2 DIN-модуля) и класс защиты IP20.

## **4.6 Подключение цифровых выходов**

Контроллеры pCO имеют цифровые выходы с электромеханическими реле. Для облегчения установки общие зажимы некоторых реле были сгруппированы вместе. При использовании схемы на рисунке 4.p, ток на общих зажимах не должен превышать максимальный (номинальный) ток отдельного зажима (8А).

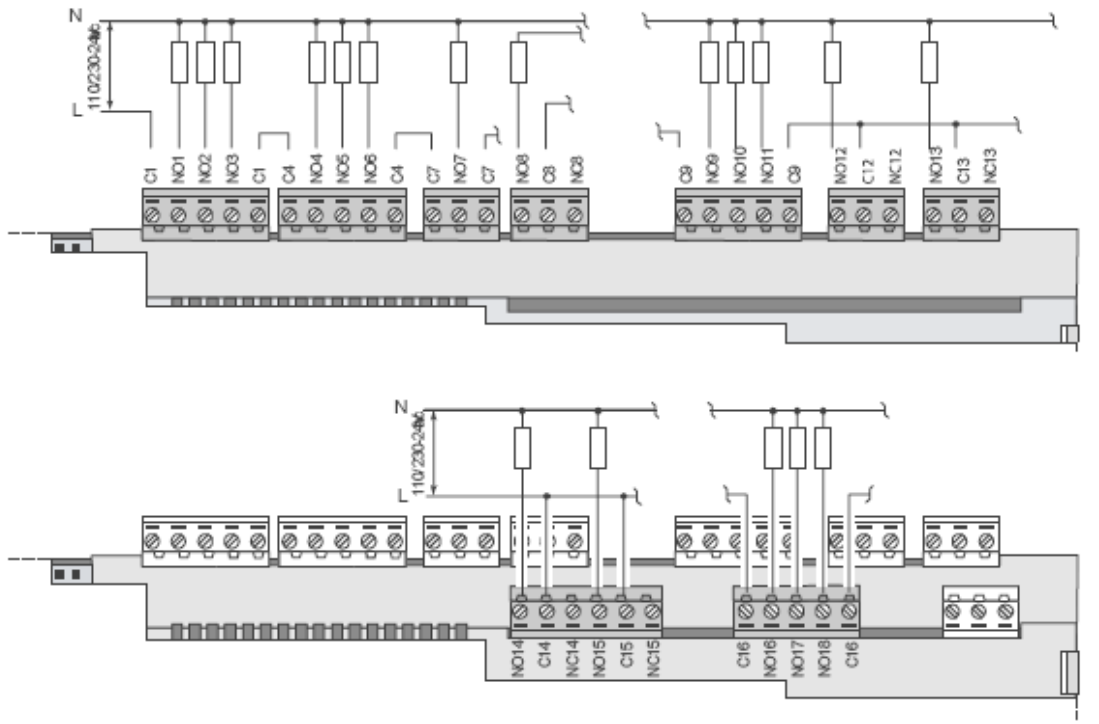

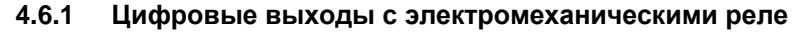

**Рисунок 4.p**

Реле разделены на группы в соответствии с изоляционным расстоянием. Внутри каждой группы реле имеют основную изоляцию и поэтому должны иметь одинаковое напряжение (как правило, 24В АС или 110-230В АС).

Между группами существует двойная изоляция и поэтому группы могут иметь различные напряжения. В любом случае существует двойная изоляция от остального контроллера.

#### **4.6.2 Переключающиеся выходы**

Некоторые реле имеют переключающиеся выходы:

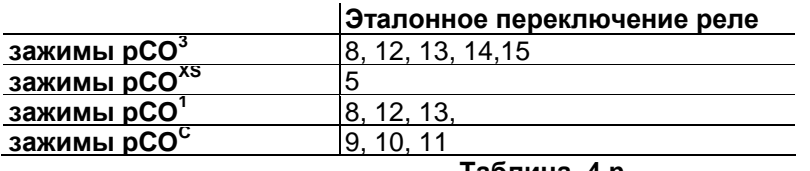

**Таблица 4.n**

#### **4.6.3 Цифровые выходы твердотельного (полупроводникового) реле (SSR)**

Контроллеры pCO также выполняются с твердотельными реле (SSR) для управления устройствами, которые требуют неограниченное количество циклов переключения и поэтому не могут обслуживаться электромеханическими реле. Они предназначены для нагрузок, запитанных при 24В AC/DC с максимальной мощностью  $P_{\text{make}} = 10B$ т.

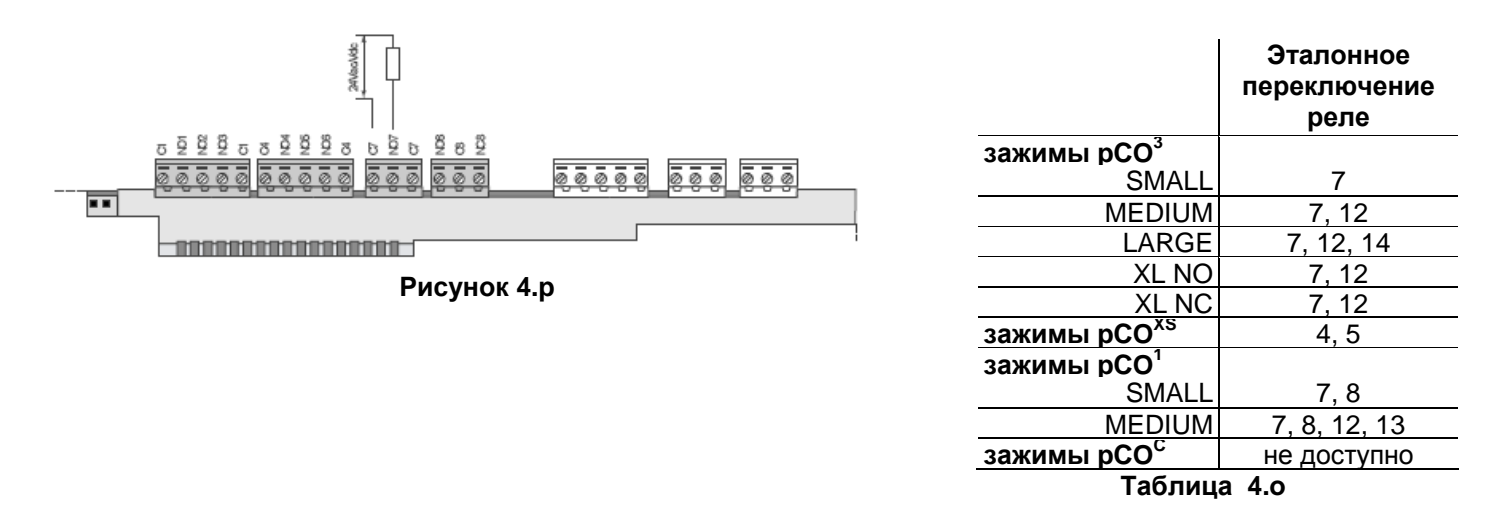

**Внимание:** нагрузка твердотельного реле запитывается при 24В AC/DC, таким образом, все другие зажимы в группе, от 1 до 6, должны быть запитаны при 24В AC/DC вследствие отсутствия двойной изоляции в пределах группы. Кроме того, зажимы от 1 до 6 могут быть запитаны при 110-230В АС с использованием трансформатора безопасности (класс 2).

#### **4.6.4 Сводная таблица цифровых выходов в соответствии с доступными исполнениями**

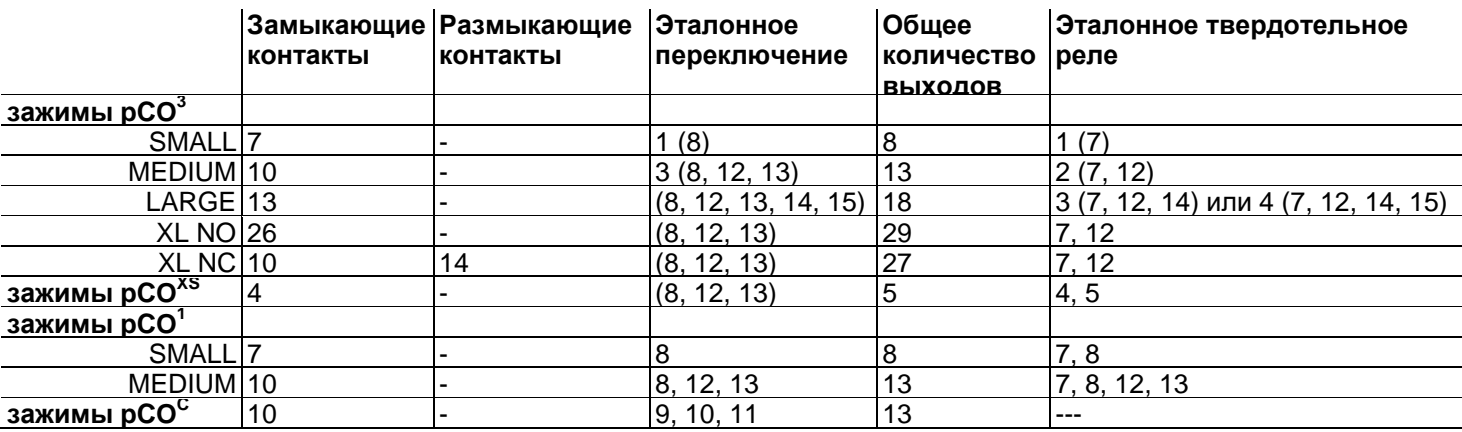

**Таблица 4.p**

#### **4.6.5 Расстояние цифровых выходов**

Размеры кабелей, используемых для соединения цифровых выходов на расстоянии, показаны в следующей таблице:

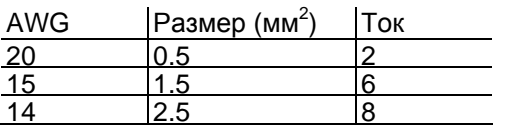

Если изделие устанавливается в промышленных средах (приложение стандарта EN 61000-6-2), длина соединений должна быть менее 30м. В любом случае эта длина не должна быть превышена для предотвращения ошибок измерения.

## 5. КОНФИГУРАЦИЯ СЕТИ PLAN

## 5.1 Введение

Все контроллеры pCO могут быть соединены вместе, а также с другими устройствами Carel в локальную сеть (pLAN), без необходимости дополнительных устройств, предоставляя, таким образом, возможность передачи данных и информации из одного места (узла) в другое.

Терминалы pCO могут отображать переменные (температуру, влажность, давление, ввод/вывод, аварийные сигналы) в какой-либо момент только от одного контроллера. Терминал не должен быть подключен к рСО для нормальной работы контролера, тем не менее, он может быть использован для первоначального программирования фундаментальных параметров.

Если один или несколько терминалов отсоединены или неисправны, управляющая программа продолжает корректно работать на каждой плате рСО.

В общем случае прикладная программа может контролировать состояние сети и терминалов и реагирует на случаи неисправностей.

На рисунке ниже показана возможная схема соединения сети pLAN.

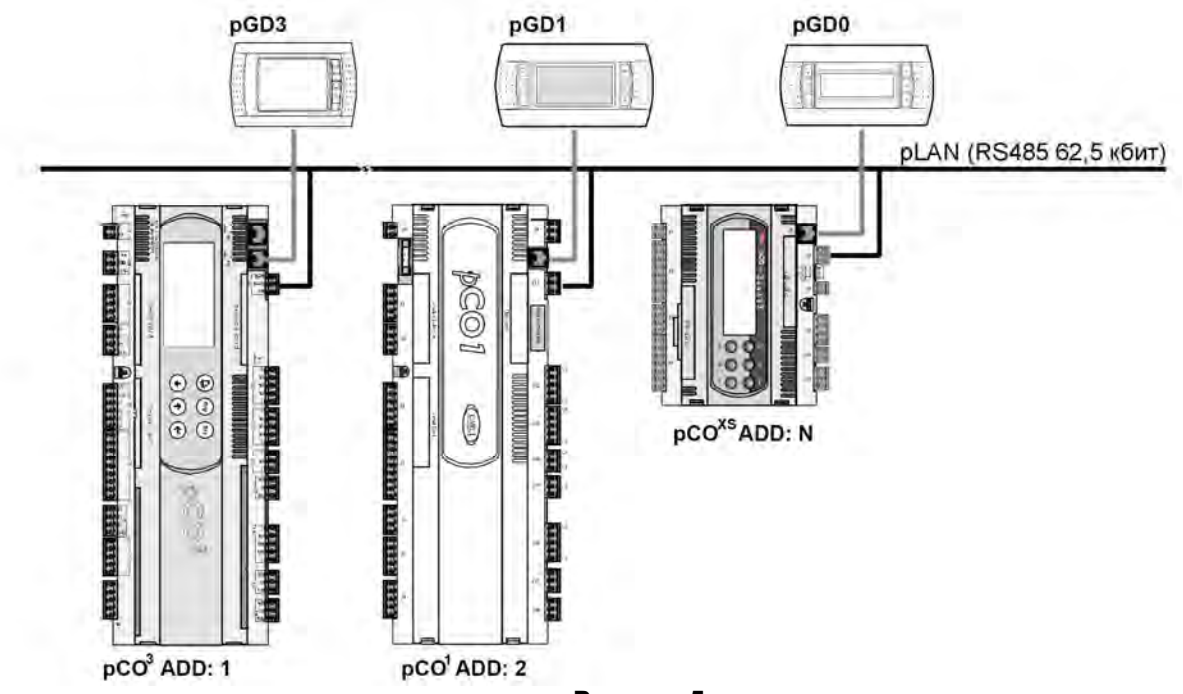

Рисунок 5.а

Стандартная скорость передачи данных в сети составляет 62500 бод; некоторые устройства также поддерживают скорости до 115200 бод. В любом случае все устройства в сети должны иметь одинаковую скорость. Может быть подключено максимум 32 устройства, включая:

-контроллеры рСО, выполняющие управляющую программу;

-платы, расширяющие функции ввода/вывода (такие как усилитель EVD200);

-терминалы (светодиодный, с ЖК-дисплеем 4х20 и графический).

Каждое устройство в pLAN идентифицируется уникальным адресом, то есть, числом от 1 до 32. Адрес 32 может быть присвоен только терминалу.

Программы для различных приложений (например: стандартный холодильник, стандартные установки для кондиционирования воздуха, компрессорные стойки и т.д.) не могут быть автоматически встроены в локальную сеть: они должны быть модифицированы на основании стратегии и архитектуры сети, и затем перекомпилированы с использованием EasyTools.

Каждая плата рСО, подключенная к сети, одновременно может управлять максимум 3 терминалами. Значения отображаются одновременно и не являются независимыми на каждом терминале, как если бы они были параллельно соединены: по этой причине рСО не может управлять различными типами терминалов одновременно (к примеру, одним pGD<sup>1</sup> и одним pGD<sup>3</sup>).

Терминал, подключенный к определенной плате, определяется как:

- частный ("Pr") если он отображает исключительно выход этой платы;

- совместного пользования ("Sh") если он может переключаться между несколькими платами автоматически или с клавиатуры;

-совместного пользования с принтером ("Sp") если, в состоянии совместного пользования он оснащен

платой последовательного интерфейса RS232 для подключения принтера (только старые терминалы РСОТ и РСОІ, а не pGD).

Каждый рСО поддерживает постоянные обновления дисплея на частных терминалах, в то время как терминалы совместного пользования обновляются только, если рассматриваемый контроллер рСО в это время управляет терминалом.

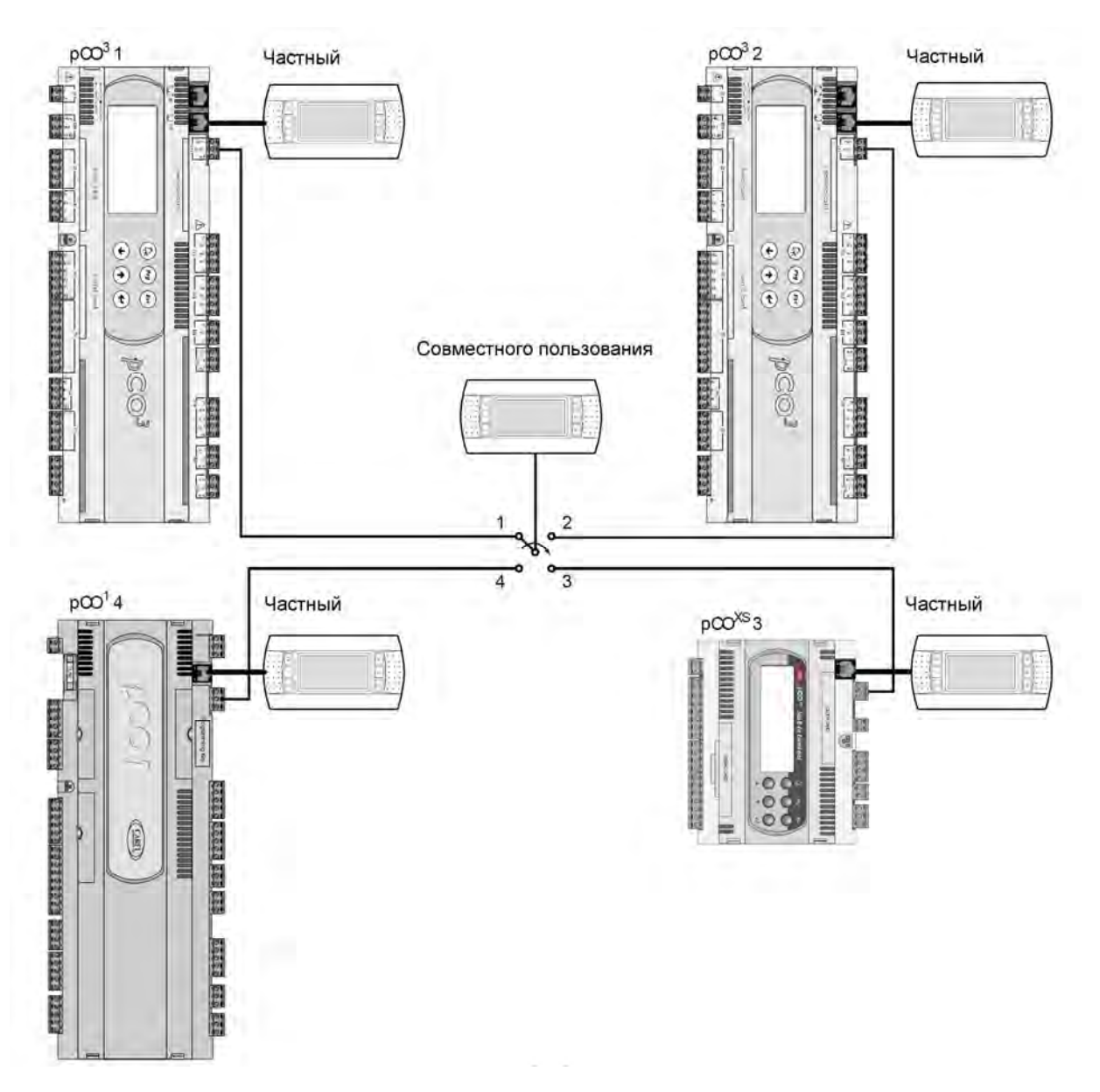

#### **Рисунок 5.b**

В данном примере терминал совместного пользования связан с 4 контроллерами рСО $^c$ . тем не менее. в настоящее время только контроллер 1 может отображать данные и принимать команды с клавиатуры. Терминал циклически переключается между различными контроллерами (1→2→3→4→1...) нажатием предварительно заданной кнопки. Переключение может также производиться автоматически, управляется непосредственно программой; в таком случае, фактически, контроллер рСО может требовать управления терминалом совместного пользования для отображения новых аварийных сигналов, или, напротив, прекращать управление и переходить к следующему рСО после предварительно заданного времени (циклическое вращение).

Данные, соответствующие количеству и типу терминалов, устанавливаются в течение первоначального конфигурирования сети, и сохраняются в постоянной памяти на каждом отдельном контроллере рСО. Подробности конфигурации описаны ниже. Соединение pLAN между двумя контроллерами pCO может быть осуществлено только с использованием экранированного кабеля AWG20/22, изготовленного из витой пары и экрана. Терминал и рСО могут быть соединены с использованием 6-проводного телефонного кабеля или экранированного кабеля AWG20/22, в зависимости от модели терминала.

Система рСО Дальнейшие подробности по установке терминалов приведены в разделе "электрические соединения pLAN".

## 5.2 Установка терминалов pGD0 и pGD1

Соединение между терминалом и рСО выполняется с использованием 6-проводного телефонного кабеля. поставляемого Carel (код S90CONN). Для выполнения соединения просто подключите телефонный разъем в гнездо RJ12 на задней панели терминала и в разъем:

- J19 на р $CO<sup>c</sup>$ ;<br>J5 на р $CO<sup>xs</sup>$ ;
- 
- J10 на  $pCO^1$ ,  $pCO^3$ .

Адрес терминала может быть установлен в диапазоне между 0 и 32; адреса от 1 до 32 используются протоколом pLAN, в то время как адрес 0 определяет протокол локального терминала, используемый для двухточечных подключений без графики и для конфигурации рСО. Адресом по умолчанию является 32. Адрес может быть задан только после запитывания терминала через разъем RJ12. Для входа в режим конфигурации нажимайте одновременно кнопки UP, DOWN и ENTER не менее 5 секунд: терминал отобразит экран, подобный показанному ниже, с мигающим в верхнем левом углу курсором:

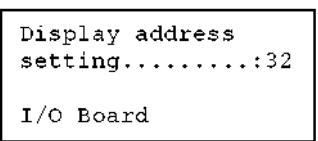

Для изменения адреса терминала ("Display address setting" (настройка адреса дисплея), выполните следующее:

Нажмите один раз кнопку ENTER: курсор переместится в поле "Display address setting".

Выберите желаемое значение, используя кнопки UP и DOWN, и подтвердите повторным нажатием ENTER.

Если выбранное значение отличается от сохраненного ранее, будет показан следующий экран и новое значение будет сохранено в энергонезависимой памяти.

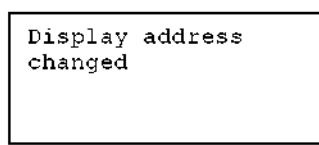

Если в поле адреса задано значение 0, терминал соединяется с платой рСО с использованием протокола локального терминала и поле "I/O Board address" (адрес платы ввода/вывода) больше не отображается, и не имеет значения.

Для изменения списка терминалов (частных и совместного пользования), связанных с платой рСО, выполните следующее:

войдите в режим конфигурации (см. выше) одновременным нажатием UP, DOWN и ENTER не менее 5 секунд.

- нажмите два раза кнопку ENTER: курсор переместится в поле "I/O Board address".
- выберите адрес желаемой платы pCO и подтвердите нажатием ENTER.

Контроллер рСО при этом войдет в процедуру конфигурации, отображая экран, подобный показанному ниже.

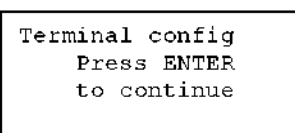

1) Нажмите ENTER еще раз: будет показан экран конфигурации, подобный экрану ниже.

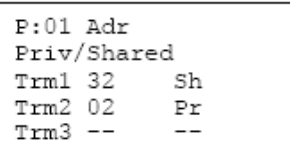

Измените настройки терминалов в соответствии с требованиями. Кнопка ENTER используется для перемещения курсора из одного поля в другое, а кнопки UP и DOWN - для изменения значения текущего поля. Р: хх показывает адрес выбранной платы рСО (в показанном на рисунке примере это плата 1).

*Для выхода* из процедуры конфигурации и сохранения данных выберите поле "Ok?", нажмите "Yes" и подтвердите нажатием ENTER.

Если терминал сохраняется неактивным (не нажата ни одна кнопка) в течение 30 секунд при выполнении процедуры конфигурации, плата pCO автоматически выходит из процедуры без сохранения каких-либо изменений.

**Важное замечание:** терминалы pGD\* не могут быть сконфигурированы в качестве "Sp" (совместного пользования с принтером), так как они не имеют выхода для подключения принтера. Выбор данного режима не окажет никакого эффекта на управление сообщениями, выводимыми на печать. Если в процессе работы терминал определяет неактивность платы pCO, выход которой отображается, дисплей полностью стирается и на экран выводится сообщение, подобное сообщению ниже.

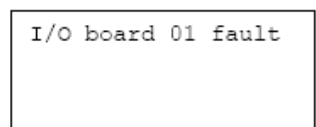

Если терминал определяет неактивность всей сети pLAN , а именно, он не получает никакого сообщения от сети в течение 10 последовательных секунд, дисплей полностью стирается и на экран выводится сообщение, подобное сообщению ниже.

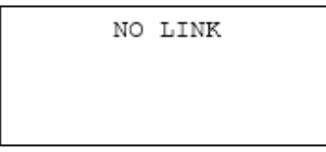

## 5.3 Установка терминалов pGD2 и pGD3

Соединение между терминалом и рСО производится только с использованием экранированного кабеля AWG20/22, оканчивающегося 3-выводными штепсельными разъемами. Для выполнения данного соединения просто вставьте один из разъемов в гнездо "RS485" на терминале, а другой в разъем

- Ј6 на р $CO<sup>×</sup>$
- $J11$  на рСО<sup>1</sup>, рСО<sup>С</sup>, рСО<sup>3</sup>.

Терминалы рGD<sup>2</sup> и рGD<sup>3</sup> предоставляют возможность установки сетевого адреса и скорости связи из меню. Для доступа в данное меню нажмите на любой точке сенсорного экрана одновременно с кнопками UP и PRG; или же, доступ также возможен одновременным нажатием UP, DOWN, ENTER. В обоих случаях, через 1 секунду на дисплее будет показан экран, подобный приведенному ниже:

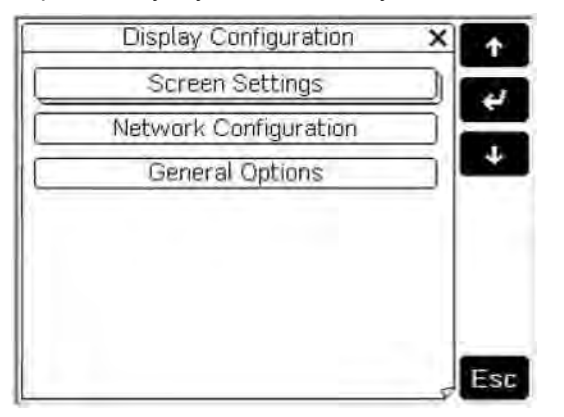

#### Рисунок 5.с

Для доступа в данный пункт меню просто нажмите на соответствующем пункте сенсорного экрана, или же нажимайте кнопку UP или DOWN до тех пор, пока пункт не будет выбран, затем подтвердите нажатием ENTER. Для того, чтобы изменить значение поля после его выбора (поле выбрано, когда курсор в поле мигает), нажимайте кнопку UP или DOWN до тех пор, пока не будет достигнуто желаемое значение. затем нажмите ENTER для сохранения значения. Нажатие ESC перед ENTER отменяет изменения, произведенные в поле. Кнопки, доступные на этапе конфигурации, показаны с правой стороны дисплея. Функции конфигурации сети доступны в пункте "Network Configuration". При выборе данного пункта терминал отобразит экран, подобный показанному ниже:

![](_page_59_Picture_9.jpeg)

![](_page_59_Figure_10.jpeg)

#### Доступны следующие функции.

• Terminal Address (Адрес терминала): используется для установки адреса терминала, с 1 до 32. Если установлено значение "--" (отображаются две черты), терминал свяжется с платой рСО, используя протокол локального терминала (двухточечный), а не pLAN: поля "Baud Rate" (Скорость передачи данных), "Network Monitor" (Сетевой монитор) и "Setup I/O Board" (Настройка платы ввода/вывода) больше не отображаются, так как не имеют значения.

Baud Rate (скорость передачи данных): используется для установки скорости передачи данных pLAN, Доступны 62500 бод (по умолчанию) и 115200 бод. Настройка 115200 бод должна быть задана только в том случае, если сеть настроена для такой скорости, обратите внимание, что не все pLAN поддерживают устройства с настройкой 115200 бод.

Network Monitor (Монитор сети): используется для отображения состояния сети. За более подробной информацией обратитесь к руководству пользователя для терминалов pGD2/3.

Setup I/O Board (Настройка платы ввода/вывода): используется для изменения списка терминалов, Код: +030220336 - ред. 1.0 - 11/05/07 62

связанных с каждой отдельной платой pCO. Для этого выберите адрес желаемой платы (могут быть выбраны только включенные платы) и подтвердите нажатием ENTER: затем нажмите на дисплее кнопку "Setup"для запуска процедуры конфигурации, уже описанной для терминалов pCOI/pCOT.

**Важное замечание:** как и все терминалы pGD<sup>\*</sup>, терминалы pGD<sup>2</sup> и pGD<sup>3</sup> не могут быть сконфигурированы в качестве "Sp" (совместного пользования с принтером), так как не имеют выхода для подключения принтера. Выбор данного режима не окажет никакого эффекта на управление сообщениями, выводимыми на печать. В процессе работы терминал контролирует особые условия сети pLAN и выделяет их с помощью сообщений на дисплее, как показано ниже.

Сообщение "Starting up, please wait to " (Выполняется запуск, подождите): терминал только что был запущен и/или начинает процесс обмена данными.

Сообщение "Please wait..." (Пожалуйста, подождите): процедура для назначения собственных терминалов или терминалов совместного пользования для рСО была только что закончена и терминал ожидает начала обмена данными.

Сообщение "No network link: terminal alone" (Сетевой канал связи отсутствует: терминал не подключен): был выбран протокол pLAN и в течение 40 секунд с момента запуска не было определено ни одного контроллера pLAN, или же сеть является неактивной (отсутствуют полученные пакеты данных) в течение не менее 20 секунд при обычной работе.

Сообщение "I/O board (at address xx) fault" (Отказ платы ввода/вывода (по адресу xx)): был выбран протокол pLAN и терминал потерял связь с pCO, чей выход отображал в течение, как минимум 8 секунд. Сообщение "No I/O board configured for this terminal" (Отсутствует плата ввода/вывода,

сконфигурированная для данного терминала): был выбран протокол pLAN, а терминал не находится среди сконфигурированных для рСО в сети. Сообщение отображается в течение 40 секунд после включения или около 8 секунд после завершения процедуры назначения терминалов для рСО.

## 5.4 Установка терминала Aria

Соединение между терминалом и рСО осуществляется только с использованием экранированного кабеля AWG20/22. Для подключения кабеля к терминалу выполните следующие действия.

Отключите питание от терминала.  $1)$ 

 $(2)$ Отделите переднюю панель терминала от основания корпуса (за более подробной информацией обратитесь к руководству пользователя или инструкции).

3) Закрепите один конец кабельного экрана на зажимах, отмеченных "GND", "Rx/Tx+" и "Rx/Tx-"в основании корпуса.

Закройте терминал. Для подключения кабеля к контроллеру рСО конец неподключенного терминала  $4)$ Агіа должен быть подключен к 3-выводному штепсельному разъему, затем к разъему:

- Ј6 на р $CO<sup>X</sup>$
- J11  $\mu$ a pCO<sup>1</sup>, pCO<sup>C</sup>, pCO<sup>3</sup>.

Терминал Aria связывается с платами pCO посредством обмена различными переменными по сети pLAN. Так как код, управляющий терминалом, находится в ROM и поэтому не может быть изменен независимо от устройств, составляющих сеть (как обычно происходит для плат pCO), терминал может получать переменные с любого устройства в сети, но может отправлять данные только на одно устройство, выбранное пользователем. В целом существует пять параметров, используемых терминалом Aria для связи с pLAN:

- L1: pLAN-адрес терминала Aria (от 1 до 31);
- L2: pLAN-адрес устройства, на которое отправляются переменные (от 1 до 31);
- L3: страница pLAN (от 0 до 255):
- L5: используется для выборочного запрета приема некоторых переменных:
- L6: протокол связи по линии RS485, выбираемый как pLAN или CAREL Slave.

За более подробной информацией относительно параметров и переменных, которыми можно обмениваться, обратитесь к руководству пользователя.

Параметры терминала Aria могут быть заданы с клавиатуры или посредством копирования настроек с аппаратного ключа, предварительно запрограммированных с использованием эталонного устройства. В первом случае (программирование с клавиатуры), выполните следующее:

 $1)$ включите терминал:

2) одновременно нажмите кнопки SET и MODE: терминал отобразит экран для ввода включающего кода:

3) используя UP или DOWN, введите код "22" и подтвердите нажатием SET; терминал войдет в режим конфигурирования параметров, отображая экран, подобный приведенному ниже (код внизу представляет собой имя параметра, в то время как число наверху является значением параметра).

![](_page_61_Picture_20.jpeg)

- 4) Нажимайте кнопки UP и DOWN до тех пор, пока терминал не покажет желаемый параметр.
- 5) Нажмите SET для изменения: выбранный параметр замигает.
- 6) Выберите желаемое значение, используя кнопки UP и DOWN, затем подтвердите нажатием SET.
- 7) Выйдите из режима программирования нажатием кнопки HOLD.

Важное замечание: после изменения адреса pLAN (параметр L1), выключите терминал и включите снова для того, чтобы изменение вступило в силу.

Если вы хотите задать параметры с использованием программного ключа, прежде всего, скопируйте все параметры с эталонного устройства следующим образом:

- 1) подключите ключ:
- 2) включите эталонное устройство нажатием и удерживанием SET и DOWN;
- 3) устройство начнет копирование данных на ключ: на дисплее появится сообщение "ЕС";

4) при завершении операции копирования появится сообщение ОК или NO, в зависимости от результата передачи данных.

Для последующего копирования параметров со съемного программного ключа на терминал просто выполните следующее:

- 1) подключите ключ;
- 2) включите терминал нажатием и удерживанием кнопки UP;
- 3) терминал начнет копирование данных с ключа: на дисплее появится сообщение "СЕ":
- 4) при завершении операции копирования появится сообщение ОК или NO, в зависимости от результата передачи данных.

## ${\bf 5.5}$   $\,$  Настройка pLAN-адреса на pCO $^1$ , pCO $^{\rm XS}$ , pCO $^{\rm C}$  и pCO $^3$

Контроллеры pCO $^{\rm 1}$ , pCO $^{\rm XS}$ , pCO $^{\rm C}$  и pCO $^{\rm 3}$  не имеют двухпозиционных переключателей для задания сетевого адреса pLAN: адрес pLAN может быть задан с любого терминала, pGD0, pGD1, pGD2, pGD3 или встроенного терминала на моделях с такой функцией. Для установки адреса с внешнего (не встроенного) терминала выполните следующее.

1) Установите на терминал адрес 0 (за подробной информацией относительно того, как установить этот адрес, обратитесь к предыдущим разделам).

2) Выключите pCO.

- 3) Удалите любые соединения pLAN контроллера pCO с другими контроллерами.
- 4) Подсоедините терминал к pCO

5) Включите pCO одновременным нажатием кнопок UP и ALARM на терминале. Через несколько секунд pCO начнет выполнять последовательность запуска, и на дисплее появится экран, подобный приведенному ниже:

```
###################
      selftest
   please wait...
# # # # # # # # # # # # # # # # # # #
```
6) Когда данный экран появится, подождите 10 секунд и затем отпустите кнопки.

7) Контроллер pCO прекратит выполнять последовательность запуска и покажет экран конфигурации, подобный приведенному ниже:

![](_page_62_Picture_624.jpeg)

Затем установите адрес pLAN с использованием кнопок UP и DOWN на терминале.

8) Подтвердите адрес нажатием кнопки ENTER: pCO выполнит последовательность запуска и использует указанный адрес.

**Примечание:** шаг 6) требуется только для терминалов pGD2 или pGD3. Для изменения адреса со встроенного терминала шаги 1) и 3) не требуются; остальная процедура аналогична описанной выше.

#### **5.6 Электрические соединения pLAN между контроллерами pCO**

Соединение контроллеров pCO в сети pLAN осуществляется с использованием экранированного кабеля AWG20/22, представляющего собой витую пару с экраном и емкостным сопротивлением между проводами менее 90 пФ/м.

**Максимальная длина сети pLAN:** 500 м при использовании кабеля AWG22, витой пары с экраном. Платы соединяются параллельно со ссылкой на штепсельный разъем J11.

**ВАЖНОЕ ЗАМЕЧАНИЕ:** соблюдайте полярность сети: RX/TX+ на одной плате должен быть соединен с RX/TX+ на других платах; это же относится к RX/TX-.

На рисунке 5.4.e показана схема нескольких плат, соединенных в сеть pLAN и запитанных одним трансформатором, типовая для нескольких плат, соединенных внутри одной электрической панели.

![](_page_62_Figure_20.jpeg)

**Рисунок 5.e**

На рисунке 5.f показана схема нескольких плат, соединенных в сеть pLAN и запитанных разными трансформаторами (с незаземленным G0), типовая для нескольких плат, соединенных внутри разных электрических панелей.

![](_page_63_Figure_2.jpeg)

#### **Рисунок 5.f**

На рисунке 5.g показана схема нескольких плат, соединенных в сеть pLAN и запитанных разными трансформаторами с одной землей, типовая для нескольких плат, соединенных внутри разных электрических панелей.

![](_page_63_Figure_5.jpeg)

#### **ВАЖНЫЕ ПРЕДУПРЕЖДЕНИЯ:**

• земля должна подключаться к одной точке в линии заземления (один заземленный полюс для всех плат pCO)

• при таких конфигурациях (Рисунки 5.e, 5.f и 5.g) должны быть установлены трансформаторы безопасности Класса 2.

• **если на контроллерах pCO зажимы G0 соединены вместе, подключите экранированный кабель pLAN только к одному pCO**.

## *Система pCO*

## **5.7 Удаленная установка терминала в сети pLAN**

Если платы pCO соединены в сеть pLAN, терминал может быть установлен удаленно на расстоянии до 50 метров; если используется телефонный кабель, он может быть расположен на расстоянии до 500 метров, при использовании экранированного кабеля TCONN6J000 и отдельного источника питания.

**Примечание**: для достижения максимальной длины используйте расположение шин с ответвлениями, не превышающими 5 м.

На следующих рисунках показаны схемы соединения для различных конфигураций.

#### **При использовании терминала в жилых средах кабель всегда должен быть экранированным**.

Максимальное расстояние между pCO и пользовательским терминалом показано в следующей таблице:

![](_page_64_Picture_327.jpeg)

![](_page_64_Picture_8.jpeg)

**Рисунок 5.h** 

Максимальное расстояние между двумя контроллерами  $pCO<sup>3</sup>$  при экранированном кабеле AWG20/22 составляет 500 м.

![](_page_64_Figure_11.jpeg)

![](_page_64_Figure_12.jpeg)

**Рисунок 5.h1** 

**Важное замечание:** не переворачивайте кабели GND и +Vdc.

На рисунке 5.i изображен шунт код TCONN6J000, используемый в парах для удаленной установки pCO в сети pLAN с экранированным кабелем AWG20/22.

![](_page_65_Picture_3.jpeg)

**Рисунок 5.i** 

## **Кабель AWG20/22 (с питанием)**

![](_page_65_Picture_150.jpeg)

#### **5.7.1 Установка удаленного терминала на расстоянии до 500 м в сети pLAN с экранированным кабелем AWG20/22**

Данная установка показана на рисунке 5.l. Для нее требуется отдельный источник питания через TCONN6J000.

![](_page_66_Figure_3.jpeg)

**Рисунок 5.l**

**Важное замечание:** общая длина сети не должна превышать 500 м. Следовательно, если терминал также удален, длина кабеля терминала входит в расчет общей длины.

**Кабель терминала** представляет собой ответвление сети, и поэтому, если он длиннее, чем 5 м, он может быть подключен только к первому или последнему pCO в сети.

## **5.8 Технические характеристики сети pLAN**

Технические характеристики сети pLAN сведены в следующей таблице:

.

![](_page_66_Picture_272.jpeg)

## **5.8.1 Оптически-изолированная сеть pLAN (только pCO3 )**

Существует также возможность подключения контроллера рСО<sup>3</sup>к оптически изолированной pLAN. Это упрощает установку, так как требования к заземлению р $\mathsf{CO}^{3}$  соблюдать необязательно. Контроллеры р $\mathsf{CO}^{3}$ могут быть подключены к точкам заземления с разными напряжениями без несущего ток экрана.

![](_page_67_Figure_3.jpeg)

# 6. ДОПОЛНИТЕЛЬНЫЕ И ВНЕШНИЕ МОДУЛИ

CAREL всегда предлагал своим клиентам различные модули для подключения контроллеров системы рСО к наиболее распространенным системам BMS (Системам диспетчеризации инженерного оборудования здания). Фактически, на сегодняшний день при расширении BMS проблема обмена данными контроллерами, изготовленными различными компаниями, является все более важной. CAREL последовательно развивает совместимость со всеми протоколами, которые возникают в качестве стандартных в области вентиляции, кондиционирования и обогрева, и такими системами интеллектуального управления как Modbus®, LonWorks®, BACnet™, SNMP.

В отношении обмена данными между контроллерами, изготовленными разными компаниями, CAREL предлагает многообразие отличных решений, которые позволяют соединять контроллеры семейства рСО с управляемыми полевыми устройствами, такими как клапаны, ВЛД, последовательные датчики, исполнительные механизмы Belimo и т.д. Таким образом, контроллер pCO управляет не просто одним устройством, а всей системой кондиционирования/охлаждения воздуха.

![](_page_68_Figure_4.jpeg)

Рисунок 6.а

#### **LonWorks**

![](_page_69_Picture_91.jpeg)

#### **ФУНКЦИИ BMS**

![](_page_69_Picture_92.jpeg)

#### **Функции FieldBus**

![](_page_69_Picture_93.jpeg)

## 6.1 Соединители

Пример кодировки: PCO3CON\*\*0 для описания смотрите следующую таблицу:

![](_page_69_Picture_94.jpeg)

## 6.2 Дополнительные платы системы рСО

#### $6.2.1$ Платы последовательного интерфейса для наблюдения и телеконтроля

![](_page_69_Picture_12.jpeg)

![](_page_69_Picture_13.jpeg)

#### **RS485: PCOS004850**

Плата PCOS004850 является дополнительной для электронных контроллеров рСО, используется для их сопряжения с сетью RS485. Она гарантирует оптическую изоляцию контроллера от последовательной сети RS485. Максимальная скорость передачи составляет 19200 бод (настраивается посредством программного обеспечения).

Для получения технических характеристик и значения соединений (выводов), а также подробностей процедуры установки платы, следуйте указаниям, приведенным в листе с инструкциями, вложенном в упаковку (код +050003237).

#### плата последовательного интерфейса RS232 для управления модемом: PCO100MDM0

Плата РСО100МDМ0 является дополнительной для электронных контроллеров рСО, используется для их сопряжения со стандартным модемом HAYES. Существует возможность управления следующими сигналами аппаратного обеспечения:

выход, "request to send" (запрос на отправку) (RTS) параллельно с "data terminal ready" (готовность данных терминала) (DTR);

вход, "carrier detect" (определен носитель) (CD). Максимальная скорость передачи составляет 19200 бод. Для получения технических характеристик и значения соединений (выводов), а также подробностей процедуры установки платы, следуйте инструкциям на упаковке (код +050003240).

#### **плата последовательного интерфейса Ethernet: PCO1000WB0**

Используется для сопряжения контроллеров pCO с протоколами BACnet™ Ethernet™, IP, SNMP V1, 2, 3, FTP и HTTP.

#### **Плата интерфейса BACnet™ MSTP RS485 (PCO1000BA0)**

Используется для сопряжения контроллеров с протоколом BACnet™ MSTP, появившемся на рынке оборудования для вентиляции, кондиционирования и обогрева.

#### **плата последовательного интерфейса CANbus: PCOS00HBB0**

Данные устройства позволяют подключать контроллеры pCO к сетям CANbus, а точнее, к контроллерам e-drofan для сухих кондиционеров, используя потенциал системы e-dronic. Это обеспечивает более простое управление установкой, оптимизацию комфорта, комбинируя работу контроллеров и эксплуатационные издержки.

Для получения технических характеристик и значения соединений (выводов), а также подробностей процедуры установки платы, следуйте указаниям, приведенным в листе с инструкциями, вложенном в упаковку (код +050000162).

#### **плата последовательного интерфейса LonWorks®: PCO10000F0**

Дополнительные платы PCO10000F0 и PCO10000R0 для электронных контроллеров используются для их сопряжения с LonWorks network®. **Внимание:** для обеспечения работоспособности плата интерфейса должна быть запрограммирована на основе приложения, установленного на pCO. Информация относительно процедуры программирования платы приведена в инструкции по эксплуатации +030221960.

Программа находится во flash-памяти, которая установлена в разъеме и может быть запрограммирована непосредственно через сеть LonWorks® с использованием инструментов для установки и обслуживания сети, таких как LonMaker™

Платы отличаются по типу интерфейса сети LonWorks® и типу электронного контроллера, на который они могут быть установлены:

- PCO\*0000F0 сопряжение с FTT-10A 78 кбит/с (TP/FT-10);
- PCO\*0000R0 сопряжение с RS485 39 кбит/с (TP/485-39);

Скорость передачи контроллера pCO должна быть задана равной 4800. Адрес pCO не имеет значения, так как он автоматически определяется платой. Также доступна функция, уже запрограммированная в стандартных параметрах холодильника: код PCO10001F0. Для получения технических характеристик и значения соединений (выводов), а также подробностей процедуры установки платы, следуйте инструкциям на упаковке (код +050004040).

#### **плата TREND: PCO100CLP0**

Используется для связи с интерфейсом TREND, системой диспетчеризации инженерного оборудования здания, широко распространенной в англоговорящих странах.

![](_page_70_Picture_17.jpeg)

![](_page_70_Picture_19.jpeg)

![](_page_70_Picture_20.jpeg)

![](_page_70_Picture_21.jpeg)

![](_page_70_Picture_22.jpeg)

#### **6.2.2 Платы последовательного интерфейса для подключения к сети "field bus"**

Дополнительные платы Field bus используют последовательный интерфейс, позволяющий рСО $^3$  и  $pCO<sup>1</sup>$  обмениваться данными с другими устройствами посредством различных стандартов. Фактически, возможности tLAN, MP bus и RS485 могут быть использованы для подключения pCO к сети из устройств, включая исполнительные механизмы, датчики, модули расширения и терминалы.

![](_page_71_Picture_3.jpeg)

![](_page_71_Picture_4.jpeg)

![](_page_71_Picture_5.jpeg)

![](_page_71_Picture_6.jpeg)

## **Электрически изолированная плата последовательного интерфейса RS485: PCO100FD10**

Плата PCO100FD10 используется для подключения pCO3 и pCO1 посредством электрически изолированного интерфейса к сети RS485 с использованием разъема со штепсельными зажимами на плате. Контроллер последовательно действует как MASTER (т.е. диспетчер) и поэтому также могут быть подключены другие контроллеры pCO или подчиненные устройства (SLAVE) Значения выводов на разъеме обозначены на плате. При использовании данного типа соединения может быть подключено максимум 207 устройств. Если дополнительная плата занимает последнее положение на диспетчерской линии и линия длиннее 100 м, она должна быть закончена подключением резистора 120 Ом -1/4 Вт к выводам зажима. Если задана функция SLAVE, с другой стороны, к сети при помощи этой дополнительной платы может быть подключен только один pCO.

#### **Дополнительная плата tLAN и PST: PCO100TLN0**

Дополнительная плата PCO100TLN0 используется для подключения  $pCO<sup>1</sup>$  к сети tLAN с использованием двух отдельных разъемов. Первый разъем используется для подключения рСО<sup>3</sup> и рСО<sup>1</sup> к сети tLAN. При использовании данного соединения и настроенного соответствующим образом приложения в режиме TLAN MASTER , контроллер pCO<sup>1</sup> может взаимодействовать с модулями расширения ввода/вывода pCO (исполнение tLAN - PCOE00TLN0) или с другими контроллерами pCO, установленными на соединении tLAN, сконфигурированными в режиме tLAN SLAVE. При использовании данного типа соединения может быть подключено максимум 5 устройств.

Второй разъем, с другой стороны, используется для соединения терминала PNT или PST. При использовании этого соединения и соответствующим образом настроенного приложения, рСО $3$  и рСО $1$  могут взаимодействовать с терминалом PNT. Для обоих соединений требуется экранированный кабель с максимальной длиной 10 м. **Важно:** два разъема не могут быть использованы одновременно.

#### **дополнительная плата MP-Bus: PCO100MPB0**

Дополнительная плата PCO100MPB0 используется для подключения  $pCO<sup>3</sup>$  и р $CO<sup>1</sup>$  к сети MP-Bus, выполненной из устройств ввода/вывода в соответствии со стандартом Belimo. Одновременно может быть подключено до 8 исполнительных механизмов, на расстоянии до 30 м. Для подключения датчика температуры, активного или пассивного, или цифрового контакта, обратитесь к специальным документам Belimo (www.belimo.ch).

Процедуры установки сетевых адресов описаны в специальных руководствах для отдельных приложений. Для получения технических характеристик и значения соединений (выводов), а также подробностей процедуры установки платы, следуйте инструкциям на упаковке (код +050003270).

#### **плата последовательного интерфейса RS232 для управления модемом: PCOS00FD20**

Плата PCOS00FD20 является дополнительной для электронных контроллеров pCO1/pCO3 для непосредственного их сопряжения со стандартным модемом HAYES. Плата управляет "запросом отправки" (RTS) параллельно с "готовностью данных терминала" (DTR). Для получения технических характеристик и значения соединений (выводов), а также подробностей процедуры установки платы, следуйте инструкциям на упаковке (код +050003295).
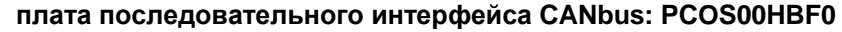

Данные устройства позволяют подключать контроллеры рСО к сетям CANbus, а точнее, к контроллерам e-drofan для сухих кондиционеров, используя потенциал системы e-dronic. Это обеспечивает более простое управление установкой, оптимизацию комфорта, комбинируя работу контроллеров и эксплуатационные издержки. Для получения технических характеристик и значения соединений (выводов), а также подробностей процедуры установки платы, следуйте инструкциям на упаковке (код  $++050000162$ ).

#### $6.2.3$ Другие типы дополнительных плат

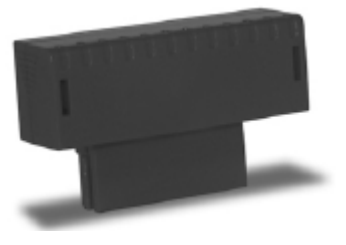

#### Модуль расширения памяти РСО100СЕГ0

Если флэш-памяти недостаточно для прикладной программы или регистрации данных, объем памяти р $CO<sup>1</sup>$ может быть увеличен с помощью установки платы расширения. Эта возможность также включает плату синхронизации и память E2PROM 32 кбайт. Следовательно, если используется РСО100СЕГ0, удалите РСО100СLК0. Для получения технических характеристик и подробностей относительно вставки модуля расширения, тщательно следуйте указаниям листа с инструкциями, вложенного в упаковку. За информацией о соединениях и о последовательности операций обратитесь к листу инструкций (код +050003245).

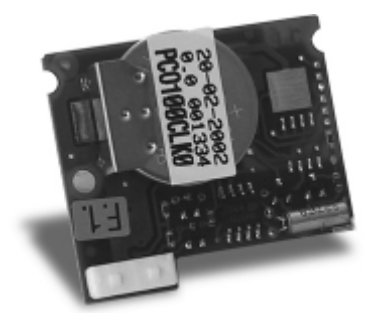

#### Плата синхронизации PCO100CLK0

Для контроллеров рСО<sup>1</sup> и рСО<sup>XS</sup> дополнительная плата PCO100CLK0 используется для управления датой и временем, а также для обеспечения дополнительных 52 байт ОЗУ с резервным аккумулятором. Не используйте эту возможность для контроллера  $pCO<sup>1</sup>$ , на котором установлен модуль PCO100CEF0. Для получения технических характеристик и значения соединений (выводов), а также подробностей процедуры установки платы, следуйте указаниям, показанным на листе с инструкциями, вложенном в упаковку. За информацией о соединениях и о последовательности операций обратитесь к листу инструкций (код +050003230).

ВАЖНЫЕ ПРЕДУПРЕЖДЕНИЯ: при работе с модулем/модулями следует соблюдать меры

предосторожности и правила техники безопасности для оператора.

Для обеспечения безопасности оператора и модулей отключите питание перед выполнением каких-либо операций.

Электростатические разряды от оператора могут привести к электрическим повреждениям электронных компонентов. При работе с данными компонентами должны выполняться соответствующие меры предосторожности. Особенно:

- перед использованием какого-либо электронного компонента или модуля, прикоснитесь к заземленному объекту (простое некасание модуля не предотвращает разряды, так как статическое электричество может вырабатывать пики до 10000В, которые могут образовывать дугу размером около 1 см):
- все компоненты должны по возможности дольше находиться в первоначальной упаковке. При необходимости освободите плату от упаковки разместите ее в антистатическом пакете, без касания задней стороны платы:
- категорически избегайте использования антистатических пластиковых пакетов, пенопласта или губки и не передавайте плату непосредственно другим операторам (для предотвращения электростатической индукции и, как результата, разрядов).

### **6.2.4 Внешние модули и интерфейсы**

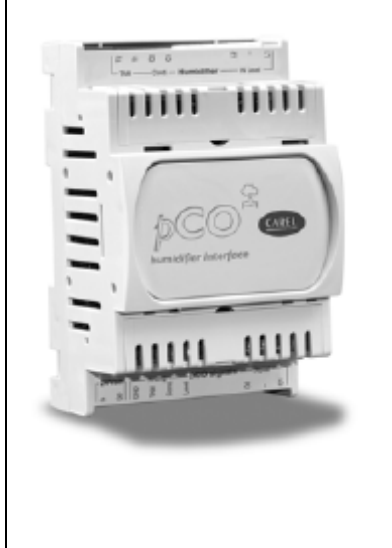

#### **Интерфейс для увлажнителей серии OEM (PCOUMI2000)**

Модуль PCOUMI2000 представляет собой интерфейс для электронных контроллеров pCO. Это предоставляет возможность контроля фундаментальных параметров увлажнителей OEM, изготовленных компанией CAREL (уровень и электропроводность воды в цилиндре, датчик TAM для входного тока) непосредственно с электронного микропроцессорного контроллера pCO. Значения, измеренные датчиками, преобразуются в сигналы, которые могут быть считаны входами pCO (за более подробной информацией обратитесь к руководству пользователя для прикладной программы). Интерфейс PCOUMI2000 отличается от интерфейса PCOUMID000 следующим:

- большая точность и устойчивость к помехам, как в отношении показаний электропроводности, так и уровня датчика;

- сигналом "высокий уровень воды" можно управлять как с цифрового, так и с аналогового выхода. Следовательно, контроллер может быть подключен как к плате PCOUMID000, так и к PCOUMI2000, с единственным различием, заключающемся в настройке соответствующего параметра, для использования программным обеспечением правильной кривой электропроводности

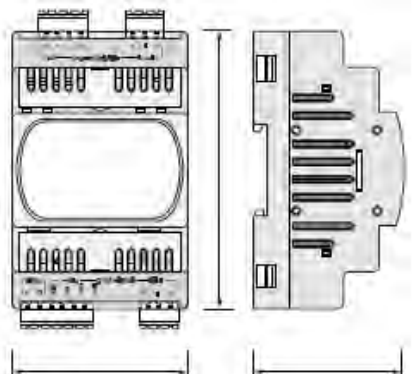

Для получения технических характеристик и значения соединений (выводов), а также подробностей процедуры установки платы, следуйте указаниям, приведенным в листе с инструкциями, вложенном в упаковку (код +050003210).

.

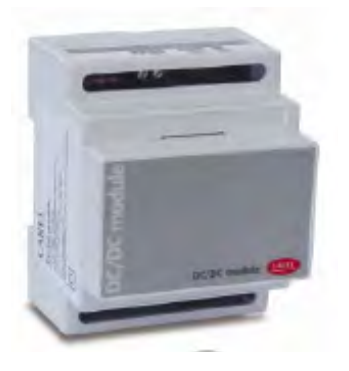

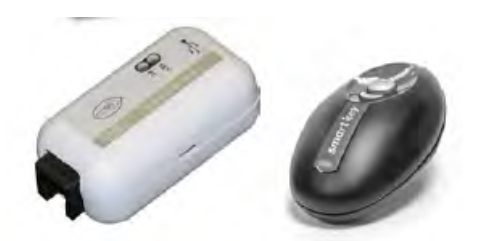

#### **Модуль DC/DC (PCO20DCDC0)**

Модуль источника питания PCO20DCDC0 является дополнительным для электронных контроллеров pCO.

Он стабилизирует выходное напряжение DC на уровне 24±1В DC/0,7 A (сторона контроллера pCO) для входных напряжений (источника питания) от 21 до 5В DC (к примеру, от аккумуляторных батарей 48В DC, обычно используемых в телефонных приложениях).

Максимальная подаваемая мощность, которая может поступать на любой электронный контроллер, составляет 17 Вт. Вход и выход модуля источника питания имеют функциональную гальваническую развязку.

Для получения технических характеристик и значения соединений (выводов), а также подробностей процедуры установки платы, следуйте указаниям, приведенным в листе с инструкциями, вложенном в упаковку (код +050004020).

### **SMART KEY (PCOS00AKY0 и PCOS00AKC0)**

Ключ PCOS00AKY0 является электронным устройством, используемым для программирования и управления контроллерами семейства pCO. PCOS00AKY0 упрощает передачу данных между установленными контроллерами и персональным компьютерами, и обладает достаточной флэш-памятью для хранения программного обеспечения приложений, Bios и различных журналов событий. Ключ подсоединяется к pCO непосредственно через телефонный разъем с использованием кабеля, входящего в комплект, в то время как для передачи данных к/от персонального компьютера требуется адаптер USB код PCOS00AKC0 (преобразователь без оптической изоляции, только для Smart Key). Питание может поступать с порта USB на ПК

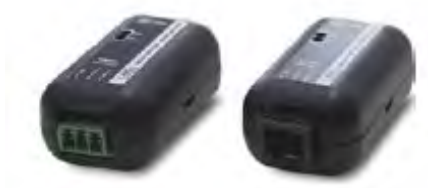

Для получения технических характеристик и значения соединений (выводов), а также подробностей процедуры установки платы, следуйте инструкциям на упаковке (код +050003420). **Преобразователь USB/RS485 (CVSTDUMOR0/CVSTDUTLF0)**  Преобразователь USB-RS485 представляет собой электронное устройство, которое используется для сопряжения сети RS485 с персональным компьютером через порт USB, для использования с WINLOAD. Преобразователь поставляется в двух исполнениях: CVSTDUTLF0, оснащенный шестивыводным телефонным разъемом и CVSTDUMOR0, оснащенный трехвыводным телефонным разъемом. Она являются оптически изолированными и не могут быть использованы с ключом Smart Key. Для получения технических характеристик и значения соединений (выводов), а также подробностей процедуры установки платы, следуйте инструкциям на упаковке (код +050000590).

или с контроллера, поэтому внешнего источника питания не требуется.

#### **Платы расширения ввода/вывода pCO**

Расширительные платы "PCOE000TLN0 и PCOE0004850" представляют собой электронные устройства, являющиеся частью семейства pCO и разработанные для увеличения количества вводов/выводов, доступных для контроллеров pCO. К каждому контроллеру pCO может быть подключено максимум 5 расширительных плат.

#### **Доступные исполнения:**

- модель PCOE00TLN0 tLAN (протокол является собственностью CAREL);
- модель PCOE004850 RS485 (диспетчерский протокол CAREL 3.0).

Для получения технических характеристик и значения соединений (выводов), а также подробностей процедуры установки платы, следуйте указаниям, приведенным в листе с инструкциями, вложенном в упаковку (код +050003265).

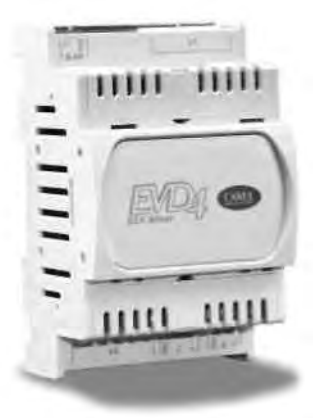

### **Усилитель для электронных регулирующих вентилей (EVD\*400)**

Модуль EVD0000400 для электронных регулирующих вентилей с двухполярным шаговым двигателем представляет собой контроллер, управляющий поступлением хладагента в охлаждающий контур. Данная функция достигается оптимизацией открытия вентиля с использованием алгоритма ПИД и некоторых специальных вспомогательных процедур управления. Усилитель имеет интерфейс tLAN для подключения устройства Master, адаптер RS485 (имеется в моделях \*410, \*411, \*420 и \*421), который предоставляет возможность подключения к модулям с помощью диспетчерского протокола от 4800 до 19200 бод, или с помощью протокола pLAN. Усилитель автоматически определяет протокол и скорость передачи. Или же, усилитель может работать в режиме ожидания.

Так же как и последовательное соединение, в любой описанной выше конфигурации, к усилителю можно получить доступ для конфигурации или мониторинга посредством вспомогательного "служебного" последовательного порта при скорости 4800 бод с диспетчерским/tLAN протоколом и сетевым адресом = 1 (постоянный). Для

использования "служебного" последовательного порта требуется преобразователь USB CVSTDUTTL. Это подключение предназначено для временного использования. При использовании "служебного" последовательного порта или диспетчерского протокола на главном последовательном порту доступна программа EVD4UI; она имеет легкий в использовании графический интерфейс и доступна на сайте KSA.

#### **Модуль регулирования фазы**

Контроллер работает с двухполярными шаговыми двигателями. Они работают с теоретической синусоидальной формой волны, в микрошагах и со скоростями от 5 до 1000 шагов; ток и скорость регулирования эффективно достигаются в зависимости от сопротивления и индуктивности используемых обмоток двигателя. Если усилитель подключен к pCO, он принимает все отдельные рабочие параметры для двигателя с контроллера pCO. Контроллер может управлять двигателями с максимальным положением до 32000 шагов. Для подключения используйте 4-проводные экранированные кабели AWG18/22 максимальной длины 9,5 м.

Экран должен быть подключен к ближайшей возможной точке заземления на панели. Для получения технических характеристик и значения соединений (выводов), а также подробностей процедуры установки платы, следуйте инструкциям на упаковке (код +050003875).

### **6.3 Сигнальные светодиоды и обновления программного обеспечения**

### **Расшифровка сигналов светодиодов на панели pCO**

Плата pCO имеет 3 сигнальных светодиода (красный, желтый и зеленый), которые предоставляют информацию о работе непосредственно платы pCO и состоянии последовательного канала связи pLAN, независимо от наличия встроенного дисплея.

**Примечание:** следующее действительно для pCO<sup>3</sup> и в определенных случаях для pCO<sup>1</sup>, pCO<sup>C</sup> и pCO <sup>xs</sup>. Рядом с J23 находится светодиод, который мигает для обозначения наличия трафика через соединение между pCO LARGE и расширением ввода/вывода сети.

#### **Пояснение**

**○** Светодиод отключен **●** Светодиод включен **☼** Светодиод мигает

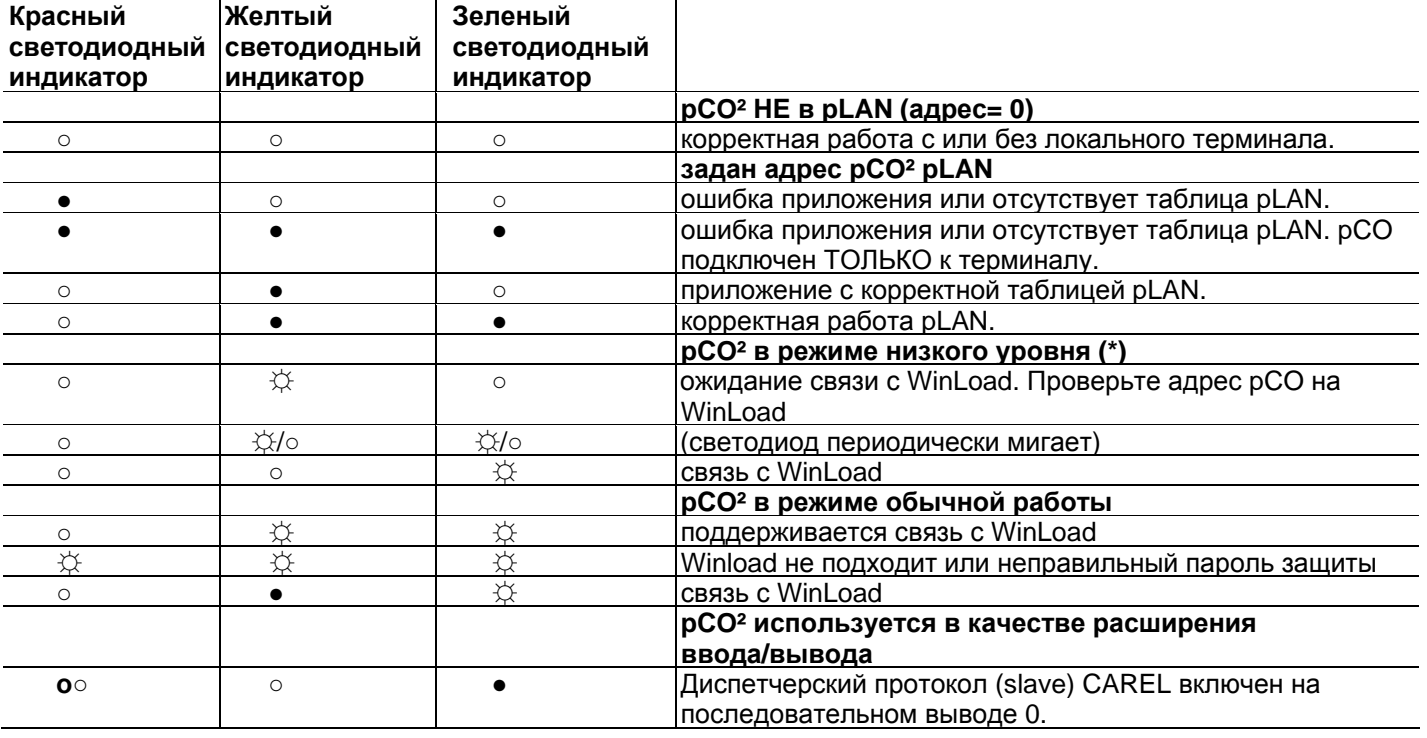

### **6.3.1 Случаи, в которых появляется состояние "НИЗКИЙ УРОВЕНЬ" pCO**

- При запуске pCO определяет, подключен ли WinLoad (только до BIOS 3.57).

- При запуске pCO определяет "Application corrupted.." (приложение повреждено..) (только BIOS 3.57). - В процессе обычной работы pCO управляет командой JMP, которая пропускает правильную ссылку или возвращается назад. pCO автоматически сбрасывается через 20 секунд нахождения в состоянии низкого уровня без подключенного WinLoad.

## **7. ОБНОВЛЕНИЯ, ПРОГРАММНОЕ ОБЕСПЕЧЕНИЕ И ЖУРНАЛЫ СОБЫТИЙ ДЛЯ КОНТРОЛЛЕРОВ PCO**

Для обновления и приобретения программного обеспечения и журналов событий для/от контроллеров pCO могут быть использованы следующие системы:

- Winload;
- SmartKey.

### **7.1 WINLOAD**

Во всех 16-битных контроллерах системы pCO CAREL резидентное программное обеспечение может быть обновлено с ПК. Для этого компанией CAREL предусмотрена программа WinLoad32.exe и преобразователь последовательного интерфейса RS485 для pCO. На ПК следует установить специальный драйвер, также поставляемый CAREL.

Программа WinLoad32.exe входит в установку пакета программ "Easy Tools", в составе программы pCO Manager или же доступна отдельно на сайте http://ksa.carel.com в разделе "download: support: software utilities".

В установку входит, наряду с WinLoad32.exe, руководство пользователя и драйвер для преобразователя RS232-485. Контроллер pCO может быть подключен непосредственно к ПК через последовательный порт RS485, используемый для соединения"pLAN", или же через дополнительный последовательный порт BMS, используемый для "диспетчерского" соединения с платой последовательного интерфейса RS485. Последовательный порт BMS и дополнительный последовательный порт RS232 могут быть использованы для подключения pCO к аналоговому (PSTN) или GSM модему и, следовательно, установки удаленного подключения к WinLoad32.

WinLoad может обмениваться данными со всеми программируемыми контроллерами семейства pCO. Программа используется в большинстве случаев для обновления и загрузки в ПК BOOT, BIOS, приложений, файлов конфигурации и журналов событий и, в особых случаях, таких как рСО<sup>3</sup>, а также для сохранения файлов в новую флэш-память NAND.

Следует подчеркнуть, что обновление BOOT, как правило, НЕ РЕКОМЕНДУЕТСЯ компанией Carel; Carel всегда загружает BOOT, требуемый для корректной работы устройства непосредственно в процессе изготовления. Только в исключительных случаях компания Carel может попросить пользователя обновить BOOT.

BIOS может быть обновлен только с использованием последовательного соединения pLAN. Обновление BIOS изменяет режим работы устройства до низкого уровня. В данном режиме в ПК не могут быть загружены ни журналы регистрации данных, ни приложения в сжатом формате. Для возврата устройства в режим нормальной связи с WinLoad следует сбросить pCO после успешной загрузки BIOS.

WinLoad автоматически настраивается для подключенного устройства, к примеру, определенные версии BIOS могут быть загружены или отклонены, конфигурация журнала событий может быть или не быть доступна для загрузки, определяется возможность использования устройством расширенной памяти ОЗУ и поэтому приложение, использующее всю доступную память ОЗУ, может быть загружено или не загружено. В особых случаях, тем нем менее, следует установить определенные функции, к примеру, скорость передачи данных для pCO с тактовой частотой 14,7 МГц или 16 МГц, использующего командную линию обычного соединения Windows с выполняемой программой Winload32.exe.

В любом случае для помощи пользователю предоставляется онлайн справка и регистрационный файл "CHANGELOG".

В большинстве случаев последовательность операций для установки связи между WinLoad в графическом режиме и pCO заключается в следующем:

• подключить преобразователь последовательного интерфейса или USB к ПК и к pCO;

• открыть на ПК программу WinLoad, дважды щелкнуть на значке после активации каких либо опций командной строкой;

• на главном экране задать адрес pLAN рассматриваемого pCO и последовательный порт на ПК, к которому подключен последовательный преобразователь;

- включите pCO;
- дождитесь включения контроллера, как показано в нижней левой части основного экрана;

• затем выберите желаемую директорию на главной странице для выполнения желаемой операции. Для режима "EASYWINLOAD", используемого для автоматической загрузки с настройками, созданными перед запуском программы и для удаленного подключения через MODEM, обратитесь к онлайн справке в

программе WinLoad. Опции загрузки перечислены в таблицах ниже:

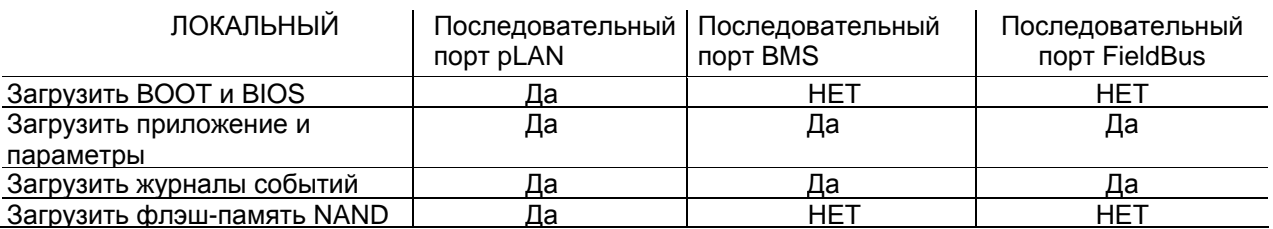

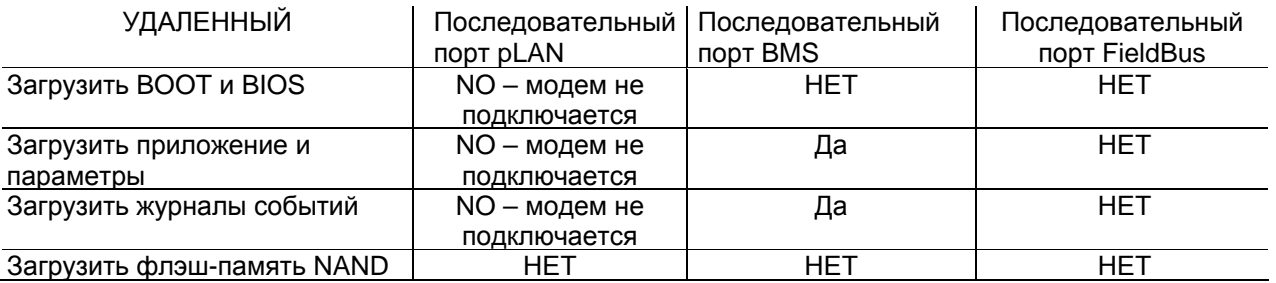

Все функции программы WinLoad32 также доступны в инструменте PcoManager, который включает в себя Commissioning Tool.

#### $7.1.1$ **Commissioning Tool**

Настройки, требуемые для использования Commissioning Tool

Настройки на рСО для использования Commissioning Tool:

- 1. приложение должно иметь экран, используемый для настройки протокола WinLoad на последовательном порту, к которому подключен ПК с Commissioning Tool. Другими словами, для выбора протокола должна быть другая возможная процедура (например, от программы-диспетчера).
- 2. В удаленном соединении задайте правильно системные переменные, связанные с модемом **PSTN или GSM.**
- 3. Для того, чтобы сделать доступным управление работой с помощью Commissioning Tool, подсоединитесь при уже запущенном приложении; это означает, что процедура должна быть доступной для предварительной настройки (экран в приложении или программе-диспетчере) протокола WinLoad после включения питания pCO. Если pCO подсоединен непосредственно через pLAN последовательно при включении, он входит в режим WinLoad и операциями, связанными с Commissioning Tool, управлять нельзя.
- 4. Если программное обеспечение и приложение обновлены, перед использованием Commissioning Tool pCO должен быть сброшен.
- 5. После того, как протокол был корректно настроен на желаемом последовательном порту. ПК не может быть подключен. ВАЖНОЕ ЗАМЕЧАНИЕ: при использовании последовательного порта BMS или FIELDBUS pCO восстанавливает протокол, предварительно заданный на данном последовательном порту, сразу после отсоединения рСО командой с ПК (к примеру, при переключении из окна PCOLOAD в окно Commissioning Tool и наоборот). Если, с другой стороны, приложение было предварительно обновлено, рСО автоматически сбрасывается. Для повторного подключения рСО в таких случаях, восстановите протокол WinLoad на рСО.

#### Ограничения памяти:

Периодический контроль переменных в приложении ограничен максимум 250 СЛОВАМИ, которые могут быть при желании выделены из всей памяти, доступной приложению. Функция виртуализации переменной приложения ограничена максимум 50 СЛОВАМИ, которые могут быть при желании выделены из всей памяти, доступной приложению.

Не существует какого-либо адреса, устанавливающего пределы для считывания и записи отдельных однократных" переменных: доступны все адреса памяти, зарезервированные для приложения, во всех" типах памяти на рСО: Х -память, Т -память, Р -память, Е -память.

### 7.2 Smart Kev

Новый программный ключ SMARTKEY используется для эмуляции параллельной работы программного ключа на моделях рСО, где он недоступен (рСО<sup>XS</sup>, рСО<sup>3</sup>), за исключением ВООТ, который не загружается программой SMARTKEY. А именно, ключ может клонировать содержимое рСО и затем загружать его в другой идентичный pCO с использованием телефонного разъема на терминалах (pLAN должна быть отключена). Данная функция доступна для всех контролеров рСО, даже для контроллеров с параллельным ключом. Так же как этот способ, ключ может копировать зарегистрированные данные с ряда контроллеров рСО и затем копировать данные на ПК.

.<br>При использовании ПК, управляющего "SMARTKEY PROGRAMMER", ключ может быть сконфигурирован для запуска определенных операций: копирования журналов событий, программных приложений, программы BIOS и т.д.

За более подробной информацией обратитесь к онлайн справке в "SMARTKEY PROGRAMMER"и к листу инструкций SMARTKEY.

### 7.3 Флэш-память NAND

Данный тип памяти доступен только на моделях pCO3 с кодами pCO3 \* \* \* C/D/F/G/H/I \* \*. При использовании версии 3.37 WinLoad и новой процедуры pCOLOAD в программе pCOMANAGER, любой тип файла может быть загружен во флэш-память NAND, к примеру,

Так же как и эта функция, файлы IUP, BLB, (или BIN) и DEV, представляющие собой файлы параметров, экраны для отображения на различных языках и алгоритмы управления, могут также быть загружены во флэш-память NAND и затем выбраны с экрана на терминале для использования в качестве текущего приложения на рСО. Это означает, что множество приложений, или множество языков, или же множество файлов параметров может быть загружено во флэш-память NAND и затем желаемое приложение, язык или набор параметров могут быть выбраны и загружены в основную флэш-память. Файлы во флэш-памяти NAND могут быть выбраны для копирования основной флэш-памяти с экрана, управляемого непосредственно BIOS. Процедура описана в следующем параграфе.

### Ограничения:

На текуший момент (BIOS 4.01) количество файлов, которое может быть сохранено во флэш-памяти NAND, ограничено 40, Флэш-память NAND может быть обновлена только с использованием локального соединения WinLoad и последовательного соединения pLAN. Максимальный общий объем памяти в любом случае ограничен 32 Мбайт.

### 7.4 Проверка программного обеспечения, установленного на рСО и другой информации

Текушая версия программы может быть проверена в любое время (CRC-код в шестнадцатеричном формате). Также можно проверить, запушена ли она с ключа или является резидентной. Для этого просто выполните описанные ниже действия.

#### $7.4.1$ Экраны, управляемые BIOS

Нажимайте одновременно кнопки ALARM и ENTER в течение 3 секунд для отображения следующего экрана.

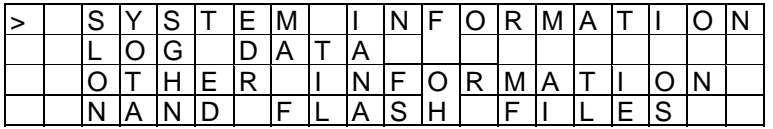

Каждая из четырех показанных строк предоставляет доступ к дальнейшим экранам, управляемым BIOS и поэтому они всегда присутствуют, независимо от загруженного приложения. Для доступа к функциям, связанным со строкой, просто выберите строку перемещением курсора "<", используя кнопки UP DOWN, и затем подтвердите нажатием кнопки ENTER. Для выхода из экрана нажмите кнопку MENU или Esc на терминале или подождите примерно 40 секунд. Экраны предоставляют несколько типов информации.

 $1<sub>1</sub>$ СИСТЕМНАЯ ИНФОРМАЦИЯ: при выборе данной функции отображается информация о загруженном программном обеспечении и размере установленной ОЗУ и флэш-памяти. Отображаемые экраны подобны приведенному ниже.

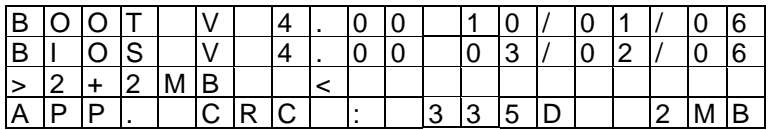

В первой строке показана версия и дата ВООТ. В примере, показанном на графике, рСО работает с версией ВООТ 4.00 от 10 января 2006.

Во второй строке показана версия и дата BIOS. В примере, показанном на графике, рСО работает с версией BIOS 4.00 от 3 февраля 2006.

Третья строка показывает объем флэш-памяти на плате и на рСО1 и рСО2, а также объем флэш-памяти в параллельном ключе или на расширительном модуле, при его наличии. Символы ">" и "<"означают запуск флэш-памяти, используемой рСО: стрелка влево используется, если рСО запускается от флэшпамяти на плате, право - если pCO запускается с ключа. В приведенном примере pCO запускает BOOT, ВІО и приложение, загруженное на плату, ключ и расширение памяти отсутствуют.

Четвертая строка показывает CRC-код приложения и количество флэш-памяти, которое оно занимает. В примере CRC-код приложения составляет 335D и требует для запуска 2 Мбайт памяти. Если в данной строке показан 1 Мбайт, рСО может запускать программу с 1 Мбайт флэш-памяти.

СRС-код представляет собой число, которое заключает в себе информацию о приложении, загруженном во флэш-памяти на рСО, а также некоторую другую системную информацию. Следовательно, версия приложения может быть определена с использованием соответствующего экрана.

ЗАРЕГИСТРИРОВАННЫЕ ДАННЫЕ: при выборе данной функции отображаются данные любых  $2.$ журналов событий в рСО. Если журналы событий отсутствуют, появится следующий экран.

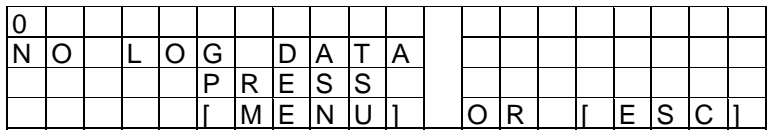

Если, с другой стороны, присутствует не менее одного журнала событий, первый отображаемый экран будет подобен приведенному ниже.

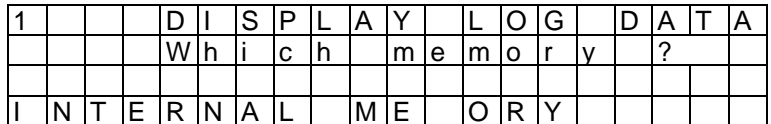

Подробная информация по использованию экранов, связанных с журналами событий, доступна в руководстве WinLoad.

3. ПРОЧАЯ ИНФОРМАЦИЯ: при выборе данной функции отображается идентификационный номер, назначенный рСО. Идентификационный номер представляет собой уникальный код для каждого рСО, изготовленного компанией CAREL; он будет использован в будущих приложениях.

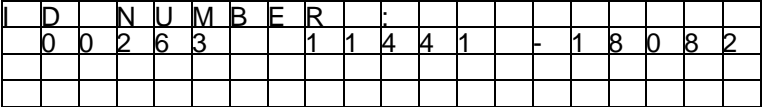

Не все контроллеры pCO производства CAREL имеют идентификационный номер; если он отсутствует, следующий экран проинформирует пользователя об этом.

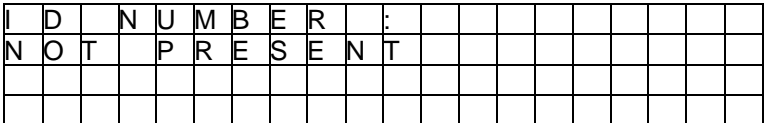

4. ФАЙЛЫ ФЛЭШ-ПАМЯТИ NAND: данная строка появляется только для плат рСО3, имеющих дополнительную флэш-память NAND. При выборе данной функции отображаются имена файлов IUP, BLB, GRP и DEV, сохраненных в памяти NAND; приложение может быть также скопировано из памяти NAND в основную флэш-память pCO. Каждое имя файла отображается на экране, подобно приведенному ниже.

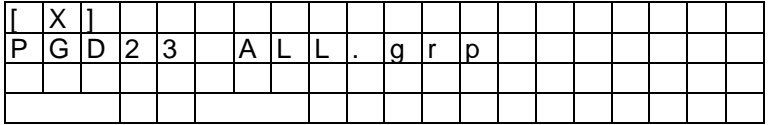

Для перемещения из одного файла в другой просто нажмите кнопки UP и DOWN. Нажмите кнопку ENTER для выбора текущего файла и копирования его в основную флэш-память. Файлы, выбранные для операции копирования, отмечаются значком "Х"в первой строке на своем экране; в примере,<br>показанном на рисунке, для копирования выбран файл под именем "PGD23\_ALL.grp". Для начала процедуры копирования нажимайте кнопку UP или DOWN до появления следующего экрана:

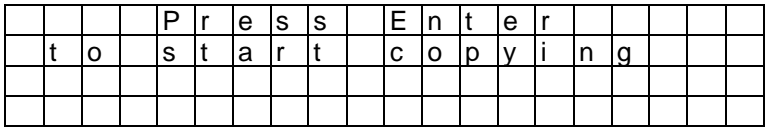

и затем подтвердите нажатием ENTER.

За более подробной информацией относительно использования памяти NAND обратитесь к руководству WinLoad.

Для выхода из этих двух экранов нажмите кнопку MENU или Esc на терминале или подождите примерно 40 секунд.

*Система pCO* 

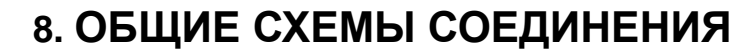

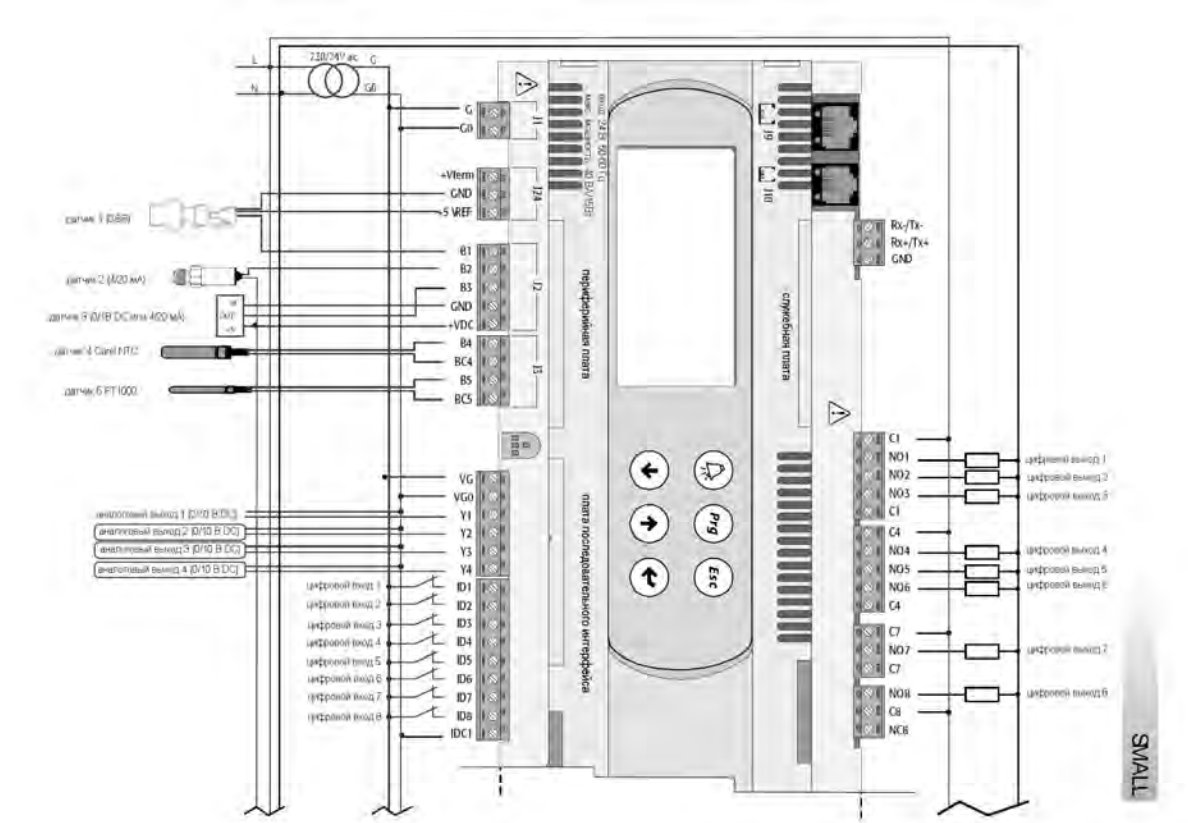

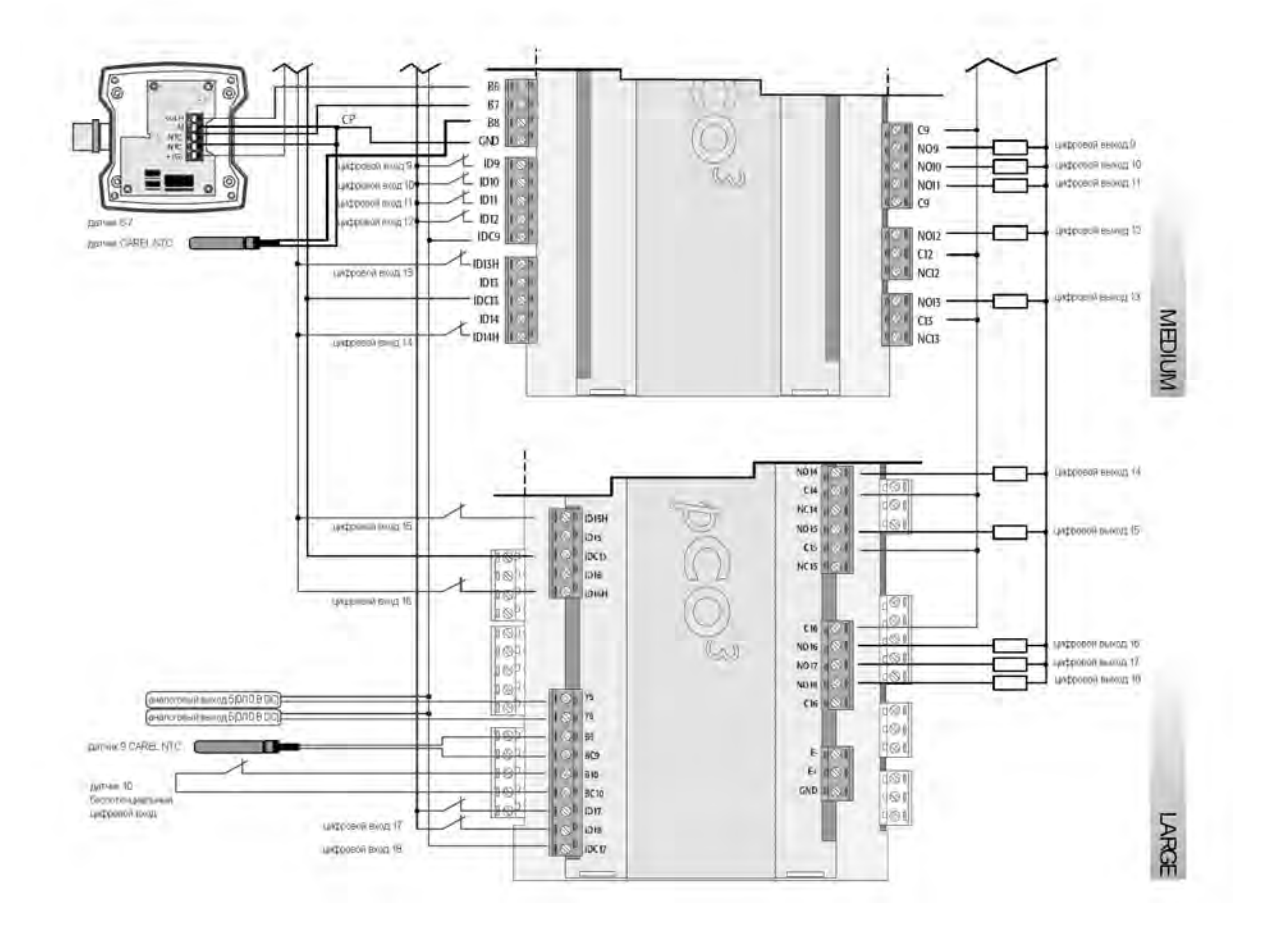

pCO<sup>3</sup>

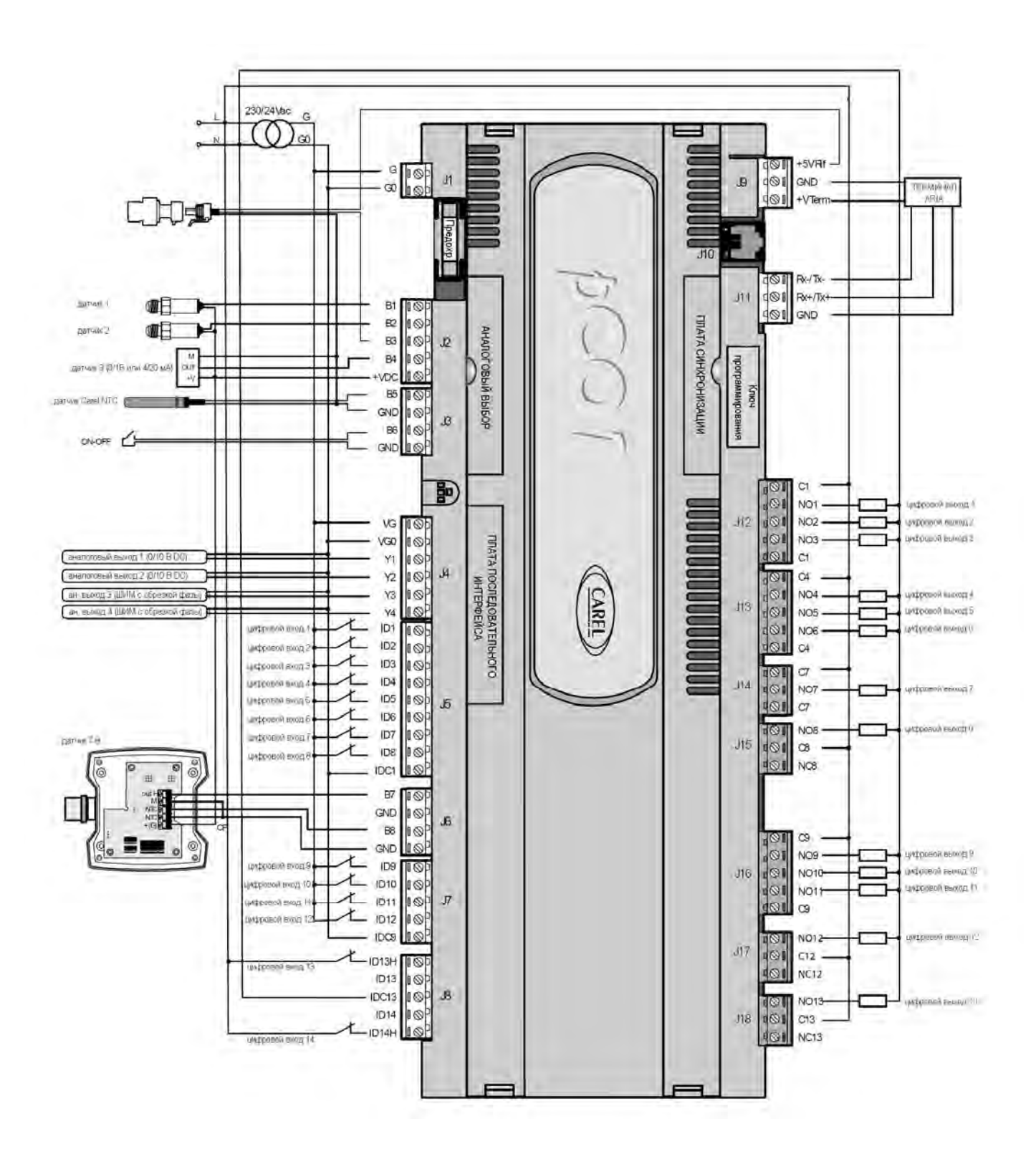

 $pCO<sup>XS</sup>$ 

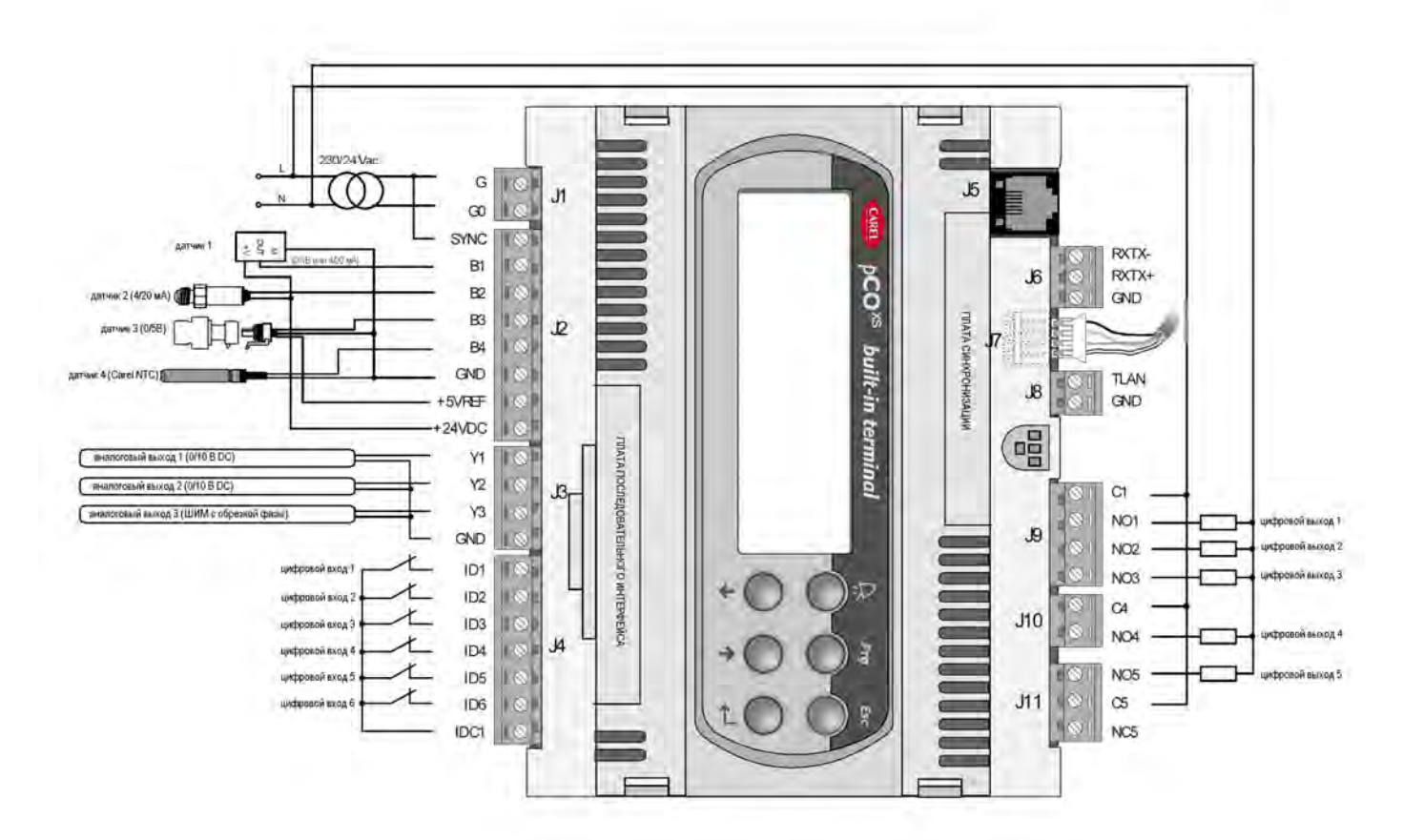

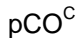

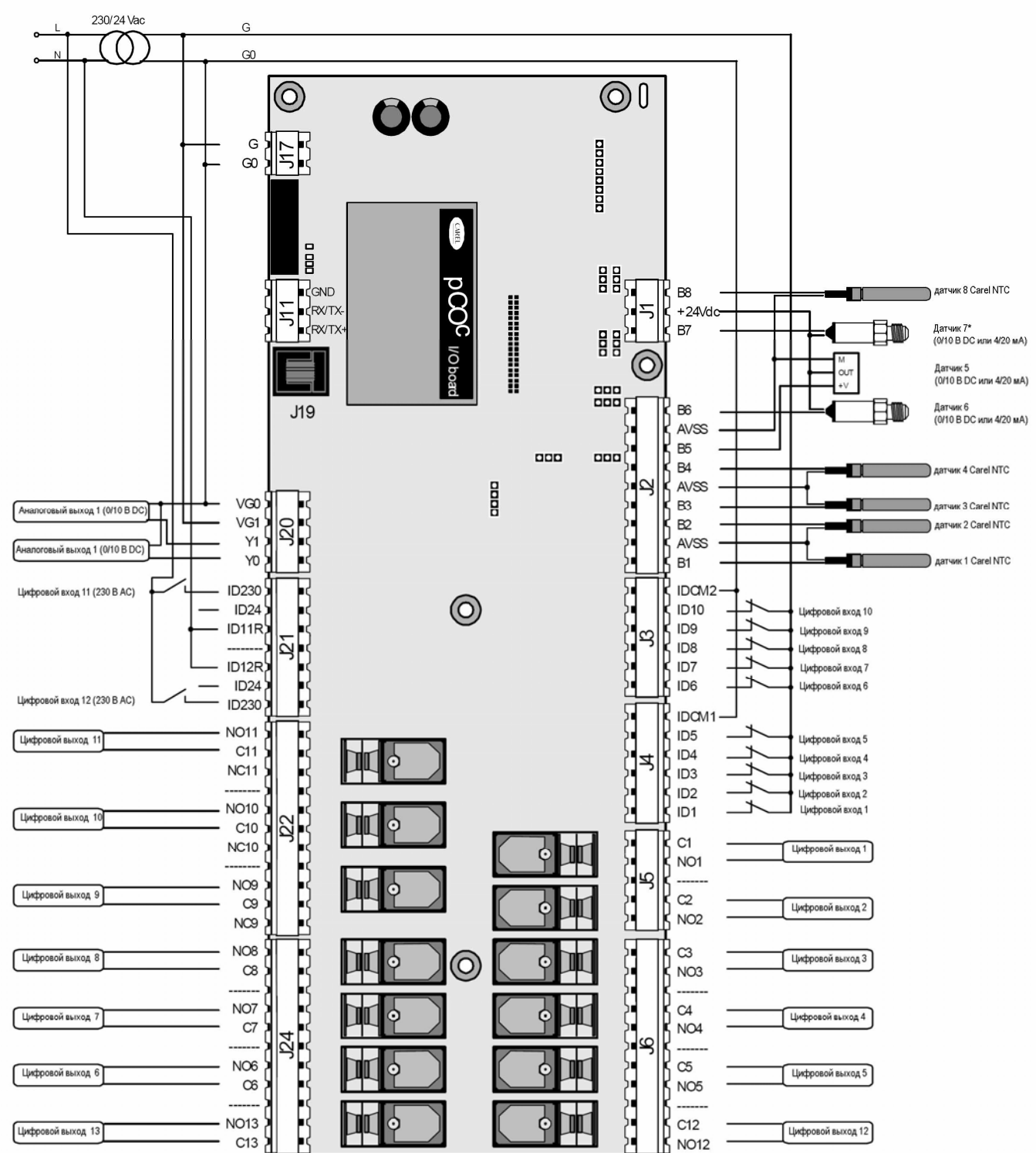

## 9. УСТРАНЕНИЕ НЕИСПРАВНОСТЕЙ

### **• Устройство не запускается (светодиодный индикатор питания не горит)**

Проверить:

1. питание электросети;

2. наличие 24В АС/DC ниже силового трансформатора;

- 3. правильно ли подключено питание 24В АС/DC;
- 4. наличие повреждений защитного предохранителя (при наличии);

### • **3 светодиода сигнализируют об ошибке при запуске или в процессе работы: см. главу 6.3.**

### • **На ЖК-дисплее при включении появляются различные проблемы (непонятные символы, чистый дисплей).**

Проверить:

1. корректное программное обеспечение во флэш-памяти;

2. адрес pLAN на pCO и терминале (совместимость с требованиями используемого приложения);

3. при наличии встроенного дисплея проверить его корректную работу; проблема может заключаться в соединении между pCO и терминалом: убедитесь, что кабель подсоединен правильно.

### **• Некорректное считывание входных сигналов**

Проверить:

1. правильное питание pCO;

2. правильное питание датчиков; если напряжение (+Vdc>20В) находится около нуля, отключите датчик и измерьте питание, поступающее с pCO. Если оно все еще около нуля, отключите контроллер и подождите несколько минут. Если проблема сохранилась, свяжитесь со службой поддержки CAREL; в противном случае удаленное соединение будет замкнуто источником питания.

3. отделение источника питания цифровых входов от источника питания pCO. Может быть использован трансформатор 24В АС/24В АС с минимальной мощностью 5 ВА.

4. подключение проводов датчика в соответствии с инструкциями;

5. чтобы провода датчика были расположены на достаточном расстоянии от возможных источников электромагнитных помех силовых кабелей, контакторов, кабелей с высоким напряжением и подходящим к устройствам с высоким пиковым током);

6. отсутствие высокого теплового сопротивления между датчиком и каким-либо гнездом датчика, которое может быть использовано. При необходимости поместите в гнездо проводящую пасту или масло для гарантии корректной передачи температуры;

7. при наличии ошибки датчика или ошибки преобразования на pCO проверки должны производиться в зависимости от типа датчика.

**• Активные датчики влажности с сигналом от 0 до 1В:** используйте вольтметр для проверки сигнала датчика между зажимами Bn и GND и проверки соответствия напряжения

значению: 1 мВ DC соответствует 0,1% относительной влажности.

**Пример:** показание 200 мВ DC (0,2В DC), датчик посылает сигнал, соответствующий 20% относительной влажности.

• **Датчики давления:** при появлении ошибки в показаниях этих датчиков, проверьте, чтобы:

1. аналоговые входы, используемые для датчиков, были настроены для приема сигналов 4-20 мА (в прикладной программе);

2. полная шкала, настроенная посредством программного обеспечения, соответствовала используемым датчикам;

3. каналы датчика не были заблокированы.

4. Поскольку вход имеет входное сопротивление 100 Ом, измерение напряжения между зажимами Bn и GND позволяет получить косвенное определение тока сигнала датчика, используя формулу: I= V/R (2В= 20 мА).

Значение давления "Ps", отправляемое датчиком, может быть рассчитано следующим образом (FS= Полная шкала):

Ps= (Vmeas/100 - 0.004) x (FSmax - FSmin) / 0.016 + FSmin

Пример: используемый датчик имеет FSmin= -0,5 бар, FSmax = 7 бар; считанное напряжение равно Vmeas= 1В DC

Давление Ps, измеренное датчиком, равно: Ps= (1/100 - 0,004) x [7 - (-0,5)] / 0,016 + (-0,5) = 2,3 бар.

• **Датчики NTC:** сигнал датчика представляет собой значение сопротивления, которое зависит от температуры.

Ниже приведены некоторые значения при различных температурах. Отключение датчика от входа с интерфейсом и измерение его сопротивления с помощью мультиметра дает соответствующую температуру на основании значений в таблице.

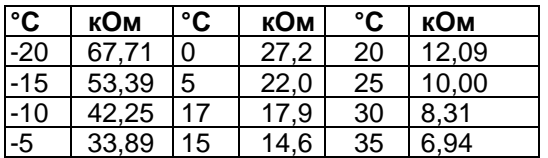

При измерении напряжения на зажимах Bn и GND с помощью установленного NTC измеренное напряжение равно:

$$
V_{IN} = \frac{2.5 \cdot R_{NTC}}{10000 + R_{NTC}}
$$

Пример: введение на входе резистора 10 кОм (что соответствует 25°C) дает:

$$
V_{IN} = \frac{2,5 \cdot 1000}{20000} = 12,5B
$$

В случае pCO<sup>XS</sup> используется следующая формула:

*p p*  $I^N$ <sup>-</sup>  $\frac{1000 + R}{1000 + R}$ *R V* +  $=\frac{5}{1000}$ 1000 5 где R<sub>P</sub> -сопротивление, выраженное в Ом, включенное параллельное между

сопротивлением NTC и 20000 Ом

#### **• Проверить настройки датчиков на входе**

Отключите pCO и выполните следующие измерения с использованием тестера между входом датчика Bn и GND:

Для входов B1, B2, B3, B6, B7 и B8 сопротивление должно составлять примерно 150 кОм.

Для входов B4, B5, B9 и B10 сопротивление должно составлять примерно 10 кОм.

Так как тип аналогового входа на pCO устанавливается посредством программного обеспечения, более точная проверка может быть выполнена посредством отсоединения

датчиков и включения pCO.

Измерить:

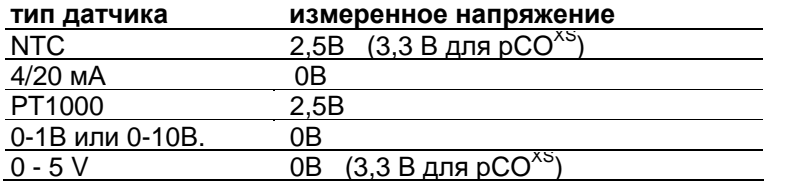

**• Сомнительный аварийный сигнал с цифрового входа (pCO<sup>1</sup> , pCO<sup>C</sup> и pCO3 )**

Проверьте напряжение между общим зажимом "IDC1" и зажимом цифрового входа, показывающим аварийный сигнал "IDn", при следующих условиях:

1. если напряжение присутствует (24В АС или 24В DC, в зависимости от питания, используемого для цифровых входов), контакт устройства сигнализации закрыт;

2. если значение напряжения менее 10В АС или 10В DC (см. выше), контакт открыт;

3. если не указано иначе, контроллер выдает аварийный сигнал при открытии контакта.

**• pCO неоднократно переходит в режим сторожевого таймера (Watch-dog), то есть, выключается и включается снова в течение нескольких секунд, как при появлении коротких отказов питания или включении нескольких выходов в случайном порядке (цифровых и/или аналоговых)** 

Проверить:

1. чтобы силовой кабель не был проложен рядом с pCO;

2. правильное номинальное значение силового трансформатора (не поставляемого CAREL) (см. параграф об ИСТОЧНИКЕ ПИТАНИЯ);

3. чтобы кабели, подходящие к датчикам и цифровым входам, были отделены от других кабелей (панель с несколькими кабелепроводами).

#### **• Последовательное соединение с локальной диспетчерской программой не работает** Проверить:

1. правильное подключение платы последовательного интерфейса, код PCOS004850

2. правильно ли задан идентификационный номер pCO (см. руководство для прикладной программы);

3. чтобы кабели последовательного интерфейса были правильно подсоединены в соответствие со схемой CAREL, показанной в соответствующих документах диспетчерской сети;

## **• Пользовательский терминал заблокирован (не реагирует на нажатие кнопок)**

Проверить:

1. что терминал не был отсоединен и затем подключен к pCO без ожидания 5 секунд. В таком случае выключите и включите снова pCO с подсоединенным терминалом;

2. что программное обеспечение на pCO было установлено корректно с использованием SMARTKEY или с ПК с использованием WinLoad;

3. см. главу 5.

# 10. СЕТИ И ПРОТОКОЛЫ

### 10.1 Протокол pLAN

Все компоненты системы pCO могут обмениваться информацией через локальную сеть pLAN. Протокол pLAN представляет собой многоабонентский протокол, который может быть использован для простого и надежного построения распределенной системы для оптимального управления оборудованием для вентиляции, кондиционирования и обогрева.

#### Модель рСО Последовательный порт  $DCO<sup>2</sup>$  $0 - p$ LAN  $\underline{p}C\overline{O}^T$

Как выбрать протокол Задать значение pLANадреса отличным от 0

Подключаемые устройства

 $pCO<sup>xs</sup>$  $pCO<sup>C</sup>$  $DCO<sup>3</sup>$ 

Управление терминалами: Подключаемые терминалы:  $pCOT - pCOI - pGDO - pGD<sup>1</sup> - pGD<sup>2</sup> - pGD<sup>3</sup>$ . Обмен переменными с другими устройствами. Подключаемые устройства: любой рСО - графический рСО - Aria - EVD200 - EVD400 - FCM.

Переменные, подлежащие обмену: максимум 2048 на устройство

Технические характеристики

Скорость передачи:

62500 бод для всех моделей

115200 бод на рСО $3$  (выбирается через программное обеспечение)

Максимальное количество подключаемых терминалов: 3 Максимальное количество подключаемых терминалов: всего 32 (включая терминалы) Информация относительно типа кабеля и максимального расстояния приведена в главе 5.

### 10.2 Протокол локального терминала

Данный протокол может быть использован для простого управления двухточечным подключением терминала к контроллеру рСО. Протокол используется для назначения адреса рСО<sup>1</sup>, рСО<sup>3</sup>, рСО<sup>XS</sup> и рСО<sup>С</sup>.

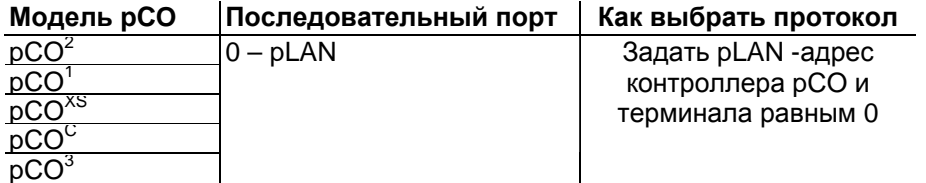

Подключаемые устройства:

 $\overline{p}$ COT – pCOI – pGD0 – pGD<sup>1</sup> – pGD<sup>2</sup> – pGD<sup>3</sup> (только алфавитно-цифровой режим 4x20) Терминалы: Технические характеристики

Скорость передачи: 10416 бод

Максимальное количество подключаемых терминалов:

### 10.3 Протокол CAREL Slave

Протокол CAREL Slave используется для создания сетевых переменных системы pCO, доступных одной из диспетчерских программ, являющихся собственностью CAREL: PlantVisor, PlantWatch, PCGate, WebGate. pCOWEB. pCONET. При использовании ряда встроенных плат контроллеры pCO могут также взаимодействовать с наиболее распространенными системами управления и наблюдения на рынке: LON-Echelon, BACnet, TREND и SNMP. Последовательный порт FieldBus обладает дополнительной функцией безопасности, а именно, подсчетом CRC-кода для обеспечения корректной связи при любых обстоятельствах.

 $\mathbf{1}$ 

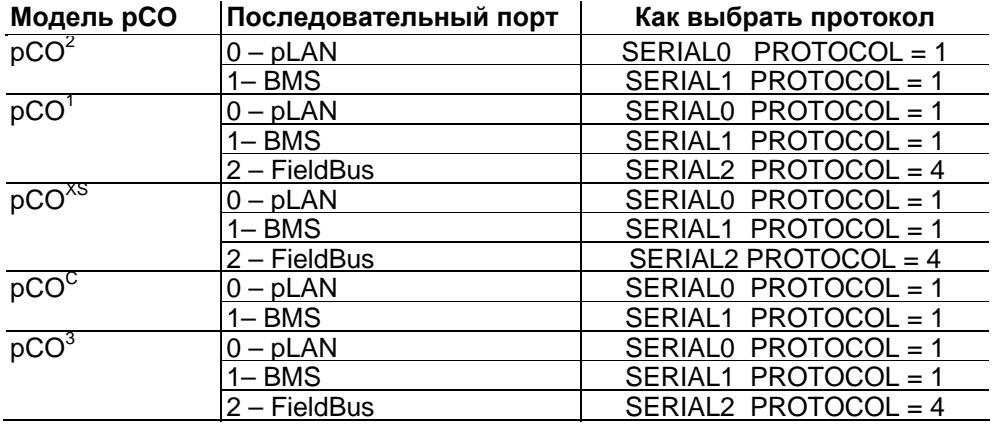

**Примечание для pCO<sup>2</sup> , pCO<sup>1</sup> 128 кбайт, pCOXS 128 кбайт, pCOC :** протокол не может быть запущен на нескольких последовательных портах одновременно. Протокол несовместим со следующими протоколами: PSTN, GSM, Modbus Slave, tLAN Slave.

Технические характеристики

Скорость передачи:

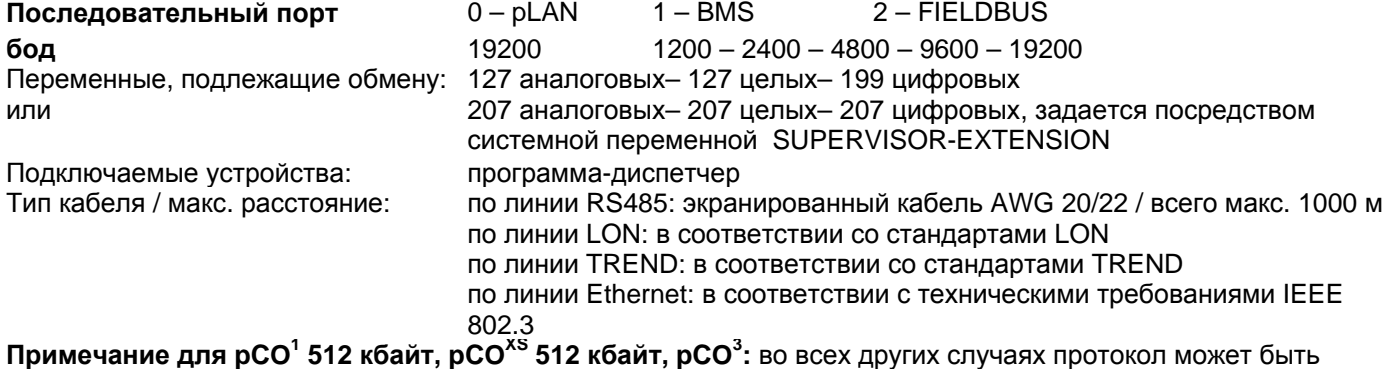

запущен только на одном последовательном порту. Если протокол CAREL Slave запущен на последовательном порту pLAN, следующие протоколы не могут быть использованы: PSTN, GSM, Modbus Slave, tLAN Slave.

### **Подключаемые устройства**

Подключаемые диспетчерские программы: PlantVisor – PlantWatch – PCGate – WebGate – Gateway Modbus – Gateway BACnet – pCOWEB – pCONET – любой pCO с протоколом CAREL протокол Master.

Использование встроенных модулей: диспетческие програмы LON-Echelon, BACnet, TREND, SNMP

### 10.4 Протокол CAREL Master

Протокол CAREL Master может быть использован для чтения и записи переменных из/в периферийные устройств, использующих протокол CAREL Slave. Данный протокол используется для простой и экономичной связи с модулями расширения ввода/вывода, усилителями и контроллерами сухих кондиционеров. Существует две версии протокола CAREL Master: обе версии используют список, выделенный в ОЗУ приложения. Вторая версия также использует команды для упрощения разработки приложения, а также более быстрой подачи команд и считывания переменных. Обе версии предоставляют возможность наблюдения до 207 устройств и 207 переменных на устройство. Ограничения зависят от наличия пользовательской памяти.

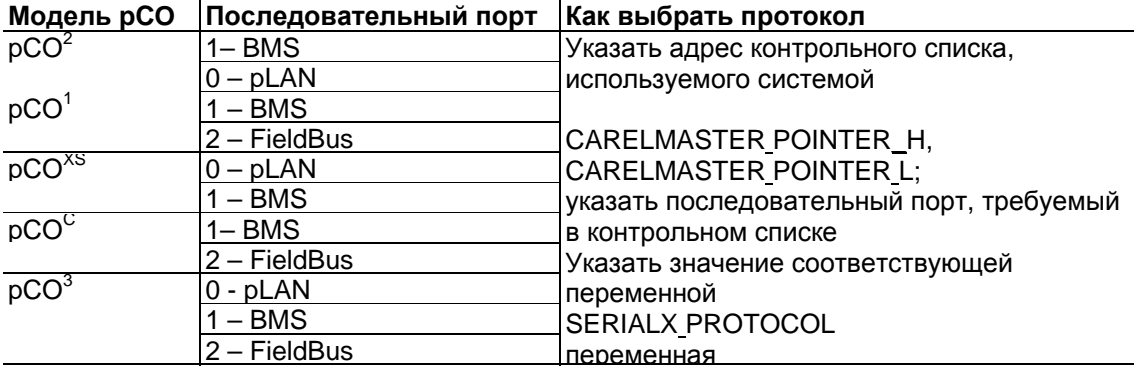

Протокол CAREL Master доступен только для последовательного порта pLAN во второй версии (только РСО\* с 512 кбайт ОЗУ).

#### Подключаемые устройства

Все устройства CAREL, поддерживающие протокол CAREL Slave, к примеру: pCOe 485, сухой кондиционер Hydronic с CANbus, e-drofan, PCGate, беспроводной датчик, EVD300, EVD400, Energy<sup>2</sup>, IR33, MasterCase, MasterCella, PowerSplit, Power Compact, µC<sup>2</sup>, µC<sup>3</sup>, vAC, любой pCO с протоколом CAREL Slave.

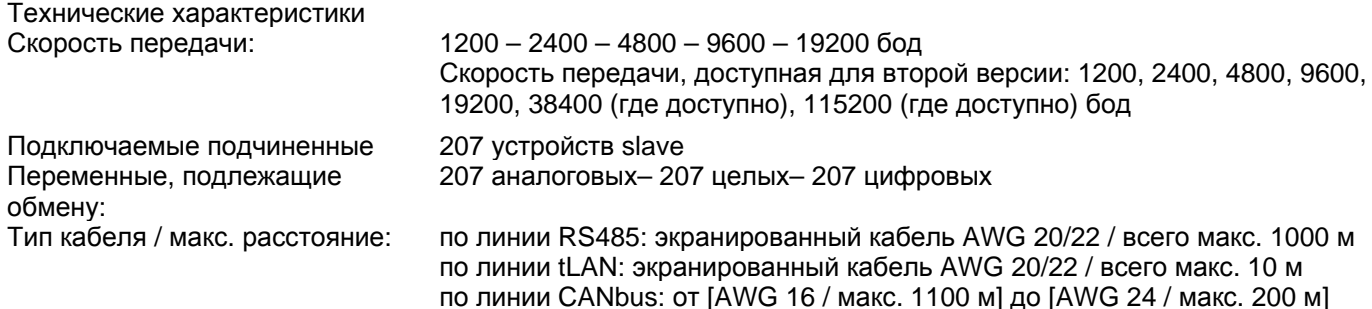

### 10.5 Протокол модулей расширения CAREL Master 5

Протокол модулей расширения CAREL Master 5 представляет собой протокол, оптимизированный для чтения и записи переменных из/в периферийные устройства, использующие протокол CAREL Slave и действующие в качестве расширений ввода/вывода без логических функций.

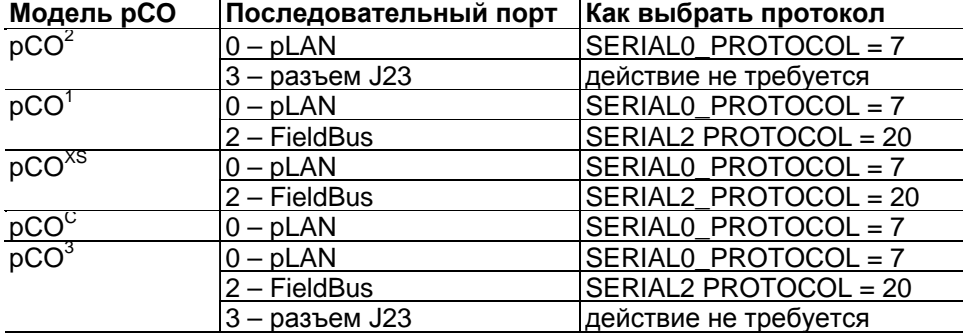

Примечание: протокол не может быть запущен на нескольких последовательных портах одновременно. Примечание для рСО<sup>2</sup> и рСО<sup>3</sup>: разъем J23 доступен только для исполнений Large и XL.

**Примечание для pCOXS и pCO<sup>3</sup> :** если протокол запущен на последовательном порту FieldBus, зажимы PST или PLD не могут быть подключены.

Если протокол запущен на последовательном порту FIELDBUS, он не может быть запущен на J23 и наоборот.

### **Подключаемые устройства**

Любой pCO с протоколом CAREL Slave; расширительные модули ввода/вывода pCOe 485 – pCOe tLAN;  $EVD300; EVD400; \mu C^2.$ 

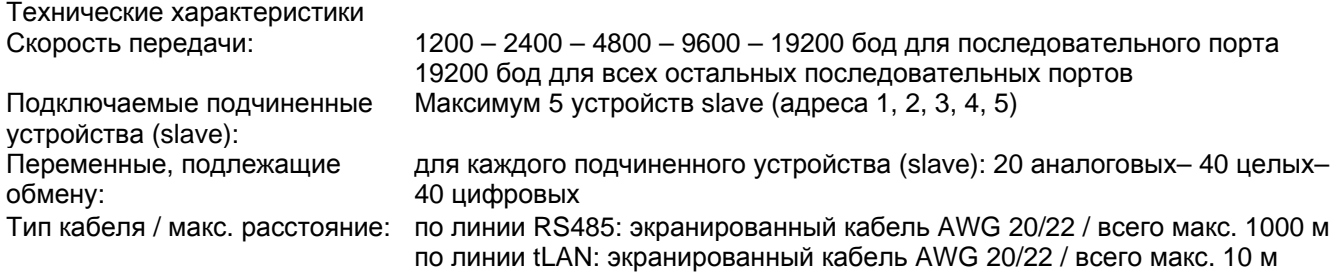

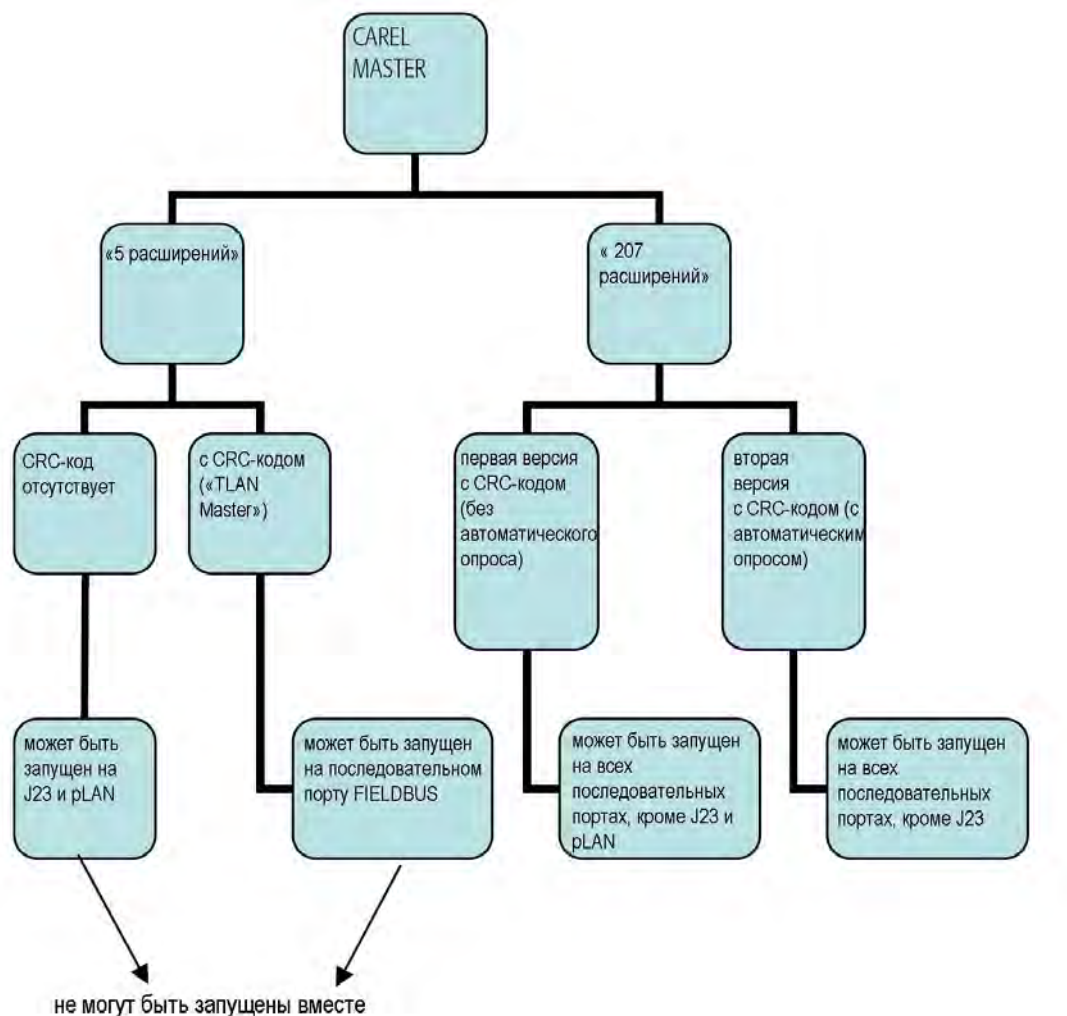

**Примечание:** Один и тот же протокол CAREL Master (т.е. с одними настройками системной переменной SERIAL\_PROTOCOL) не может быть задан для нескольких последовательных портов одновременно.

## **10.6 Протокол WinLoad**

Протокол WinLoad используется для создания двухточечного соединения с контроллерами pCO с использованием программного обеспечения WinLoad, являющегося частью программного пакета EasyTools. При использовании WinLoad, пользователь может полностью управлять устройством простым и интуитивным способом. Особенно:

- обновлять файл BOOT;
- обновлять файл BIOS;
- загружать приложения (файлы \*.IUP \*.BLB flash1.BIN \*.DEV);
- обновлять файлы с правилами для получения зарегистрированных данных (файлы \*.PVT \*.LCT);
- получать зарегистрированные данные;
- получать значения параметров в буферной памяти.

Доступен для следующих последовательных портов:

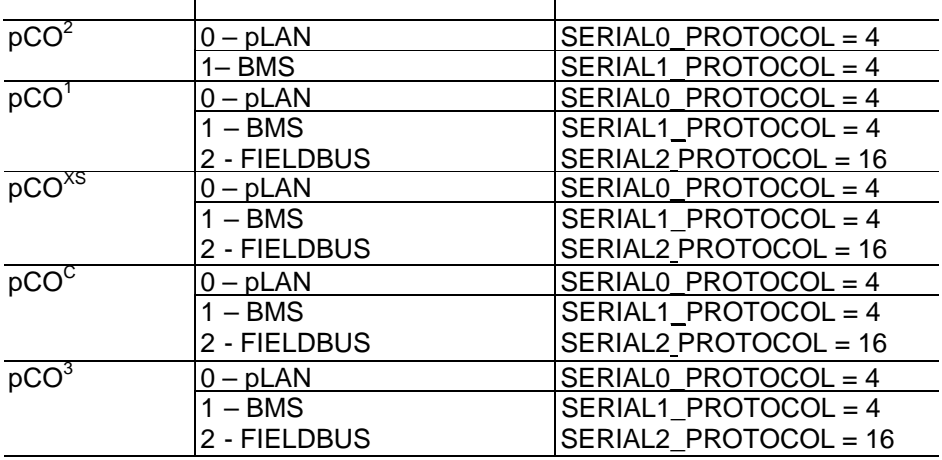

### **Модель pCO Последовательный порт Как выбрать протокол**

**Примечание:** протокол не может быть запущен на нескольких последовательных портах одновременно.

#### **Подключаемые устройства**

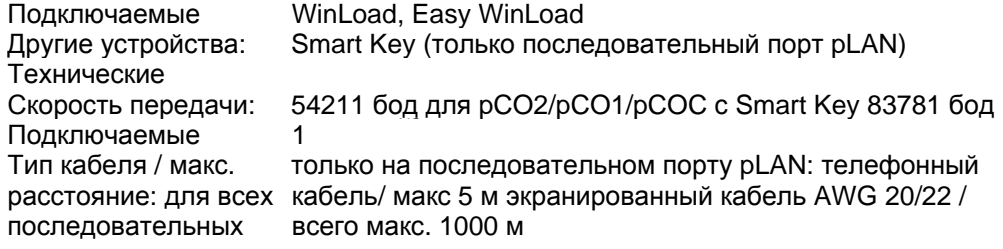

### **10.7 Протокол PST**

Протокол PST используется для управления терминалами семейства PST и PLD с цифровыми светодиодными дисплеями, как с клавиатурой, так и без нее.

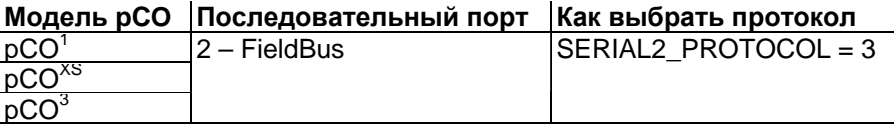

#### **Подключаемые устройства**

Терминалы PST код PST\*\*V\*\*\*\*, PST\*\*S\*\*\*\*, PST\*\*L\*\*\*\*. Терминалы PLD код PLD\*\*S\*\*\*\*, PLD\*\*L\*\*\*\*. Технические характеристики Скорость передачи: 4800 или 19200 бод для PST00LR200 4800 для всех остальных

терминалов

Подключаемые устройства: 1

Тип кабеля / макс. расстояние: кабели, соединенные с двумя разъемами 2 длиной 0,5 м – 1 м – 1,5 м –

3 м – 5 м

кабели, соединенные с 1 разъемом/макс. длина 10 м

### **10.8 Протокол Modbus Slave**

Протокол Modbus Slave используется для создания переменных и конфигурационных параметров контроллеров pCO, доступных для общих диспетчерских систем Modbus.

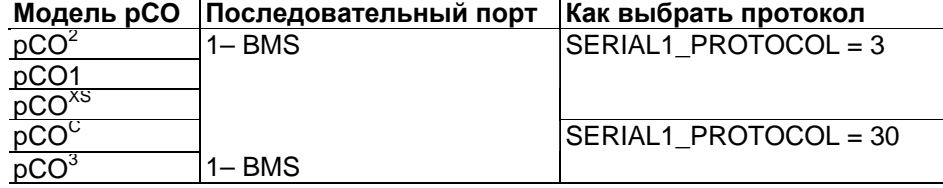

**Примечание для pCO<sup>1</sup> 128 кбайт, pCOXS 128 кбайт, pCO<sup>C</sup> , pCO<sup>2</sup> :** протокол несовместим с CAREL Slave, PSTN, GSM.

**Примечание для pCO<sup>1</sup> 512 кбайт, pCOXS 512 кбайт, pCO<sup>3</sup> :** протокол несовместим с CAREL Slave только в том случае, если последний запущен на последовательном порту pLAN.

#### **Подключаемые устройства**

Один диспетчер Modbus RTU с полным набором функций.

Технические характеристики: передачи данных: 1 стартовый бит, 8 бит данных, 2 стоповых бита, бит паритета отсутствует

Скорость передачи: 1200 – 2400 – 4800 – 9600 – 19200 бод (полудуплексный RS232)

Подключаемые устройства 1 диспетчер Modbus

Переменные, подлежащие обмену: см таблицы 10.a и 10.b (Аналоговые и целые переменные составлены по "регистрам" Modbus, цифровые по "катушкам" Modbus )

Тип кабеля / макс. расстояние: по линии RS485: экранированный кабель AWG 20/22 / всего макс. 1000 м по линии RS232: кабель RS232 / макс. 5 м

### **Переменные, подлежащие обмену**

SERIAL1\_PROTOCOL = 3

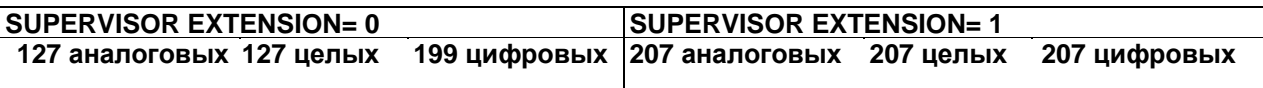

SERIAL1\_PROTOCOL = 30

**5000 5000 целых 2048 Таблица 10.b**

Расширенный Modbus = см. таблицу 10.b.

### **10.9 Протокол Modbus Master**

Протокол Modbus RTU с полным набором функций оптимизирован для получения и записи целых, аналоговых и цифровых переменных от/на устройства Modbus Slave.

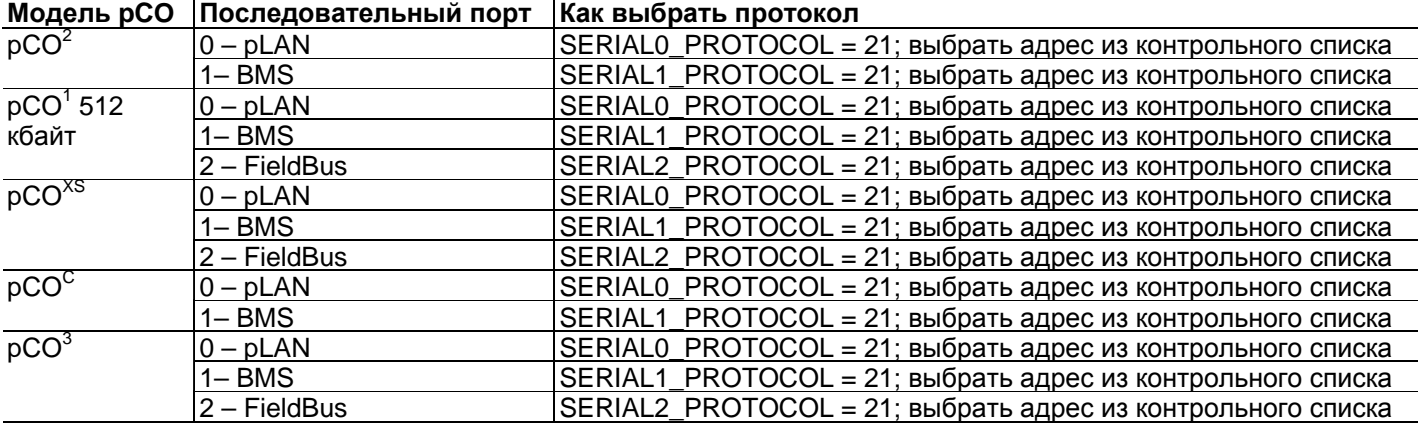

**Примечание:** протокол не может быть запущен на нескольких последовательных портах одновременно.

#### **Подключаемые устройства**

Устройства CAREL: любой рСО с протоколом Modbus Slave, pCOe Modbus,  $\mu$ C<sup>2</sup>,  $\mu$ C<sup>3</sup>, e-drofan. Другие устройства: любое устройство, поддерживающее протокол Modbus Slave. Технические передачи данных: 1 стартовый бит, 8 бит данных, выбираемое количество Скорость передачи: 1200 – 2400 – 4800 – 9600 – 19200 бод; Подключаемые 255<br>Переменные, Пер Переменные, Переменные Modbus: 65533 аналоговых/целых ("регистры") – 65533 Тип кабеля / макс. расстояние: экранированный кабель AWG 20/22 / всего макс. 1000 м

### **10.10 Протокол Modbus Master -Benshaw**

Данный протокол был специально разработан для контроля и управления ВЛД Benshaw. Этот протокол передачи данных может быть использован для непосредственного сопряжения с данными устройствами, установите параметры конфигурации и считайте рабочие значения.

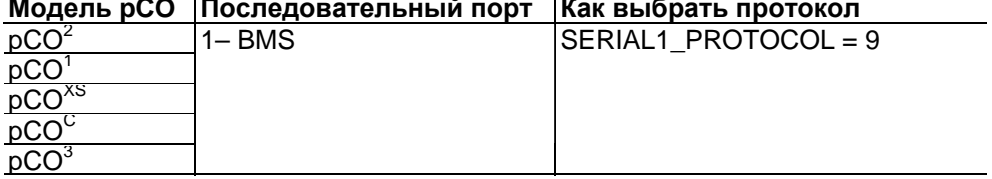

#### **Модель pCO Последовательный порт Как выбрать протокол**

Подключаемые устройства: Максимум два устройства Benshaw.

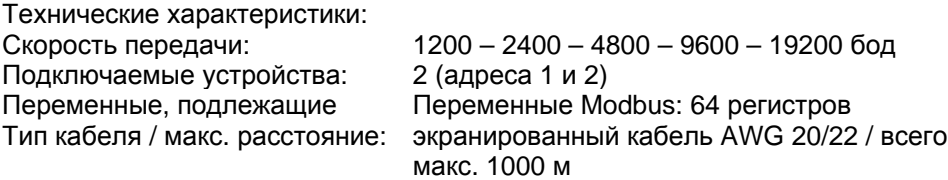

### **10.11 Протокол PSTN (модем)**

Протокол PSTN позволяет автоматически подключать контроллеры pCO к удаленному диспетчеру CAREL и вызывать их удаленным диспетчером CAREL или удаленным приложением WinLoad. Ряд аналоговых, целых и цифровых переменных может быть передан через соединение удаленному диспетчеру CAREL. Подключение к удаленному приложению WinLoad может быть использовано для полного управления устройством, включая обновление файлов приложения, обновление правил для журналов событий, получения зарегистрированных данных (ниже приведена подробная информация о доступных операциях).

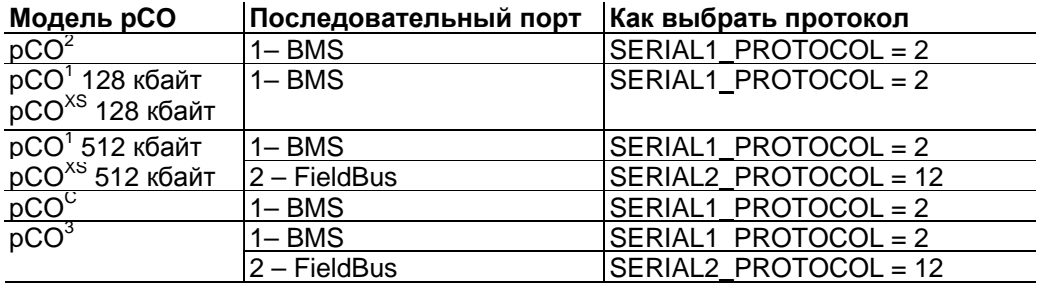

 $\Pi$ римечание для рСО<sup>1</sup>и рСО<sup>3</sup>: протокол не может быть запущен на нескольких последовательных портах одновременно и несовместим с протоколами GSM и WinLoad .

**Примечание для pCO<sup>2</sup> , pCO<sup>1</sup> 128 кбайт, pCOXS 128 кбайт, pCOC :** протокол несовместим с CAREL Slave и Modbus.

**Примечание для pCO<sup>1</sup> 512 кбайт, pCO<sup>xs</sup> 512 кбайт, pCO<sup>3</sup>: при установке на последовательном порту BMS** протокол несовместим с CAREL Slave, заданным для последовательного порта pLAN. Если протокол установлен для последовательного порта FieldBus, удаленное подключение WinLoad невозможно. **Примечание для pCO<sup>1</sup> 512 кбайт, pCOXS 512 кбайт, pCO<sup>3</sup> :** удаленное подключение WinLoad невозможно на последовательном порту FieldBus.

### **Подключаемые устройства**

Удаленный диспетчер CAREL или удаленный WinLoad.

#### **Технические характеристики**

Следующие переменные могут быть переданы через соединение с удаленным диспетчером CAREL: 127 аналоговых– 127 целых– 199 цифровых

Через удаленное соединение WinLoad могут быть выполнены следующие операции:

- обновление файлов приложения (файлы \*.IUP \*.BLB flash1.BIN \*.DEV);
- обновление файлов регистрации данных (\*.PVT \*.LCT);
- получать зарегистрированные данные;
- получение параметров из буферной памяти.

### **10.12 Протокол GSM (GSM-модем)**

Протокол GSM позволяет автоматически подключать контроллеры pCO к удаленному диспетчеру CAREL и вызывать их удаленным диспетчером CAREL или удаленным приложением WinLoad. Все операции по управлению и наблюдению, уже описанные для протокола PSTN, могут быть, таким образом, выполнены. В дополнение к данным функциям протокол GSM используется для отправления и получения SMS-сообщений в сети GSM с использованием беспроводных модемов, поддерживающих данную функцию; SMS-сообщения отправляются при появлении определенных событий или аварийных сигналов в соответствии с правилами, установленными прикладной программой.

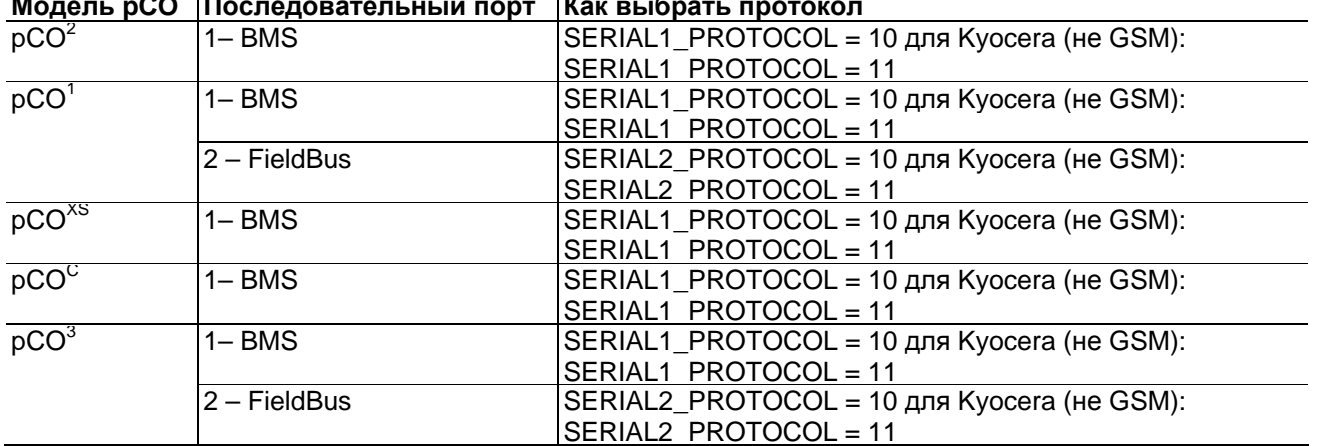

**Модель pCO Последовательный порт Как выбрать протокол**

**Примечание для pCO<sup>1</sup> и pCO<sup>3</sup> :** протокол не может быть запущен на нескольких последовательных портах одновременно.

**Примечание для рСО<sup>1</sup>и рСО<sup>3</sup>:** протокол не может быть запущен на нескольких последовательных портах одновременно и несовместим с протоколами PSTN и WinLoad .

**Примечание для pCO<sup>2</sup> , pCO<sup>1</sup> 128 кбайт, pCOXS 128 кбайт, pCOC:** протокол несовместим с CAREL Slave и Modbus.

**Примечание для рСО<sup>1</sup> 512 кбайт, рСО<sup>XS</sup> 512 кбайт, рСО<sup>3</sup>: при установке на последовательном порту BMS** протокол несовместим с CAREL Slave, заданным для последовательного порта pLAN.

**Примечание для pCO<sup>1</sup> 512 кбайт, pCOXS 512 кбайт, pCO<sup>3</sup> :** последовательного порта WinLoad удаленное подключение FieldBus невозможно.

**Примечание:** при использовании беспроводного модема Kyocera (не GSM) возможно только удаленное подключение диспетчера.

### **Подключаемые устройства**

Удаленный диспетчер CAREL или удаленный WinLoad.

Для установки подключения к диспетчеру или WinLoad подключите pCO к GSM-модему; рекомендуются модели Wavecom WMOD2B\*, FALCOM A2D\* или Siemens TC35\*.

#### **Технические характеристики**

Следующие переменные могут быть переданы через соединение с удаленным диспетчером CAREL: 127 аналоговых– 127 целых– 199 цифровых

Через удаленное соединение WinLoad могут быть выполнены следующие операции:

- обновление файлов приложения (файлы \*.IUP – \*.BLB – flash1.BIN - \*.DEV);

- обновление файлов регистрации данных (\*.PVT \*.LCT);
- получать зарегистрированные данные;

- получение параметров из буферной памяти. Кроме того, можно обмениваться SMS-сообщениями, следующим образом:

- отправление на pCO соответствующим образом отформатированного SMS для задания переменных диспетчера;

- отправление с pCO SMS-сообщения в желаемом формате для передачи аварийных сигналов или любой другой информации, указанной в приложении.

### **10.13 Протокол MP-Bus**

Протокол MP-Bus используется для управления исполнительными механизмами серии BELIMO, передаваемыми переменными, записью конфигурационных параметров и чтением значений любых датчиков, подключенных к исполнительным механизмам.

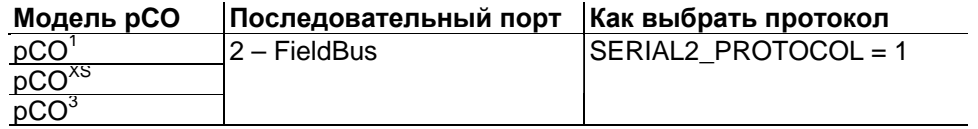

#### **Подключаемые устройства**

Максимум 8 исполнительных механизмов Belimo.

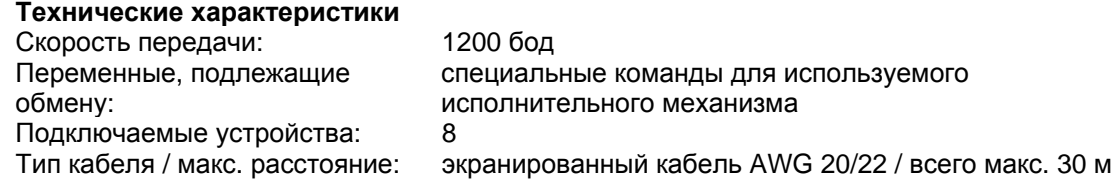

### 10.14 Последовательный протокол принтера

Последовательный протокол принтера используется для подключения рСО к любому принтеру, имеющему интерфейс RS232; это позволяет создавать бумажные копии наиболее важной информации, примеру, зависимость температуры от времени в холодильной камере. Информация для печати может быть полностью сконфигурирована в приложении. Вместо принтера могут быть подключены другие устройства с последовательным интерфейсом RS232, к примеру, эмулятор терминала или ПК с программой, сохраняющей данные, полученные через последовательный канал связи на жесткий диск. Доступны следующие последовательные порты

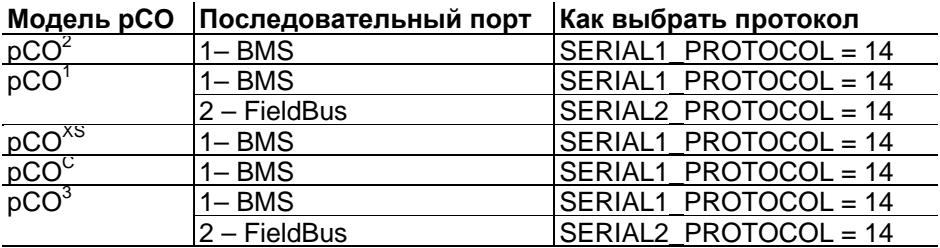

Примечание для рСО <sup>1</sup>и рСО<sup>3</sup>: протокол не может быть запущен на нескольких последовательных портах одновременно.

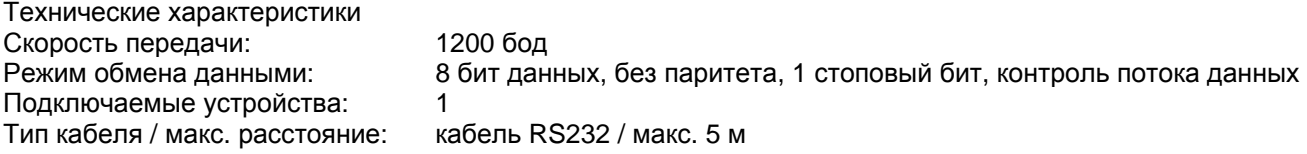

## **Устройства, подключаемые <sup>к</sup> pCO<sup>C</sup>**

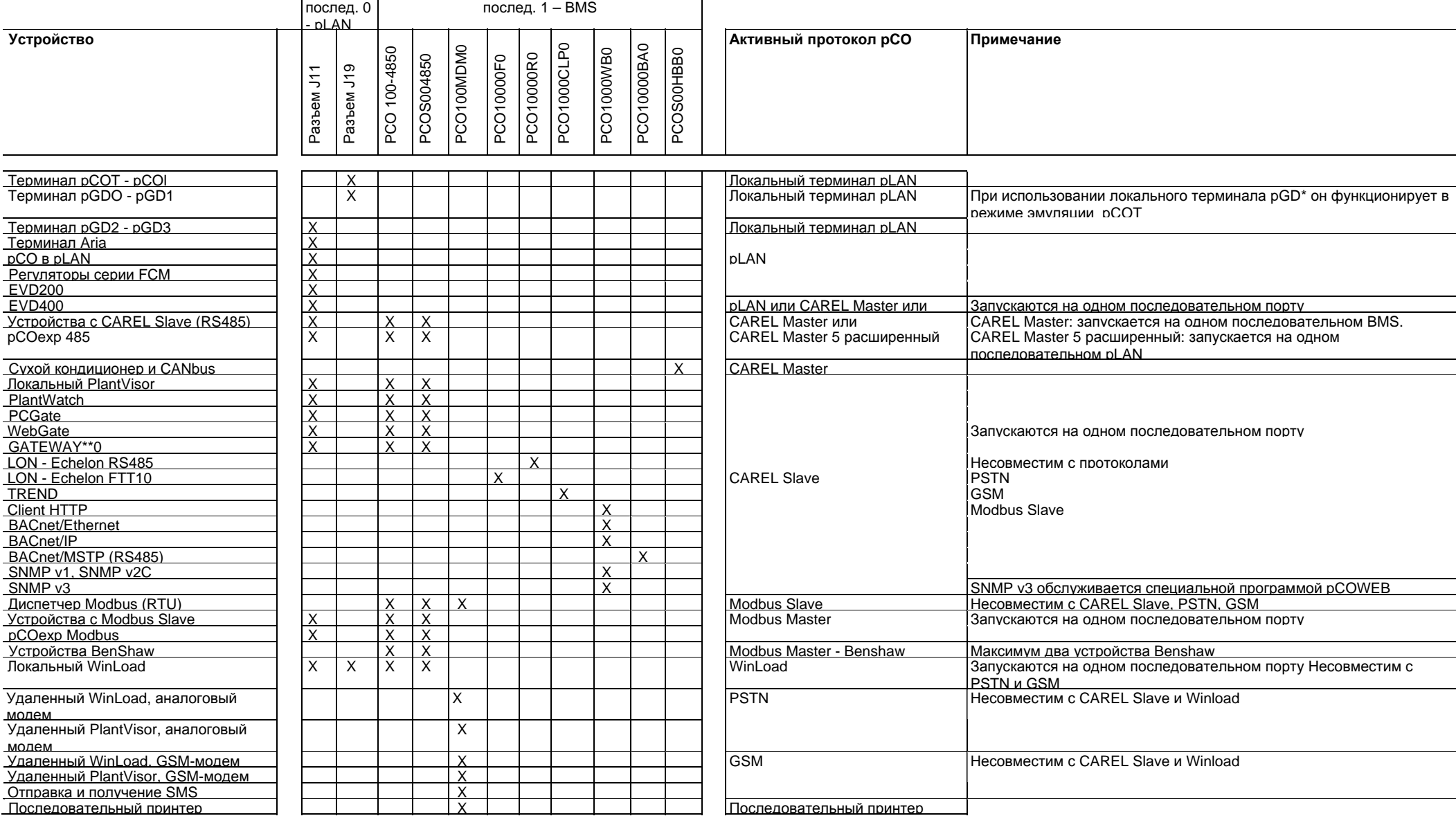

### **Устройства, подключаемые <sup>к</sup> pCO1 128 кбайт**

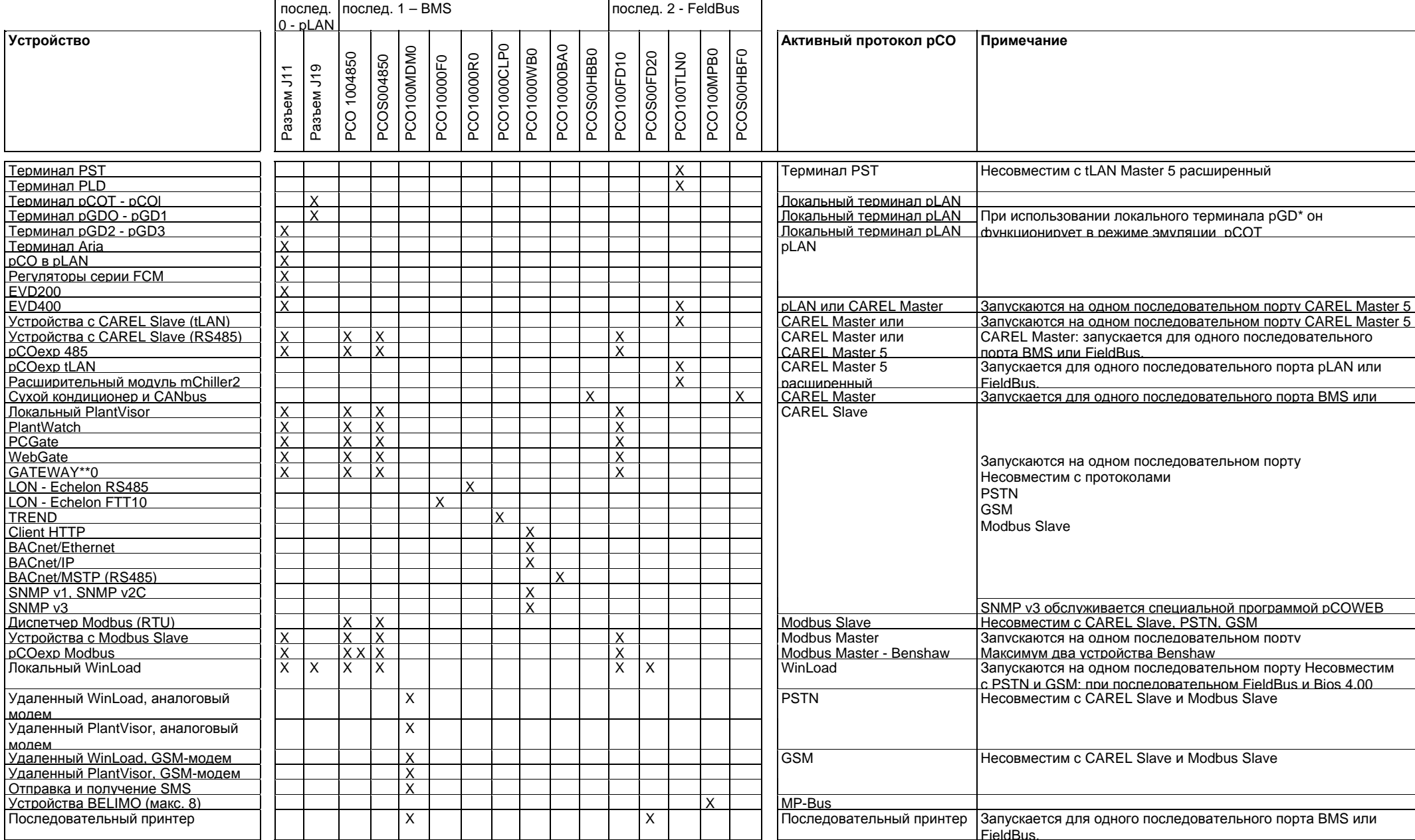

#### **Приложение:**

### **Устройства, подключаемые <sup>к</sup> pCOXS 128 кбайт (версии tLAN и Belimo)**

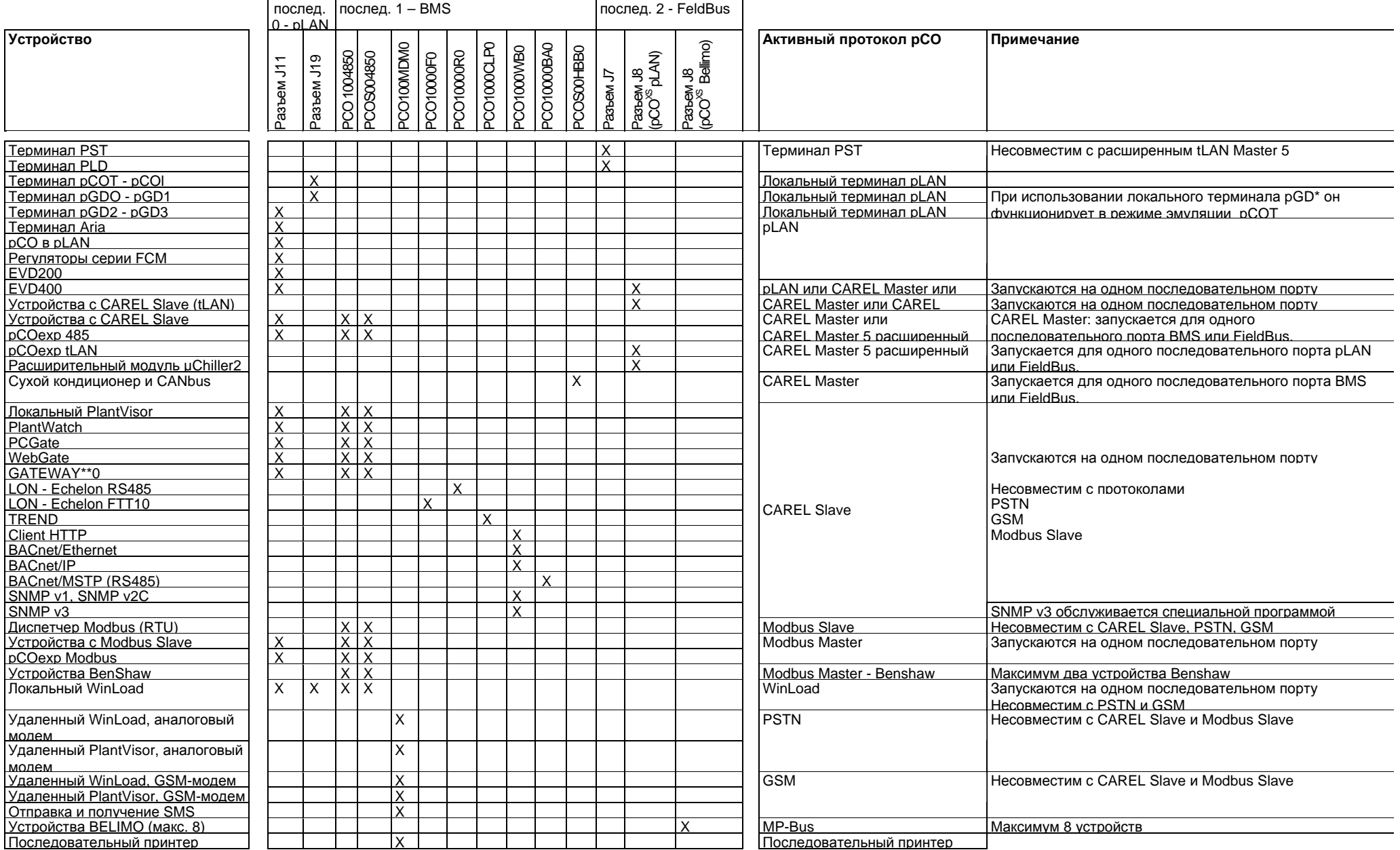

Код: +030220336 - ред. 1.0 – 11/05/07 104

# **Устройства, подключаемые <sup>к</sup> pCO1 512 кбайт**

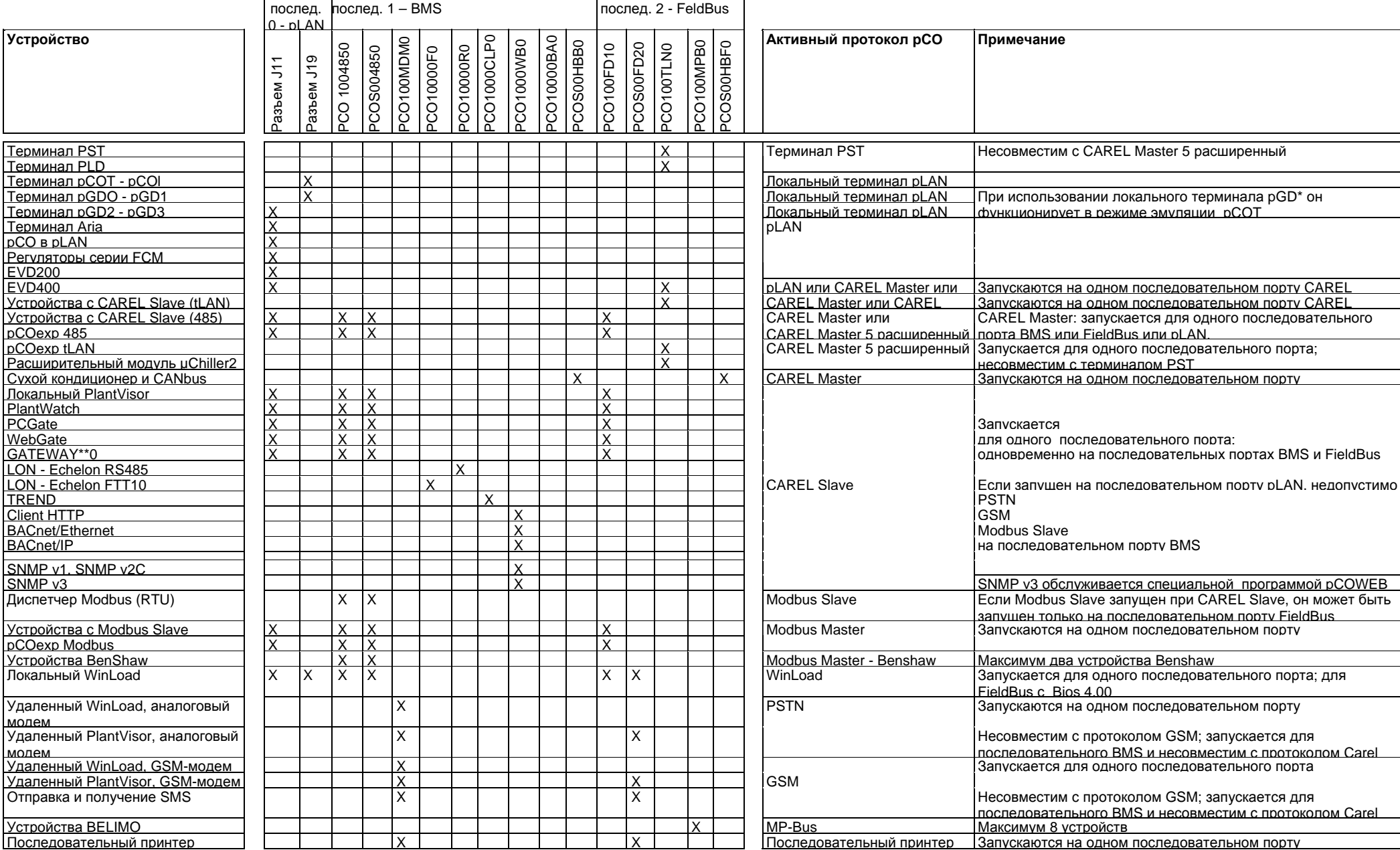

Код: +030220336 - ред. 1.0 – 11/05/07 105

### Система рСО

## Устройства, подключаемые к рСО<sup>хs</sup> 512 кбайт (версии tLAN и Belimo)

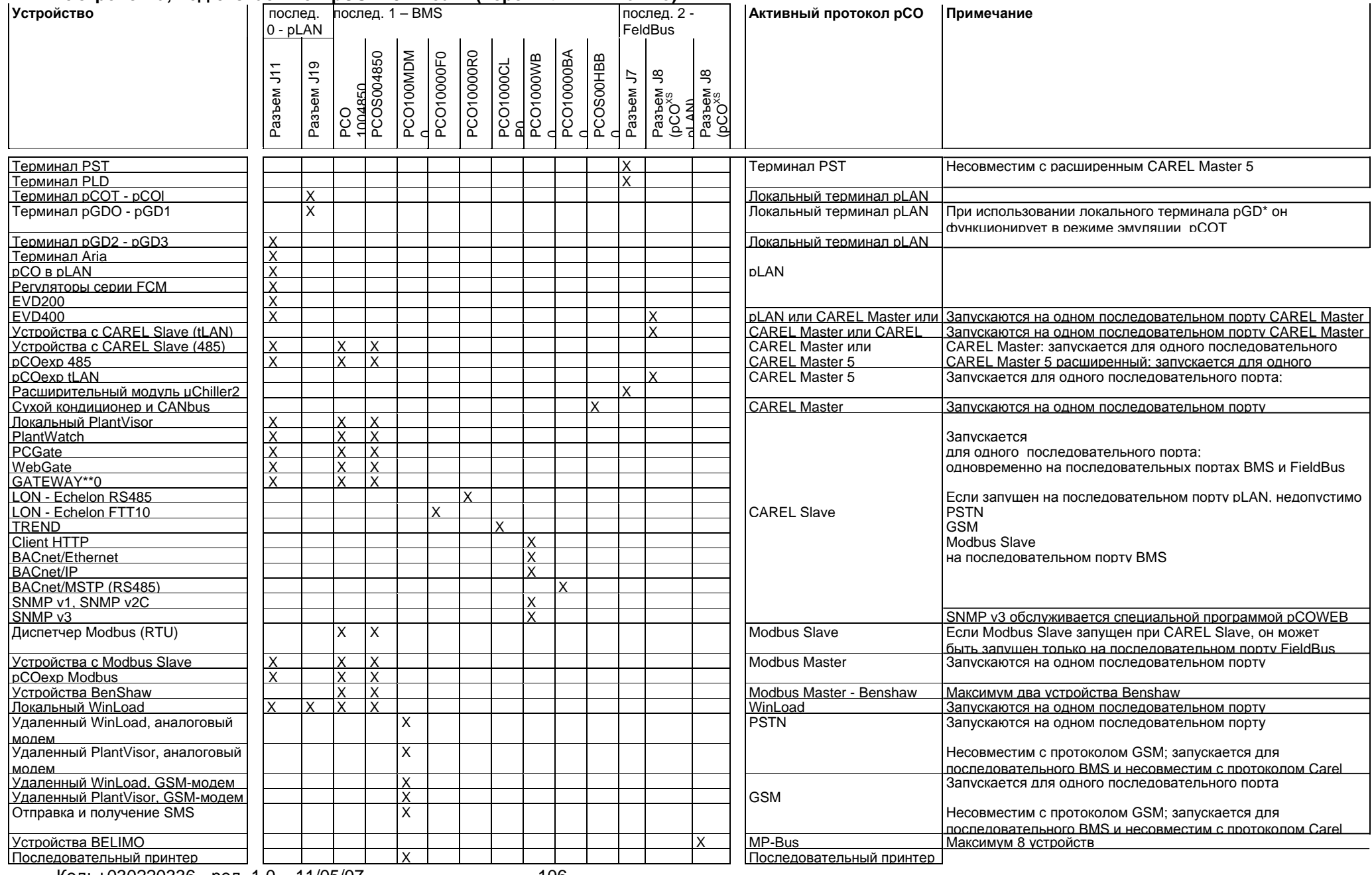

Код: +030220336 - ред. 1.0 – 11/05/07

### **Устройства, подключаемые <sup>к</sup>** рСО<sup>З</sup>

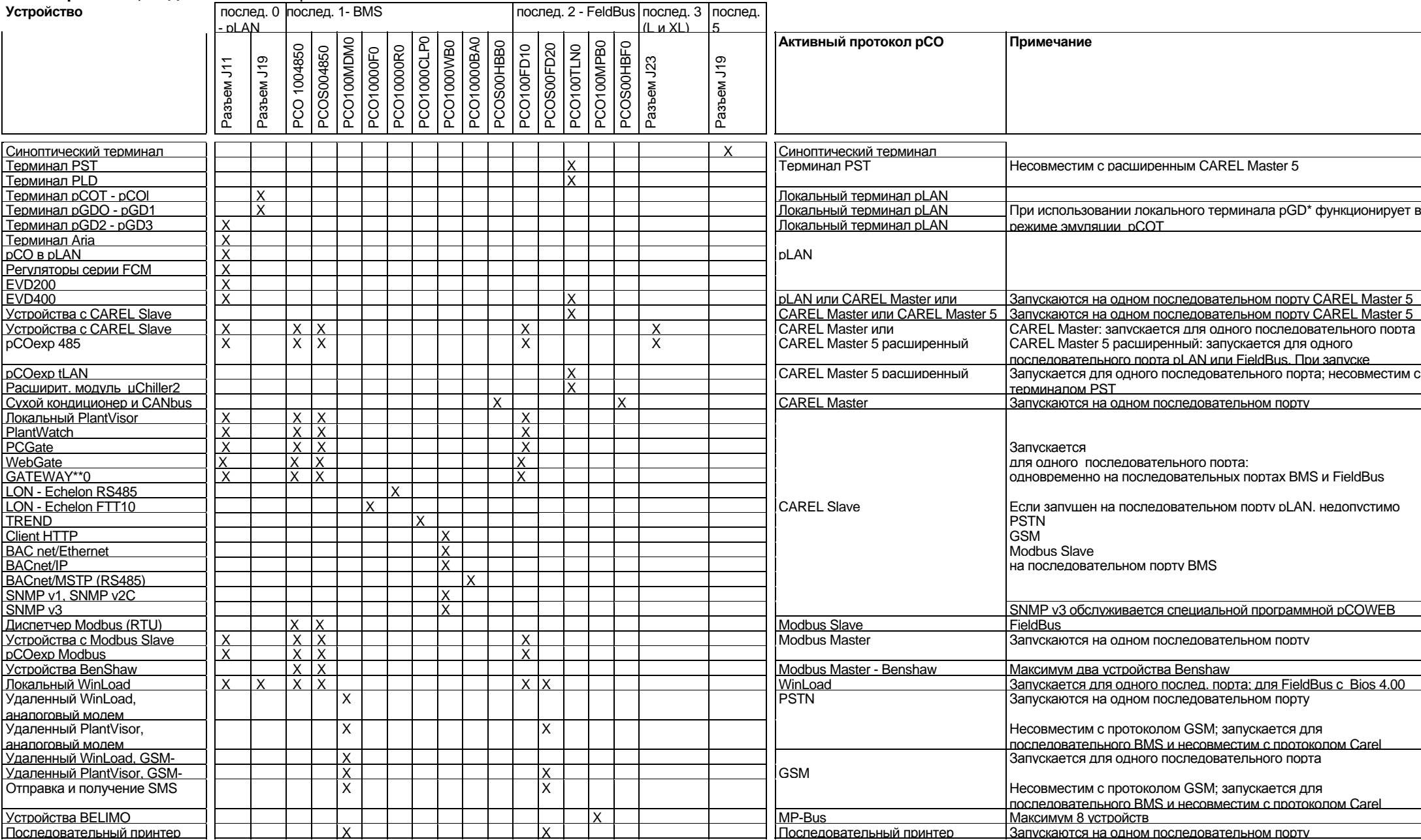

Код: +030220336 - ред. 1.0 - 11/05/07 107

*Система pCO* 

## Устройства, подключаемые к рС0<sup>2</sup>

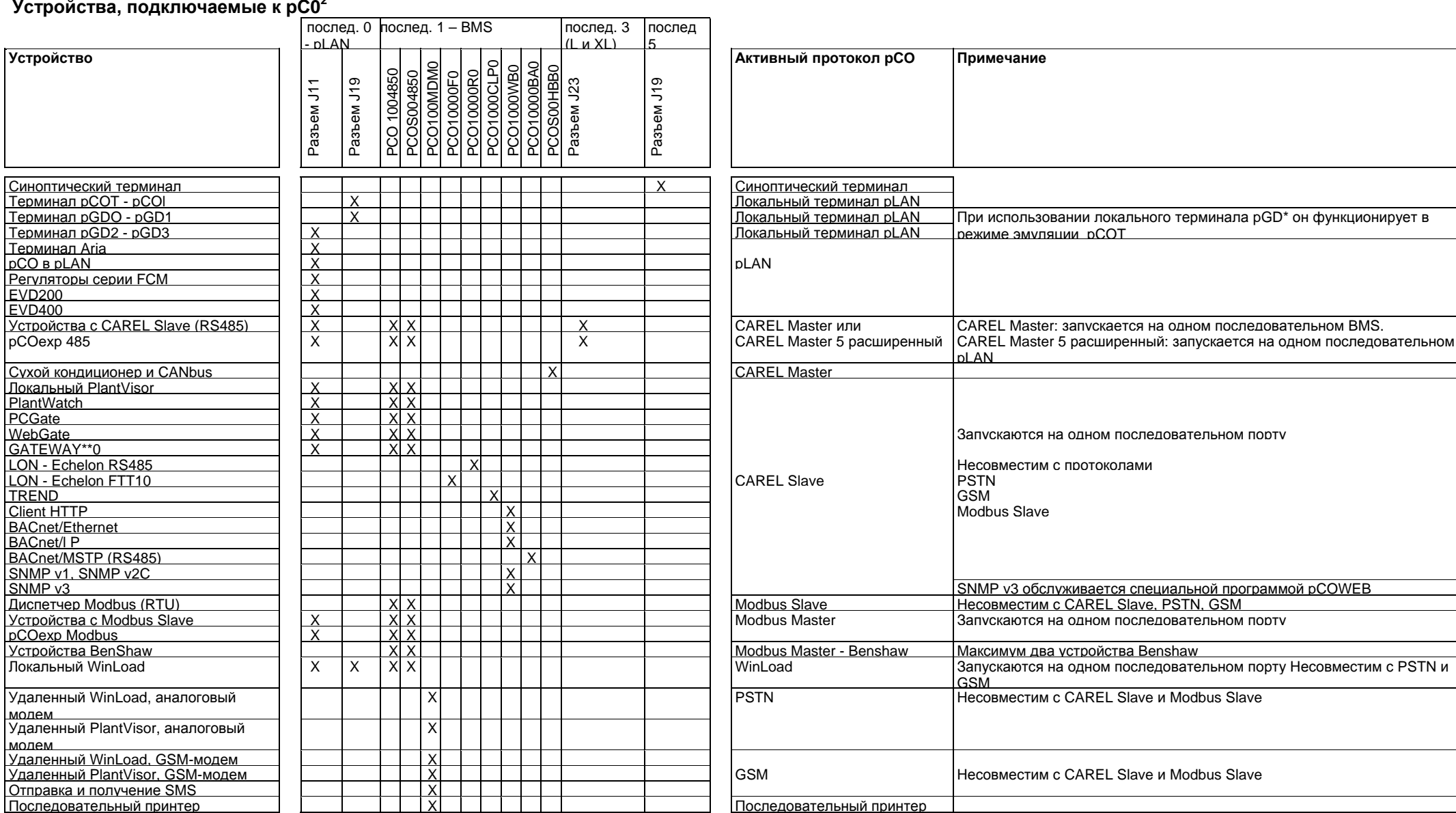

### Обзор контроллеров pCO

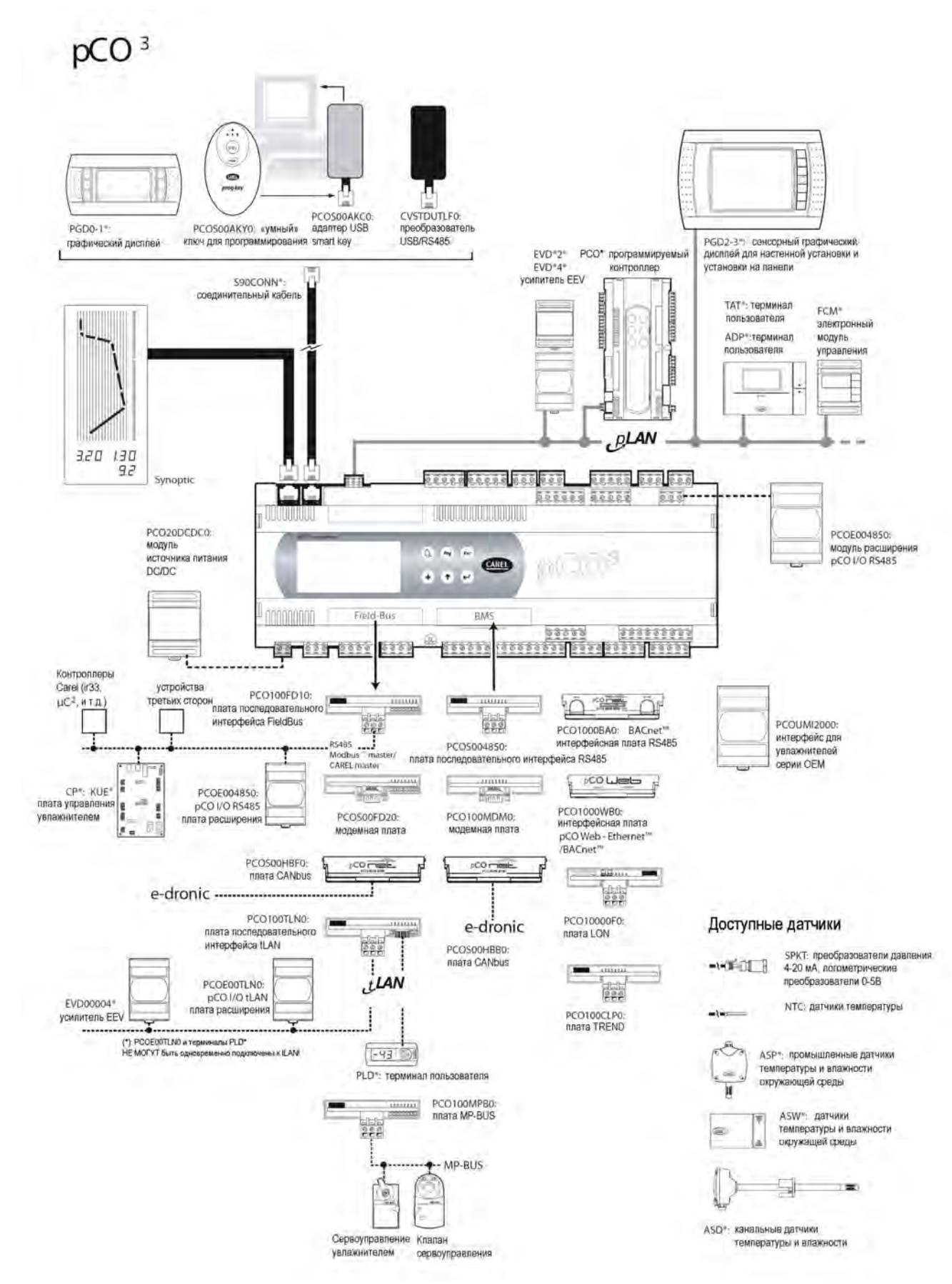

# pCO<sup>1</sup>

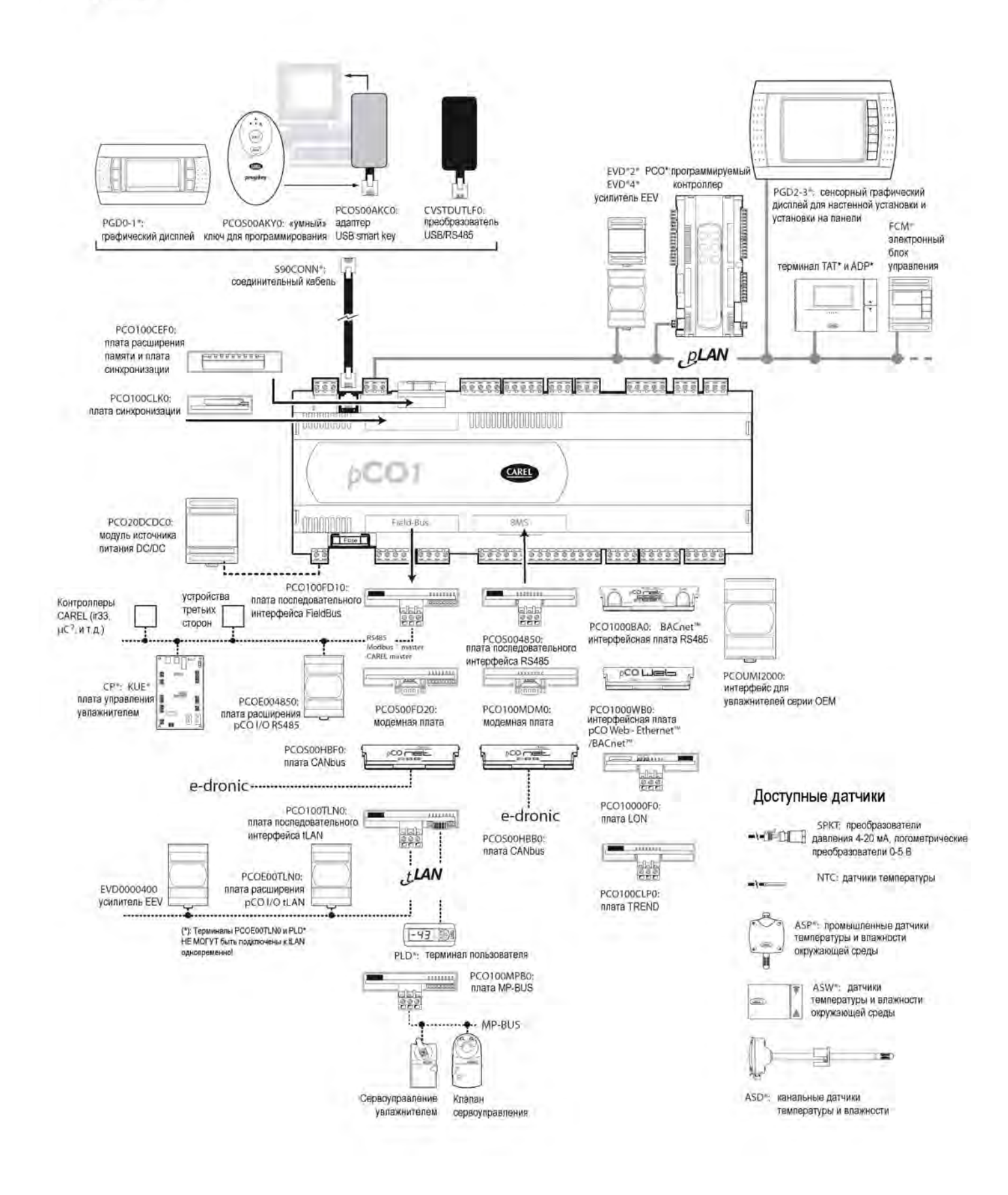
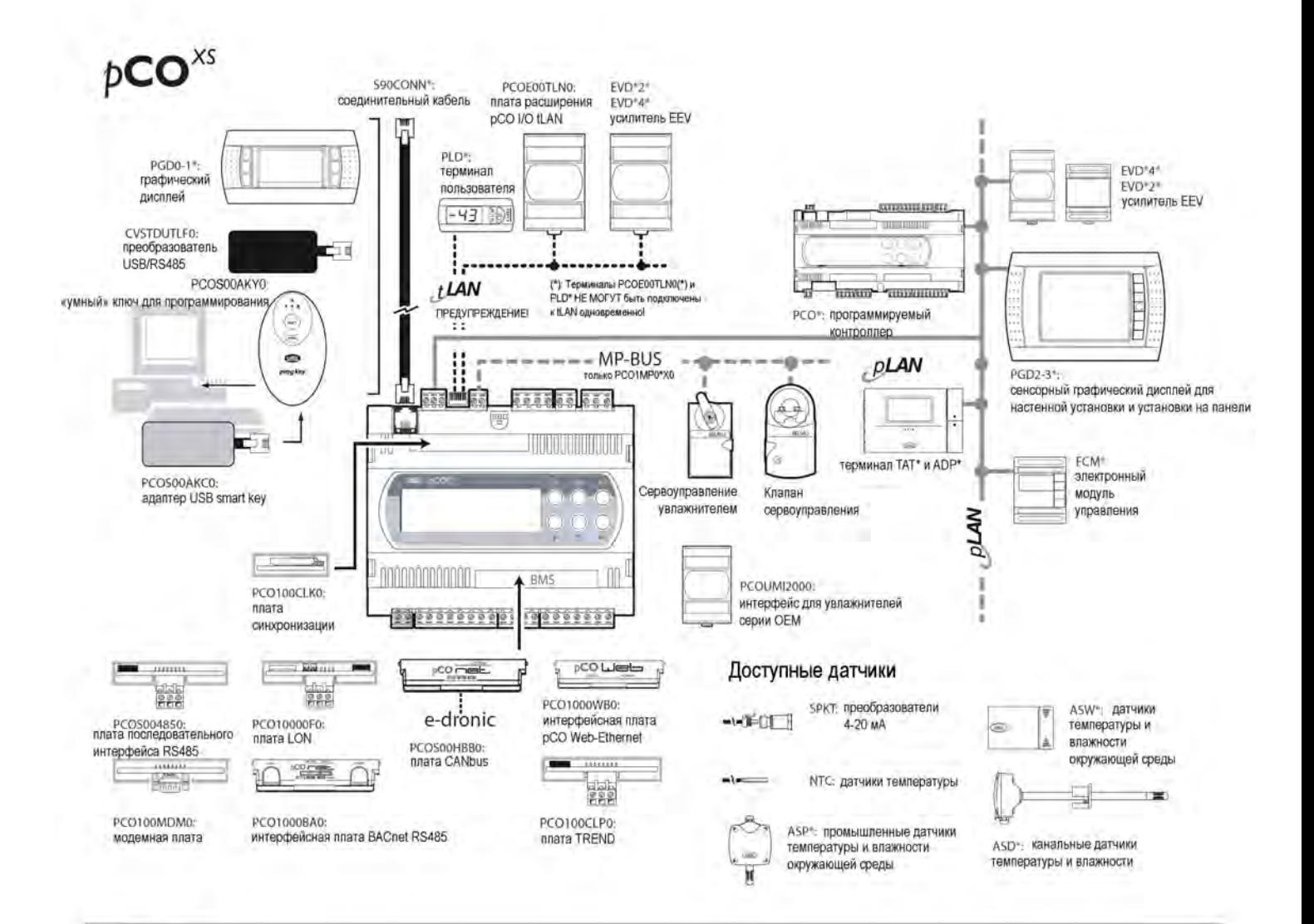

## $pCO<sup>c</sup>$

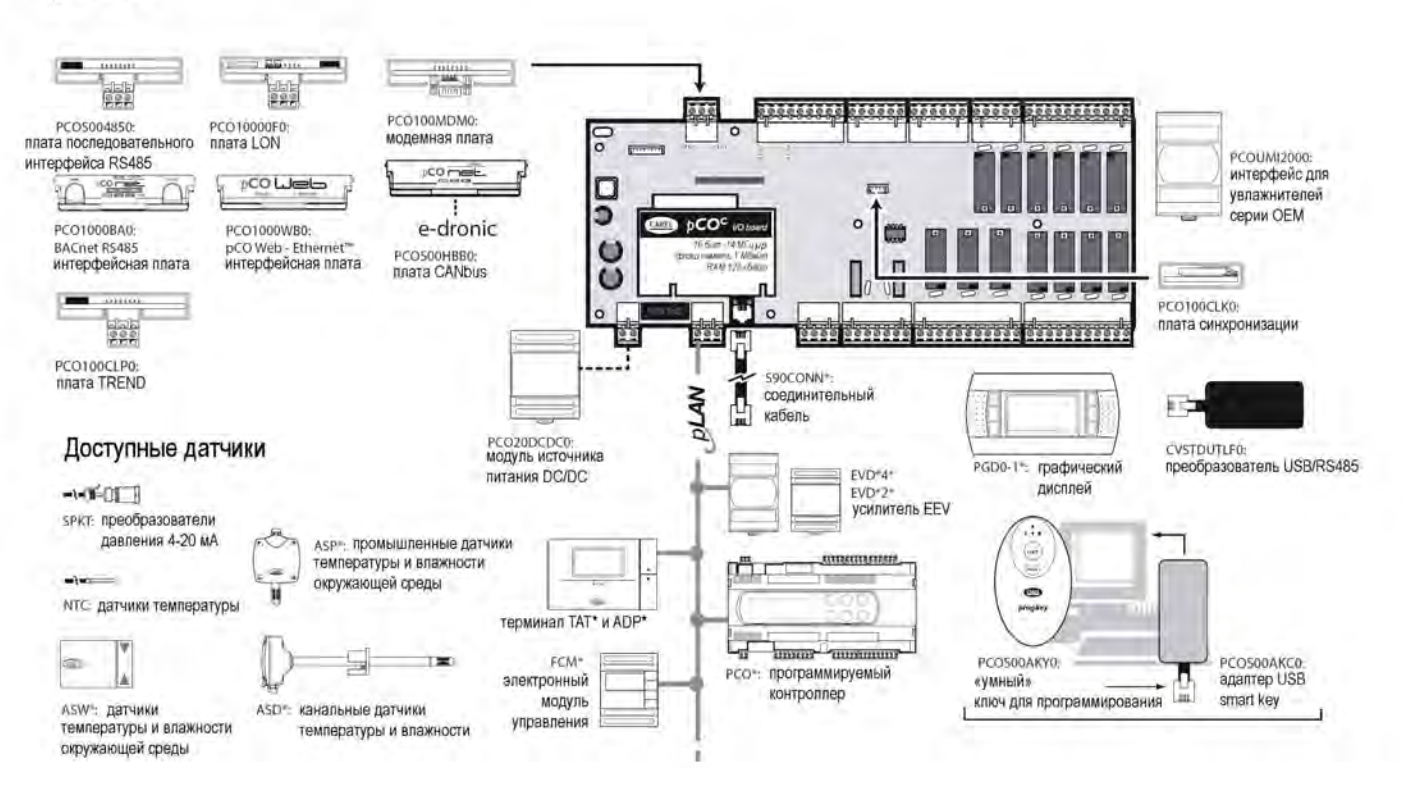